IBM DB2 Connect 10.1

# *DB2 Connect - Installation und Konfiguration von DB2 Connect-Servern Aktualisierung: Januar 2013*

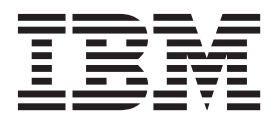

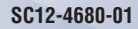

IBM DB2 Connect 10.1

# *DB2 Connect - Installation und Konfiguration von DB2 Connect-Servern Aktualisierung: Januar 2013*

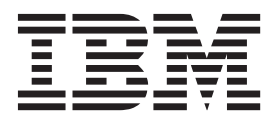

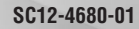

#### **Anmerkung**

Vor Verwendung dieser Informationen und des darin beschriebenen Produkts sollten die allgemeinen Informationen in [An](#page-132-0)[hang B, "Bemerkungen", auf Seite 125](#page-132-0) gelesen werden.

#### **Impressum**

Diese Veröffentlichung ist eine Übersetzung des Handbuchs *IBM DB2 Connect 10.1, DB2 Connect Server - Installation and Configuration Guide,* IBM Form SC27-3862-01, herausgegeben von International Business Machines Corporation, USA

© Copyright International Business Machines Corporation 1993, 2013

Informationen, die nur für bestimmte Länder Gültigkeit haben und für Deutschland, Österreich und die Schweiz nicht zutreffen, wurden in dieser Veröffentlichung im Originaltext übernommen.

Möglicherweise sind nicht alle in dieser Übersetzung aufgeführten Produkte in Deutschland angekündigt und verfügbar; vor Entscheidungen empfiehlt sich der Kontakt mit der zuständigen IBM Geschäftsstelle.

Änderung des Textes bleibt vorbehalten.

Herausgegeben von: TSC Germany Kst. 2877 Januar 2013

## **Inhaltsverzeichnis**

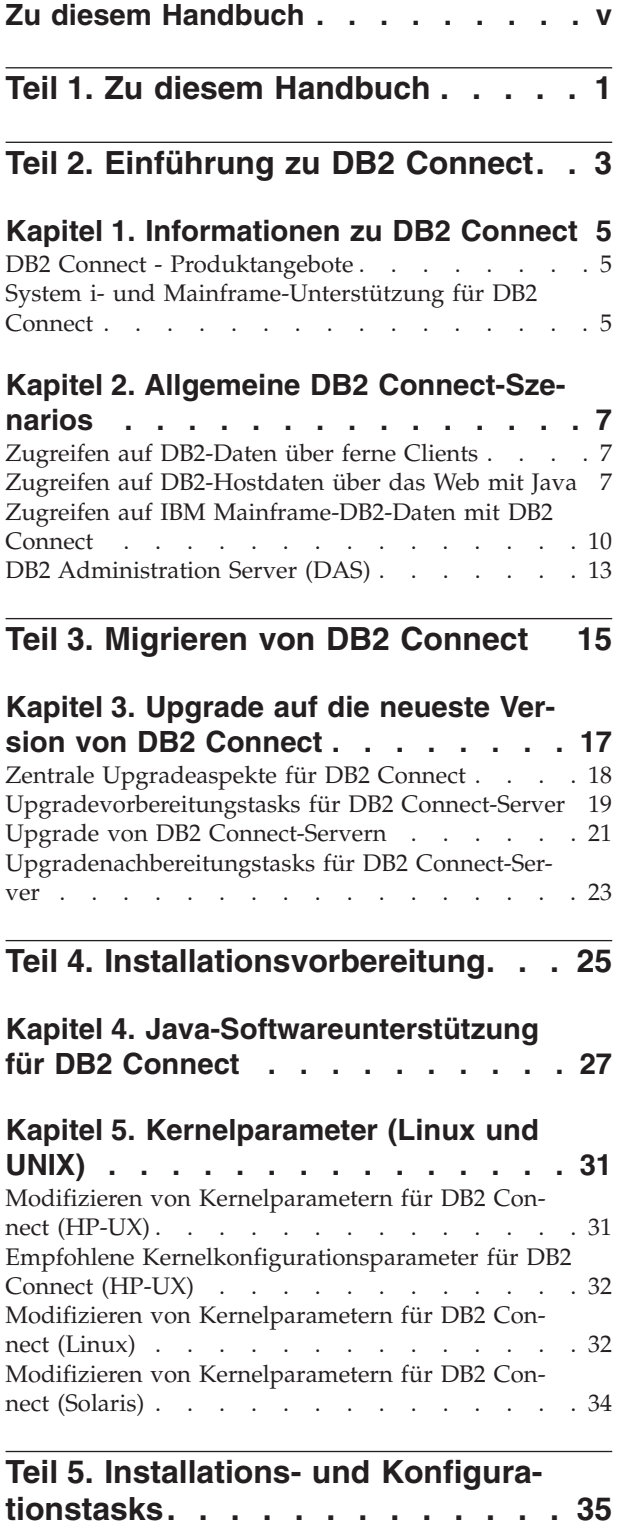

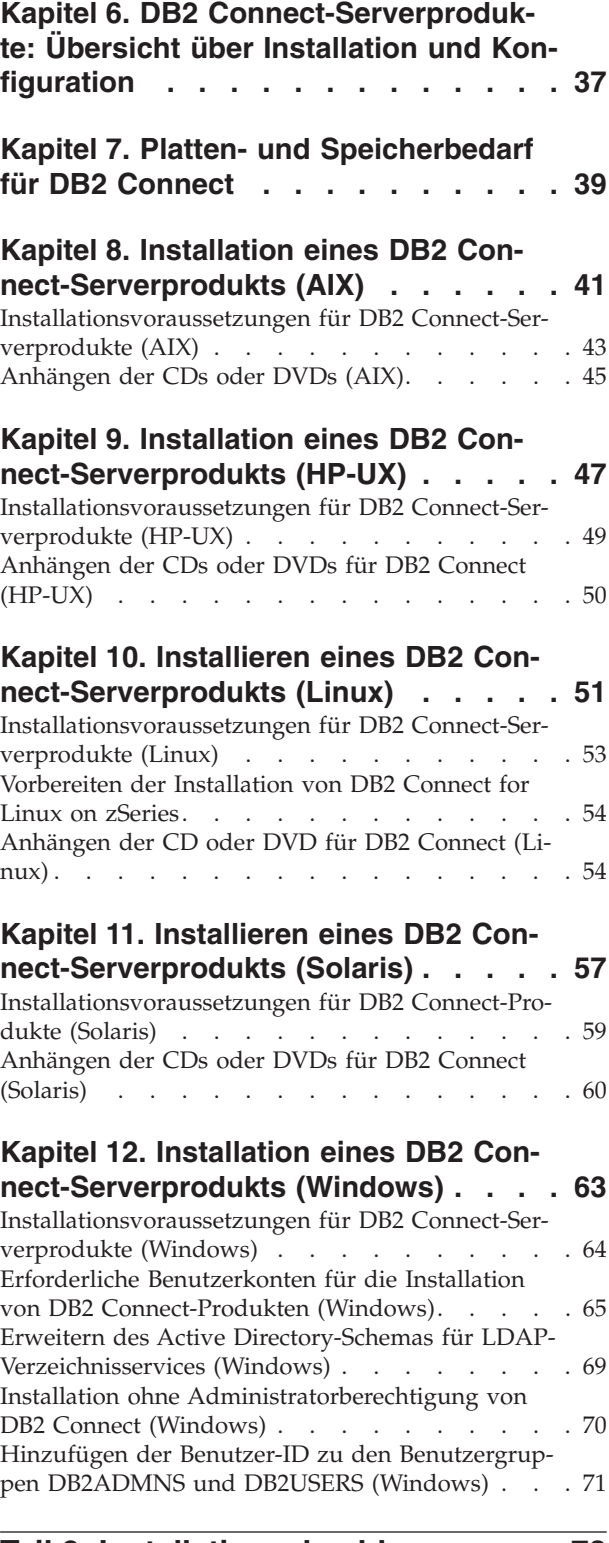

**[Teil 6. Installationsabschluss](#page-80-0) . . . . [73](#page-80-0)**

#### **[Kapitel 13. Aktivieren des Lizenz-](#page-82-0)**

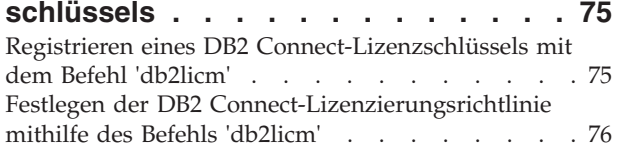

## **[Kapitel 14. Anwenden von Fixpacks auf](#page-84-0) DB2 Connect [. . . . . . . . . . . . 77](#page-84-0)**

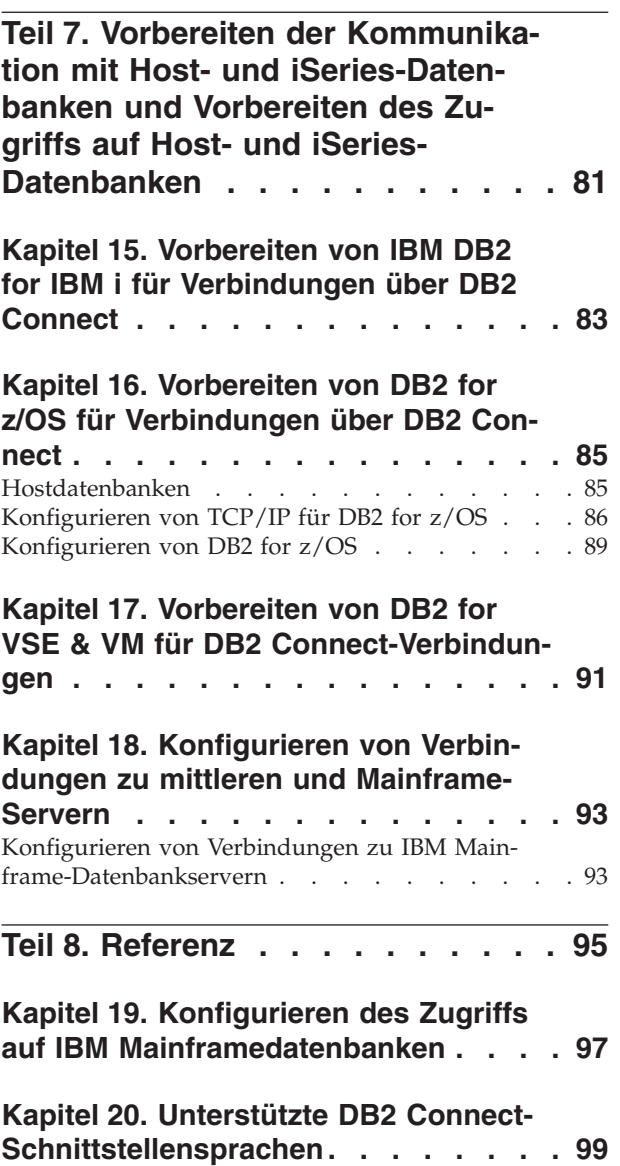

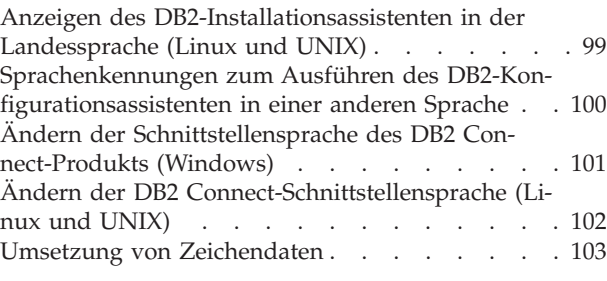

#### **[Kapitel 21. Entwickeln von Datenbank-](#page-112-0)**

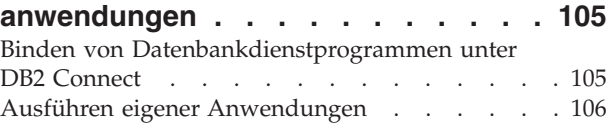

#### **[Kapitel 22. Deinstallieren von DB2](#page-116-0)**

**[Connect. . . . . . . . . . . . . . 109](#page-116-0)** [Deinstallieren von DB2 Connect \(Windows\) . . . 109](#page-116-0) [Deinstallieren von DB2 Connect \(Linux und UNIX\) 110](#page-117-0)

## **[Teil 9. Anhänge und Schlussteil 113](#page-120-0)**

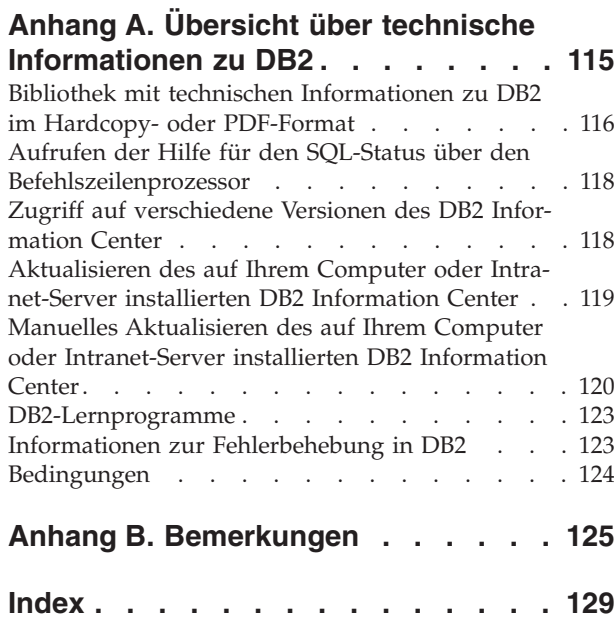

## <span id="page-6-0"></span>**Zu diesem Handbuch**

Das Handbuch *Installation und Konfiguration von DB2 Connect-Servern* stellt alle erforderlichen Informationen für die Vorbereitung und Durchführung der Installation der DB2 Connect-Serverprodukte bereit. Ferner sind spezifische Informationen zu allen unterstützten Betriebssystemen enthalten. Die Beziehung zwischen DB2 Connect-Servern und den unterstützten Datenbankserverprodukten wird einschließlich der Vorgehensweise bei der Konfiguration von Verbindungen dargestellt.

## **Zielgruppe**

Für Systemadministratoren, Datenbankadministratoren, Fachleute für die Datenübertragung und Installationsverantwortliche für Softwareprodukte sind alle oder ausgewählte Teile dieses Handbuchs von Interesse.

## <span id="page-8-0"></span>**Teil 1. Zu diesem Handbuch**

Das Handbuch *Installation und Konfiguration von DB2 Connect-Servern* stellt alle erforderlichen Informationen für die Vorbereitung und Durchführung der Installation der DB2 Connect-Serverprodukte bereit. Ferner sind spezifische Informationen zu allen unterstützten Betriebssystemen enthalten. Die Beziehung zwischen DB2 Connect-Servern und den unterstützten Datenbankserverprodukten wird einschließlich der Vorgehensweise bei der Konfiguration von Verbindungen dargestellt.

## **Zielgruppe**

Für Systemadministratoren, Datenbankadministratoren, Fachleute für die Datenübertragung und Installationsverantwortliche für Softwareprodukte sind alle oder ausgewählte Teile dieses Handbuchs von Interesse.

<span id="page-10-0"></span>**Teil 2. Einführung zu DB2 Connect**

## <span id="page-12-0"></span>**Kapitel 1. Informationen zu DB2 Connect**

DB2 Connect stellt Konnektivität zu Großrechnerdatenbanken und zu mittelgroßen Datenbanken unter Linux-, UNIX-, und Windows-Betriebssystemen zur Verfügung.

Sie können eine Verbindung zu DB2-Datenbanken unter z/OS, IBM® i und IBM Power Systems, VSE und VM herstellen. Außerdem können Sie eine Verbindung zu Nicht-IBM-Datenbanken herstellen, die der Distributed Relational Database Architecture (DRDA) entsprechen.

## **DB2 Connect - Produktangebote**

DB2 Connect verfügt über mehrere Verbindungslösungen, einschließlich DB2 Connect Personal Edition und einer Reihe von DB2 Connect-Serverprodukten.

- DB2 Connect Enterprise Edition
- DB2 Connect Application Server Edition
- DB2 Connect Unlimited Edition für System z
- DB2 Connect Unlimited Edition für System i

Ausführliche Informationen über DB2 Connect-Produktangebote finden Sie unter [www.ibm.com/software/data/db2/db2connect/.](http://www.ibm.com/software/data/db2/db2connect/)

## **System i- und Mainframe-Unterstützung für DB2 Connect**

Bevor Sie mithilfe von DB2 Connect-Produkten auf DB2-Daten auf System z- oder System i-Datenservern zugreifen, müssen Sie sicherstellen, dass der entsprechende Datenserver die erforderlichen Voraussetzungen erfüllt.

DB2 Connect unterstützt Konnektivität zu den folgenden Mainframe- und System i-Servern:

| <b>Version</b>                                                              | <b>Empfohlene Programmfixes</b>                                                                                                    |  |  |
|-----------------------------------------------------------------------------|----------------------------------------------------------------------------------------------------|--|--|
| DB2 for z/OS Version<br>8. Version 9 und Ver-<br>$\sin 10.1$ .              | Weitere Informationen finden Sie auf der Website "IBM z/OS Consolidated Service Test and<br>the RSU" (. http://www.ibm.com/servers/eserver/zseries/zos/servicetst/)).                          |  |  |
|                                                                             | Im Normalfall sollten Sie das neueste empfohlene Service-Upgrade (RSU) installieren, um<br>Probleme zu vermeiden, die von Softwarefehlern verursacht werden, die IBM bereits beho-<br>ben hat. |  |  |
| DB2 for i (bisher un-                                                       | II13348 (APAR)                                                                                                    |  |  |
| ter der Bezeichnung<br>DB2 Universal<br>Database for i5/OS<br>bekannt) V5R4 | PTFs: MF53402 und MF53403                                                                                                    |  |  |
|                                                                             | Weitere Informationen finden Sie auf der Website "System i Preventative Service Planning"<br>(.http://www.ibm.com/servers/eserver/zseries/zos/servicetst/).                                    |  |  |
| DB2 for i V6R1                                                              | PTFs: SI30564, SI30588, SI30611, SI30620, SI30621, SI30622, SI30825, SI30827, SI30920, SI30921,<br>SI31019, SI31101, SI31125, SI31238 und SI31480.                                             |  |  |
|                                                                             | Weitere Informationen finden Sie auf der Website "System i Preventative Service Planning"<br>(.http://www-912.ibm.com/s_dir/sline003.NSF/GroupPTFs?OpenView&view=GroupPTFs)                    |  |  |

*Tabelle 1. Unterstützte Mainframe- und IBM i-Datenserver*

*Tabelle 1. Unterstützte Mainframe- und IBM i-Datenserver (Forts.)*

| <b>Version</b>                                      | <b>Empfohlene Programmfixes</b>                                                                                                    |  |  |  |
|-----------------------------------------------------|----------------------------------------------------------------------------------------------------|--|--|--|
| DB2 for i V7R1                                      | PTFs: SI43890, SI43864, SI43863, SI43817, SI43807, SI43806, SI43805, SI43804, SI43803, SI43802,<br>SI43801, SI43768, SI43757, SI43721, SI43658, SI43651, SI43577, SI43550, SI43544, SI43539,<br>SI43532, SI43476, SI43466, SI43446, SI43386, SI43373, SI43111, SI43017, SI43016, SI42986,<br>SI42954, SI42947, SI42928, SI42927, SI42906, SI42872, SI42783, SI42775, SI42769, SI42768,<br>SI42745, SI42716, SI42700, SI42504 und SI42492.<br>Weitere Informationen finden Sie auf der Website "System i Preventative Service Planning"<br>(.http://www-912.ibm.com/s_dir/sline003.NSF/GroupPTFs?OpenView&view=GroupPTFs).<br>Wichtig: Verwenden Sie DB2 Connect V9.7 Fix Pack 4 oder höher für Verbindungen zu DB2<br>for i V7R1. |  |  |  |
| DB2 Server for VM<br>and VSE Version 7<br>und höher | Weitere Informationen finden Sie auf der Website "DB2 Server for VSE & VM" (http://<br>www.ibm.com/software/data/db2/vse-vm/).                                                                                                    |  |  |  |

## <span id="page-14-0"></span>**Kapitel 2. Allgemeine DB2 Connect-Szenarios**

Allgemeine Möglichkeiten der Verwendung von DB2 Connect zur Erstellung betriebsfähiger Datenbankumgebungen und allgemeine Möglichkeiten der Ausführung wichtiger Aufgaben mit DB2 Connect werden vorgestellt. Die Szenarios umfassen Umgebungen und Aufgaben wie zum Beispiel die direkte Verbindung zwischen DB2 Connect und einem IBM Mainframe-Datenbankserver, die Verwendung des Konfigurationsassistenten für die Verwaltung von Verbindungen zu Datenbanken sowie Unterstützung von IBM Data Server-Client für die Datenbankanwendungsentwicklung.

## **Zugreifen auf DB2-Daten über ferne Clients**

IBM Data Server-Clients stellen eine Laufzeitumgebung zur Verfügung, die es Clientanwendungen ermöglicht, auf eine oder mehrere ferne Datenbanken zuzugreifen. Mit dem IBM Data Server-Client können Sie DB2- oder DB2 Connect-Server von einem fernen Standort aus verwalten.

Alle Anwendungen müssen den IBM Data Server-Client verwenden, um auf eine Datenbank zuzugreifen. Ein Java-Applet kann einen Java-fähigen Browser verwenden, um auf eine ferne Datenbank zuzugreifen.

Ein DB2 Connect-Client, der den IBM Data Server-Client verwendet, wird unter Linux-, UNIX- und Windows-Betriebssystemen unterstützt.

## **Zugreifen auf DB2-Hostdaten über das Web mit Java**

DB2 Connect-Produkte, einschließlich IBM Data Server Driver for JDBC and SQLJ, ermöglichen Ihnen das Erstellen von Anwendungen, mit denen Sie auf Daten von DB2-Datenbank im Web zugreifen können.

Programmiersprachen mit eingebettetem SQL werden Hostprogrammiersprachen genannt. Java unterscheidet sich von den traditionellen Hostprogrammiersprachen C, COBOL und FORTRAN so sehr, dass dies sich beträchtlich darauf auswirkt, wie SQL eingebettet wird:

- v SQLJ und JDBC sind offene Standards, mit denen SQLJ- oder JDBC-Anwendungen auf einfache Weise von anderen, den geltenden Standards entsprechenden Datenbanksystemen auf DB2 Datenbank portiert werden können.
- v Alle Java-Typen, die kombinierte Daten sowie Daten unterschiedlicher Größe darstellen, haben einen registrierten Wert, null, der zur Darstellung des SQL-Status NULL verwendet werden kann, sodass Java-Programme eine Alternative zu den NULL-Anzeigern haben, die ein fester Bestandteil anderer Hostprogrammiersprachen sind.
- Java wurde für die Unterstützung von Programmen entworfen, die heterogen portierbar sind (auch "superportierbar" oder einfach "herunterladbar" genannt). Zusammen mit dem Java-Typensystem von Klassen und Schnittstellen ermöglicht diese Funktion Komponentensoftware. Insbesondere kann ein SQLJ-Umsetzungsprogramm, das in Java geschrieben ist, Komponenten aufrufen, die von Datenbanklieferanten speziell angepasst wurden, um vorhandene Datenbankfunktionen wie die Berechtigungs- und Schemaprüfung, die Typprüfung und Transaktions- sowie Recoveryfunktionen zu nutzen und um für bestimmte Datenbanken optimierten Code zu erzeugen.
- v Java wurde für binäre Übertragbarkeit in heterogenen Netzen entworfen, was auch binäre Übertragbarkeit für Datenbankanwendungen verspricht, die statisches SQL verwenden.
- JDBC-Applets können in Webseiten auf jedem System mit einem Java-fähigen Browser ausgeführt werden, und zwar unabhängig von der Plattform Ihres Clients. Ihr Clientsystem benötigt außer diesem Browser keine weitere Software. Die Verarbeitung der JDBC- und SQLJ-Applets und -Anwendungen erfolgt gemeinsam durch den Client und den Server.

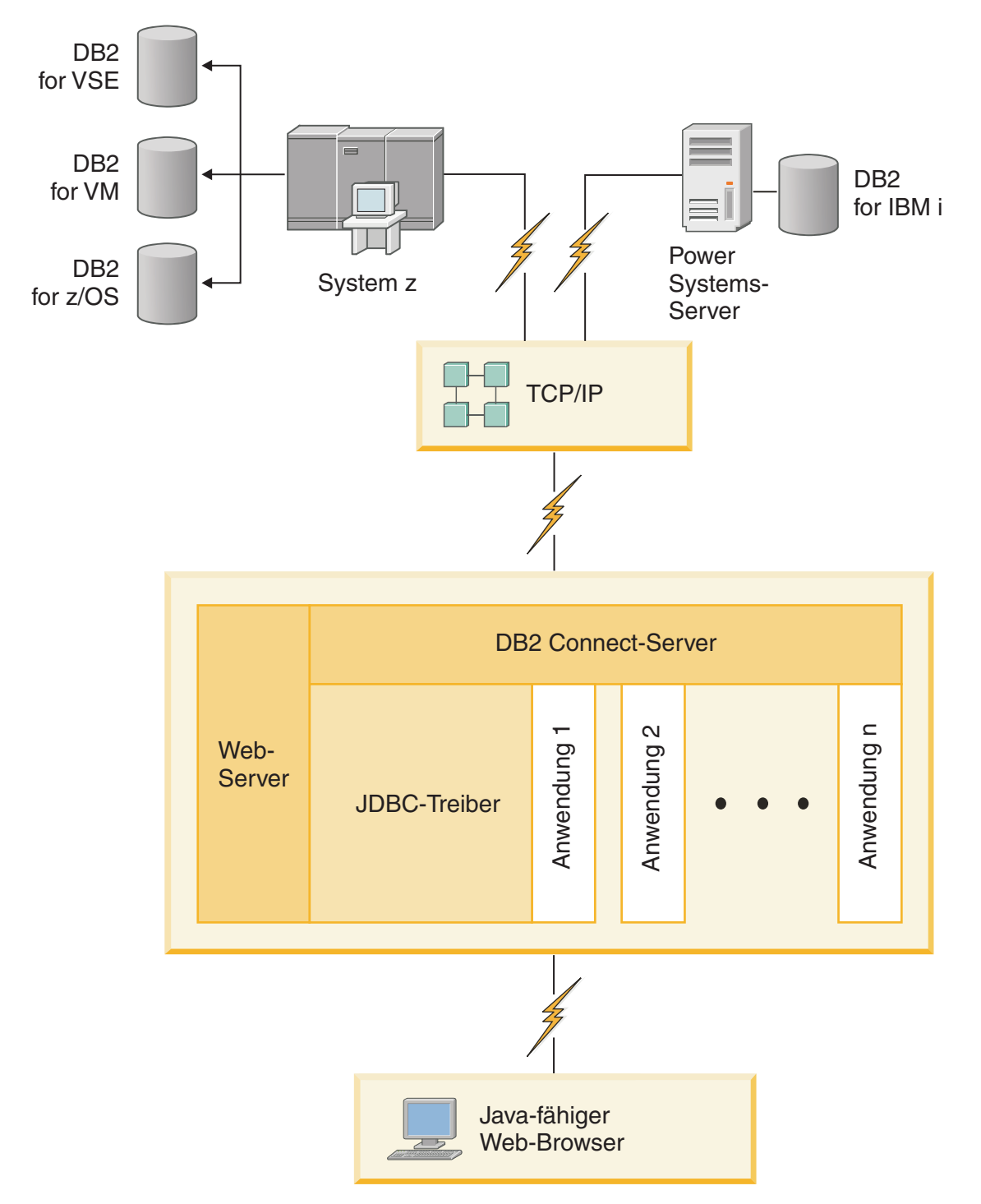

#### *Abbildung 1. JDBC und DB2 Connect*

JDBC- und SQLJ-Anwendungen können von jedem System aus ausgeführt werden, auf dem ein IBM Data Server-Client installiert ist. Ein Web-Browser und ein Web-Server sind nicht erforderlich.

Weitere Informationen zur JDBC-API finden Sie auf der Webseite [http://java.sun.com/products/jdbc/.](http://java.sun.com/products/jdbc/)

## <span id="page-17-0"></span>**Zugreifen auf IBM Mainframe-DB2-Daten mit DB2 Connect**

Ein DB2 Connect-Client oder -Server ermöglicht IBM Data Server-Clients in einem LAN den Zugriff auf Daten, die auf IBM Mainframesystemen gespeichert sind.

In Unternehmen mit umfangreichen Datenvolumen werden IBM DB2 for IBM i, DB2 for z/OS bzw. DB2 Server for VM and VSE normalerweise für die Datenverwaltung verwendet. Anwendungen, die auf einer beliebigen unterstützten Plattform ausgeführt werden, können mit diesen Daten so transparent arbeiten, als würden sie von einem lokalen Datenbankserver verwaltet. Ein DB2 Connect-Client oder -Server ist zur Unterstützung von Anwendungen, die auf IBM Mainframedaten zugreifen und Transaktionsmonitore nutzen, sowie für Anwendungen erforderlich, die als Java-Applets implementiert sind.

Darüber hinaus können Sie eine Vielzahl von gebrauchsfertigen oder kundenspezifischen Datenbankanwendungen mit DB2 Connect und den zugehörigen Tools verwenden. DB2 Connect-Produkte können z. B. mit folgenden Anwendungen eingesetzt werden:

- v *Tabellenkalkulationsprogramme* (z. B. Microsoft Excel und Lotus 1-2-3) zum Analysieren von Echtzeitdaten ohne kostenintensive und komplexe Extrahierungs- und Importprozeduren
- v *Entscheidungshilfeprogramme* (z. B. BusinessObjects, Brio und Impromptu sowie Crystal Reports) zum Bereitstellen von Echtzeitinformationen
- v *Datenbankprodukte* (z. B. Lotus Approach und Microsoft Access)
- v *Entwicklungstools* (z. B. PowerSoft, PowerBuilder, Microsoft Visual Basic und Borland Delphi) zum Erstellen von Client-/Serverlösungen

Ein DB2 Connect-Serverprodukt, wie z. B. DB2 Connect Enterprise Edition, ist vor allem für die folgenden Umgebungen geeignet:

- v *Federation*.
- v *Transaktionsmonitore* wie BEA Tuxedo und BEA Weblogic. (Siehe [Abb. 2 auf Seite](#page-19-0) [12.](#page-19-0))

DB2 Connect stellt über eine Standardarchitektur zur Verwaltung von verteilten Daten transparenten Zugriff auf IBM Mainframedaten zur Verfügung. Diese Standardarchitektur ist als Distributed Relational Database Architecture (DRDA) bekannt. Mithilfe von DRDA sind Ihre Anwendungen in der Lage, ohne teure IBM Mainframe-Komponenten oder Gateways schnell eine Verbindung zu IBM Mainframedatenbanken herzustellen.

DB2 Connect wird zwar häufig auf einer zwischengeschalteten Servermaschine installiert, es wird jedoch empfohlen, einen IBM Data Server-Client direkt mit einer IBM Mainframedatenbank zu verbinden, indem der entsprechende DB2-Client installiert wird, beispielsweise IBM Data Server Client oder IBM Data Server Driver. Weitere Informationen zum DB2 Connect-Client finden Sie im Abschnitt zu IBM Data Server-Clienttypen.

DB2 Connect kann auch auf einem Web-Server, einer Maschine mit Transaktionsprozessormonitor (TP-Monitor) oder auf anderen dreischichtigen Anwendungsservermaschinen mit mehreren lokalen SQL-Anwendungsprozessen und -Threads installiert werden. In diesen Fällen können Sie wählen, ob DB2 Connect einfach auf derselben Maschine oder zur Entlastung von CPU-Zyklen auf einer separaten Maschine installiert werden soll.

Ein DB2 Connect-Server ermöglicht mehreren Clients, auf IBM Mainframedaten zuzugreifen, und kann den Aufwand für den Aufbau und die Aufrechterhaltung des Zugriffs auf Unternehmensdaten beträchtlich verringern.

Für den Verbindungsaufbau zu einem IBM Mainframe-Datenbankserver benötigen Sie ein lizenziertes DB2 Connect-Produkt. Sie können keine direkte Verbindung zu einem IBM Mainframe-Datenserver mithilfe eines IBM Data Server-Clients herstellen.

<span id="page-19-0"></span>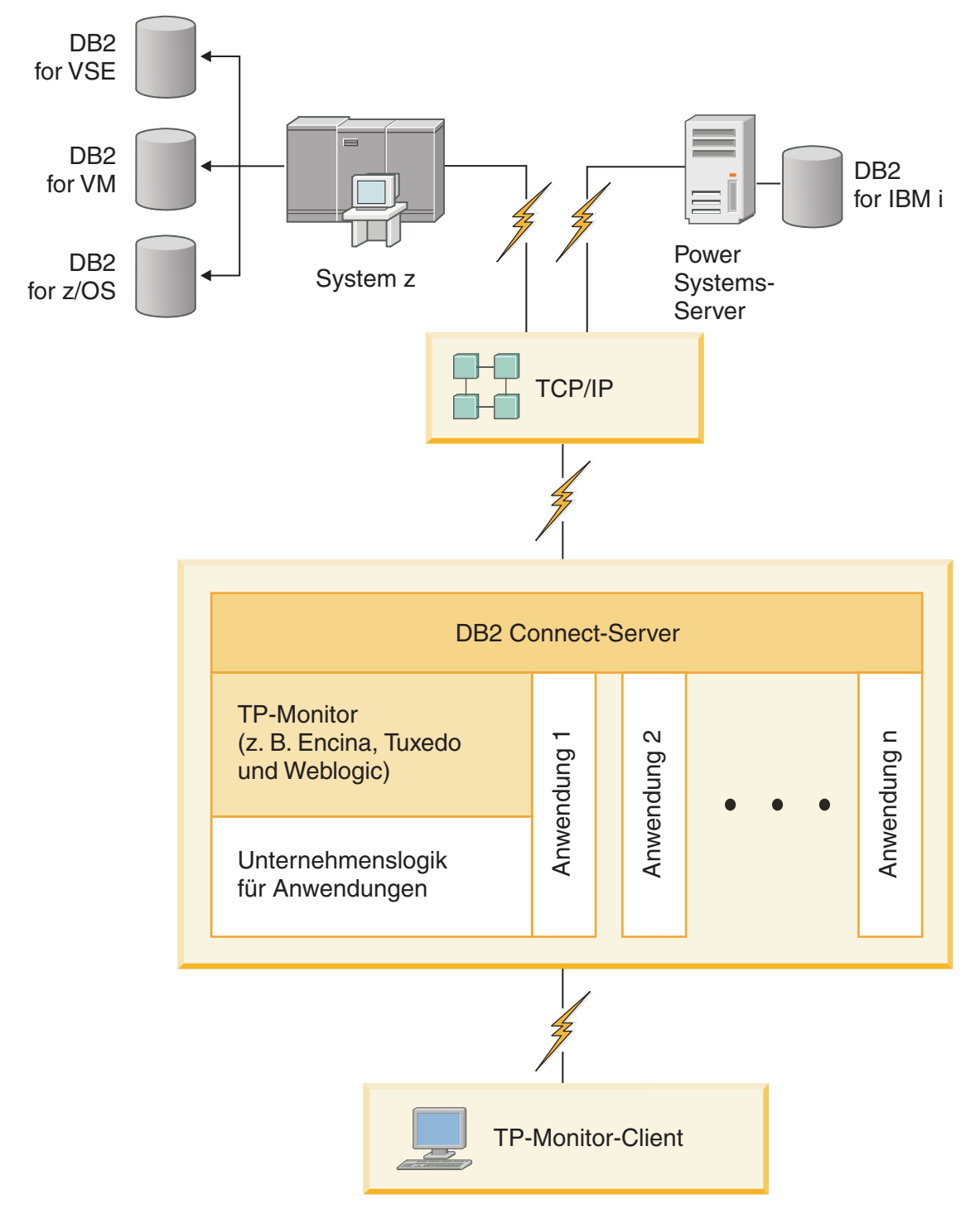

*Abbildung 2. Transaktionsmonitore mit DB2 Connect.*

## <span id="page-20-0"></span>**DB2 Administration Server (DAS)**

Der DB2-Verwaltungsserver (DAS) antwortet auf Anforderungen der DB2-Verwaltungstools.

Die DB2-Verwaltungstools ermöglichen Ihnen z. B. das Starten, Stoppen und Definieren von Konfigurationsparametern des Datenbankmanagers für Server. Der DB2-Verwaltungsserver wird verwendet, um Benutzer beim Katalogisieren von Datenbanken auf einem Client zu unterstützen. Der DB2-Verwaltungsserver ist auf allen unterstützten Linux-, Windows- und UNIX-Betriebssystemen wie auch auf den System z-Betriebssystemen (nur z/OS) verfügbar.

Der DB2-Verwaltungsserver muss sich auf jedem Server befinden, der verwaltet und identifiziert werden soll. Er wird automatisch erstellt und gestartet. Das Installationsprogramm erstellt den DB2-Verwaltungsserver auf der Instanzeignermaschine und startet ihn automatisch beim Booten. Der Standardname der DB2-Verwaltungsserverinstanz lautet DB2AS. Hierbei handelt es sich um die Standardbenutzer-ID, die mit dem DB2-Installationsassistenten erstellt wird.

**Wichtig:** Der DB2-Verwaltungsserver (DAS) gilt in Version 9.7 als veraltet und wird möglicherweise in einem zukünftigen Release entfernt. Der DAS wird in DB2 pureScale-Umgebungen nicht unterstützt. Verwenden Sie Softwareprogramme, die das Secure Shell-Protokoll für die Fernverwaltung nutzen. Weitere Informationen hierzu finden Sie im Abschnitt " DB2-Verwaltungsserver (DAS) gilt als veraltet" in [http://publib.boulder.ibm.com/infocenter/db2luw/v9r7/topic/](http://publib.boulder.ibm.com/infocenter/db2luw/v9r7/topic/com.ibm.db2.luw.wn.doc/doc/i0059276.html) [com.ibm.db2.luw.wn.doc/doc/i0059276.html.](http://publib.boulder.ibm.com/infocenter/db2luw/v9r7/topic/com.ibm.db2.luw.wn.doc/doc/i0059276.html)

<span id="page-22-0"></span>**Teil 3. Migrieren von DB2 Connect**

## <span id="page-24-0"></span>**Kapitel 3. Upgrade auf die neueste Version von DB2 Connect**

Upgrades auf eine neue Version oder ein neues Release von DB2 Connect erfordern in manchen Fällen ein Upgrade der Umgebungskomponenten, wenn diese Komponenten unter dem neuen Release ausgeführt werden sollen. Bei diesen Komponenten handelt es sich um DB2 Connect-Server, DB2-Server, DB2-Clients und Datenbankanwendungen.

Wenn Sie beispielsweise über eine Umgebung verfügen, in der eine frühere Version oder ein früheres Release von DB2 Connect verwendet wird, und Sie die neueste Version oder das neueste Release von DB2 Connect installieren möchten, können Sie ein Upgrade Ihres DB2 Connect-Servers durchführen. Sie müssen in diesem Fall möglicherweise auch ein Upgrade anderer Komponenten in der verwendeten Umgebung durchführen.

DB2 Connect-Server unterstützen das Upgrade von DB2 Connect-Instanzen, gegebenenfalls vorhandenen Transaktionsmanagerdatenbanken und föderierten DB2 Connect-Datenbanken, die auf früheren Versionen von DB2 Connect-Servern erstellt wurden.

Der Upgradeprozess besteht aus allen Tasks, die Sie ausführen müssen, damit Ihre Umgebung erfolgreich unter einem neuen Release ausgeführt werden kann. Das Upgrade jeder einzelnen Komponente in Ihrer Umgebung auf die neueste Version oder das neueste Release von DB2 Connect macht die Ausführung verschiedener Tasks erforderlich:

- v ["Upgrade von DB2 Connect-Servern" auf Seite 21:](#page-28-0) Hierzu gehört das Durchführen eines Upgrades vorhandener Instanzen, vorhandener föderierter DB2 Connect-Datenbanken sowie vorhandener Transaktionsmanagerdatenbanken, damit diese in der neuesten Version oder im neuesten Release von DB2 Connect ausgeführt werden können.
- Das Upgrade von IBM Data Server-Clientpaketen umfasst das Durchführen von Upgrades Ihrere Clientinstanzen zur Bewahrung der Konfiguration Ihrer vorhandenen IBM Data Server-Clientpakete. Weitere Informationen finden Sie im Abschnitt zum "Upgrade für Clients" in *Upgrade auf DB2 Version 10.1*.
- Die Durchführung von Upgrades von Datenbankanwendungen beinhaltet das Testen dieser Anwendungen in der neuesten Version oder im neuesten Release von DB2 Connect. Die Anwendungen müssen nur modifiziert werden, wenn eine Unterstützung der Änderungen in der neuesten Version oder im neuesten Release von DB2 Connect erforderlich ist.

Lesen Sie die Informationen zu den Änderungen an der vorhandenen Funktionalität sowie zu veralteter und nicht weiter unterstützter Funktionalität für DB2 Connect in Neuerungen in DB2 Version 10.1 nach, und prüfen Sie, welche Änderungen sich auf Ihre Datenbankanwendungen auswirken. Wenn die Datenbankanwendungen Verbindungen zu DB2-Servern herstellen, müssen Sie möglicherweise ein Upgrade für Ihre Datenbankanwendungen durchführen. Weitere Informationen finden Sie im Abschnitt "Upgrade für Datenbankanwendungen und -routinen" in *Upgrade auf DB2 Version 10.1*.

v Prüfen Sie, ob für eine gleichwertige oder bessere Funktionalität der DB2 Connect-Client anstelle des DB2 Connect-Servers verwendet werden kann. Sie können die Komplexität reduzieren, die Leistung verbessern und Anwendungslösungen mit geringem Speicherbedarf implementieren. Details hierzu finden Sie im Abschnitt zu den Client-/Serververbindungsoptionen.

<span id="page-25-0"></span>Der beste Ansatz für die Durchführung von Upgrades ist das Erstellen eines Upgradeplans. Entwickeln Sie zunächst eine Strategie für das Upgrade Ihrer Umgebung, mit deren Hilfe Sie das Konzept Ihres Upgradeplans umreißen. Anhand der Merkmale Ihrer Umgebung und der Informationen im Abschnitt mit zentralen Upgradeaspekten (vor allem der Empfehlungen und Einschränkungen für das Upgrade) können Sie die Strategie festlegen. Ein Upgradeplan sollte die folgenden Upgradedetails für die einzelnen Komponenten enthalten:

- Upgradevoraussetzungen alle Anforderungen, die vor dem Upgrade erfüllt sein müssen.
- v Upgradevorbereitungstasks alle Vorbereitungen, die vor dem Upgrade getroffen werden müssen.
- v Upgradetasks eine Beschreibung des grundlegenden Upgradeprozesses für eine Komponente in einzelnen Schritten sowie eine Beschreibung des Upgrades von Umgebungen mit besonderen Merkmalen.
- v Upgradenachbereitungstasks eine Beschreibung aller Tasks, die nach dem Upgrade ausgeführt werden müssen, damit der DB2-Server optimal funktioniert.
- v Prüfen Sie, ob für eine gleichwertige oder bessere Funktionalität der DB2 Connect-Client anstelle des DB2 Connect-Servers verwendet werden kann.

Die Tasks zur Upgradevorbereitung, die Upgradetasks und die Tasks zur Upgradenachbereitung für DB2 Connect-Server verweisen auf die entsprechenden Tasks für DB2-Server, da diese identisch sind.

## **Zentrale Upgradeaspekte für DB2 Connect**

Wenn Sie ein Upgrade der Clients auf die neueste Version oder das neueste Release von DB2 Connect durchführen, müssen Sie die Änderungen hinsichtlich der Unterstützung berücksichtigen und gegebenenfalls vor dem Upgrade entsprechende Maßnahmen durchführen.

#### **Zentrale Upgradeaspekte für DB2-Server und -Clients gelten auch für DB2 Connect-Server**

Die Upgradeunterstützung und -Einschränkungen für DB2-Server und -Clients gelten auch beim Upgrade des DB2 Connect-Servers.

- Lesen Sie den Abschnitt für zentrale Upgradeaspekte für DB2-Server, um festzustellen, welche zusätzlichen Änderungen sich auf Ihr Upgrade auswirken könnten, und welche Maßnahmen in diesen Fällen ergriffen werden müssen. Weitere Informationen finden Sie im Abschnitt "Zentrale Upgradeaspekte für DB2-Server" in *Upgrade auf DB2 Version 10.1* .
- Lesen Sie den Abschnitt für zentrale Upgradeaspekte für Clients, insbesondere zur Konnektivitätsunterstützung zwischen Clients und DB2-Servern. Verbindungen von einem Client-Release, das zwei oder mehr Versionen zurückliegt, zur neuesten Version oder zum neuesten Release von DB2 Connect-Servern werden nicht unterstützt.Weitere Informationen finden Sie im Abschnitt "Zentrale Upgradeaspekte für Clients" in Up*grade auf DB2 Version 10.1* .
- v Prüfen Sie, ob für eine gleichwertige oder bessere Funktionalität der DB2 Connect-Client anstelle des DB2 Connect-Servers verwendet werden kann. Sie können die Komplexität reduzieren, die Leistung verbessern und Anwendungslösungen mit geringem Speicherbedarf implementieren. Details hierzu finden Sie im Abschnitt zu den Client-/Serververbindungsoptionen.

#### <span id="page-26-0"></span>**Upgrade-Empfehlungen für DB2 Connect**

Die letzten beiden Versionen der Clients können mit der neuesten Version oder dem neusten Release von DB2 Connect-Servern verbunden werden. Die einzige Einschränkung besteht darin, dass die neuen Funktionen für die Clients der früheren Versionen und Releases nicht verfügbar sind. Es ist jedoch unwahrscheinlich, dass Sie Zugriff auf diese neuen Funktionen benötigen, da Ihre vorhandenen Anwendungen diese nicht verwenden.

Wenn Sie zuerst ein Upgrade Ihrer Clients durchführen möchten, müssen Sie die bekannten Einschränkungen beachten, die bei der Unterstützung für die Konnektivität von einem Client der aktuellen Version oder des aktuellen Release zu DB2 Connect-Serverversionen gelten, die zwei oder mehr Versionen zurückliegen. Informieren Sie sich über Inkompatibilitäten der aktuellen Version oder des aktuellen Release mit früheren Releases und prüfen Sie, ob diese Einschränkungen für Ihre Anwendung zutreffen, um gegebenenfalls die erforderlichen Maßnahmen ergreifen zu können.

Führen Sie die Upgradevor- und -nachbereitungstasks aus, um ein erfolgreiches Upgrade sicherzustellen.

## **Upgradevorbereitungstasks für DB2 Connect-Server**

Für die erfolgreiche Durchführung eines Upgrades Ihrer DB2 Connect-Server sind Vorbereitungen erforderlich, um möglicherweise auftretenden Problemen zu begegnen.

#### **Vorgehensweise**

Führen Sie die folgenden Upgradevorbereitungstasks für DB2-Server durch, die auch für DB2 Connect-Server gelten:

- 1. Informieren Sie sich anhand des Abschnitts ["Zentrale Upgradeaspekte für](#page-25-0) [DB2 Connect" auf Seite 18](#page-25-0) über die Änderungen bzw. Einschränkungen, die Auswirkungen auf das Upgrade haben können, sowie über Maßnahmen zur Behebung möglicher Probleme vor dem Upgrade.
- 2. Wenn die Modifikationsstufe Ihres Produkts höher als 10 ist, installieren Sie APAR PM35785 für DB2 for z/OS auf Ihrem z/OS-System, bevor Sie ein Upgrade auf ein neues Release oder Fixpack von DB2 Connect durchführen.
- 3. Lesen Sie den Abschnitt "Backup der DB2-Serverkonfiguration und -Diagnoseinformationen" in *Upgrade auf DB2 Version 10.1*, um Daten über die aktuelle Konfiguration zur Verfügung zu haben, die Sie mit der Konfiguration nach dem Upgrade vergleichen können. Darüber hinaus können Sie diese Informationen verwenden, um neue Instanzen oder Datenbanken mit der Konfiguration vor dem Upgrade zu erstellen.
- 4. Optional: Wenn die SPM-Funktion (SPM = Synchronisationspunktmanager) auf dem DB2 Connect-Server aktiviert ist, stellen Sie sicher, dass die DRDA-Synchronisationspunktmanager keine unbestätigten Transaktionen enthalten. Verwenden Sie hierzu den Befehl **LIST DRDA INDOUBT TRANSACTIONS**, um eine Liste der unbestätigten Transaktionen abzurufen und gegebenenfalls unbestätigte Transaktionen interaktiv aufzulösen.
- 5. Optional: Wenn Sie über Transaktionsmanagerdatenbanken verfügen, führen Sie die folgenden Upgradevorbereitungstasks aus, um die Datenbanken für das Upgrade vorzubereiten:
	- a. Stellen Sie sicher, dass die Datenbank, für die ein Upgrade durchgeführt werden soll, keine unbestätigten Transaktionen enthält. Verwenden Sie

hierzu den Befehl **LIST INDOUBT TRANSACTIONS**, um eine Liste der unbestätigten Transaktionen abzurufen und diese gegebenenfalls interaktiv aufzulösen.

- b. Lesen Sie den Abschnitt zur Überprüfung der Datenbanken als Vorbereitung des Upgrades in *Upgrade auf DB2 Version 10.1* , um potenzielle Fehler vor dem eigentlichen Upgrade erkennen und beheben zu können.
- c. Lesen Sie den Abschnitt "Backup von Datenbanken vor einem Upgrade" im Handbuch *Upgrade auf DB2 Version 10.1*, um ein Upgrade der Datenbanken auf ein neues, aufgerüstetes System durchführen zu können oder die Datenbanken im ursprünglichen System wiederherstellen zu können.
- d. Überprüfen Sie die Angaben im Abschnitt zum "erforderlichen Plattenspeicherplatz" in *Upgrade auf DB2 Version 10.1* , um sicherzustellen, dass Sie über ausreichend freien Plattenspeicherplatz, Tabellenbereich für temporäre Tabellen und Protokollspeicherbereich für das Datenbankupgrade verfügen, und erweitern Sie gegebenenfalls den Tabellenbereich und erhöhen Sie die Werte für die Protokolldateigröße, falls dies notwendig sein sollte.
- e. Nur Linux: Lesen Sie den Abschnitt "Ändern von unformatierten Einheiten in Blockeinheiten (Linux)" in *Upgrade auf DB2 Version 10.1* .
- 6. Optional: Wenn Sie über föderierte DB2 Connect-Datenbanken verfügen, finden Sie im Abschnitt "Vorbereitung der Migration auf föderierte Systeme" im Handbuch *IBM WebSphere Information Integration: Migration auf Federation Version 9* Details zu den vorbereitenden Upgrade-Tasks für diese Datenbanken.
- 7. Nur bei Windows: Wenn Sie angepasste Codepagekonvertierungstabellen vom DB2-Unterstützungsservice erhalten haben, müssen Sie für alle Dateien ein Backup im Verzeichnis *DB2OLD*\conv erstellen. Dabei ist *DB2OLD* das Verzeichnis der vorhandenen DB2 Connect-Kopie. Durch ein Upgrade der aktuellen Version oder des aktuellen Release der DB2 Connect-Kopie werden diese Tabellen gelöscht, da Standardcodepagetabellen in einer Bibliothek der neuen Version oder des neuen Release von DB2 Connect enthalten sind. Ein Backup der Standardkonvertierungstabellen für Codepages ist nicht erforderlich.
- 8. Optional: Führen Sie das Upgrade des DB2 Connect-Servers vor dem Upgrade Ihrer Produktionsumgebung zunächst in einer Testumgebung aus, um mögliche Upgradeprobleme zu identifizieren und sicherzustellen, dass Datenbankanwendungen und Routinen wie erwartet funktionieren.
- 9. Wenn der Konfigurationsparameter des Datenbankmanagers **diaglevel** auf 2 oder niedriger gesetzt ist, setzen Sie ihn vor dem Upgrade mindestens auf 3. Lesen Sie den Abschnitt "Festlegen der Aufzeichnungsebene für die Diagnoseprotokolldatei" in *Fehlerbehebung und Optimieren der Datenbankleistung* , um diesen Konfigurationsparameter des Datenbankmanagers festzulegen.

In der neuesten Version oder dem neuesten Release von DB2 Connect werden alle wichtigen Upgrade-Ereignisse in den **db2diag**-Protokolldateien aufgezeichnet, wenn der Konfigurationsparameter '**diaglevel**' des Datenbankmanagers auf den Standardwert 3 oder einen höheren Wert eingestellt ist.

10. Versetzen Sie den DB2 Connect-Server vor dem Upgrade in den Offlinemodus. Details hierzu enthält der Abschnitt "Versetzen eines DB2-Servers in den Offlinemodus vor dem Upgrade" in *Upgrade auf DB2 Version 10.1*.

## <span id="page-28-0"></span>**Upgrade von DB2 Connect-Servern**

DB2 Connect Version 10.1-Server unterstützen das Upgrade von DB2 Connect-Instanzen , gegebenenfalls vorhandenen Transaktionsmanagerdatenbanken und föderierten DB2 Connect-Datenbanken, die auf DB2 Connect Version 9.7- und Version 9.5-Servern erstellt wurden.

#### **Vorbereitende Schritte**

Führen Sie vor dem Upgrade auf DB2 Connect Version 10.1 die folgenden Aktionen aus:

- v Stellen Sie sicher, dass Sie über ausreichende Zugriffsrechte auf das Betriebssystem verfügen:
	- Rootberechtigung unter UNIX
	- Lokaler Administrator unter Windows
- Stellen Sie sicher, dass Sie über die Berechtigung SYSADM verfügen.
- v Stellen Sie sicher, dass die Installationsvoraussetzungen für DB2-Datenbankprodukte erfüllt sind. Lesen Sie den Abschnitt zu den "Installationsvoraussetzungen für DB2-Datenbankprodukte" in *DB2-Server - Installation* . Die Voraussetzungen für Linux- und UNIX-Betriebssystem wurden geändert.
- v Überprüfen Sie die Upgradeempfehlungen. Weitere Informationen hierzu können Sie dem Abschnitt "Bewährte Verfahren für das Durchführen von Upgrades für DB2-Server" in *Upgrade auf DB2 Version 10.1* entnehmen.
- v Überprüfen Sie den erforderlichen Plattenspeicherplatz. Lesen Sie den Abschnitt "Für Upgrades von DB2-Servern erforderlicher Plattenspeicherplatz" in *Upgrade auf DB2 Version 10.1*.
- v Führen Sie die Upgradevorbereitungstasks aus. Achten Sie dabei vor allem darauf, ein Backup Ihrer Datenbanken durchzuführen.

#### **Informationen zu diesem Vorgang**

Da es sich bei DB2 Connect-Serverprodukten um Hostdatenbankkonnektivitäts-Server handelt, sind die einzigen Datenbanken, die innerhalb einer DB2 Connect-Instanz vorhanden sein können, Transaktionsmanagerdatenbanken und föderierte DB2 Connect-Datenbanken. Die DB2 Connect-Transaktionsmanagerdatenbank speichert Transaktionsstatusinformationen für koordinierte DB2-Transaktionen. Der einzige Zweck der föderierten DB2 Connect-Datenbanken ist das Speichern von Informationen über Datenquellen.

Unter Linux- und UNIX-Betriebssystemen müssen Sie das Upgrade der DB2 Connect-Instanzen nach der Installation der neuesten Version von DB2 Connect manuell durchführen. Alle fernen Knoten und Datenbanken, die Sie auf den DB2-Clients katalogisiert haben, verweisen auf diese Instanzen. Wenn Sie eine neue Instanz erstellen, müssen Sie die Knoten, DCS-Datenbanken und die Datenbanken auf den DB2-Clients, die in den Instanzen der vorigen Version vorhanden waren, erneut katalogisieren.

Unter Windows-Betriebssystemen können Sie das Upgrade einer vorhandenen unterstützten DB2 Connect-Kopie während der Installation automatisch durchführen. Es wird automatisch ein Upgrade Ihrer DB2 Connect-Instanzen durchgeführt. Alternativ dazu können Sie eine neue Kopie der neuesten Version von DB2 Connect installieren und das Upgrade der DB2 Connect-Instanzen anschließend manuell durchführen.

Diese Prozedur beschreibt das Durchführen des Upgrades durch Installieren einer neuen Kopie der neuesten Version von DB2 Connect und das anschließende Upgrade von Instanzen und aller vorhandenen Datenbanken. Für ein automatisches Upgrade einer vorhandenen unterstützten Kopie von DB2 Connect unter Windows lesen Sie den Abschnitt "Upgrade eines DB2-Servers (Windows)"in *Upgrade auf DB2 Version 10.1*.

Einschränkungen

- v Die Bitgröße der Clientinstanz richtet sich nach dem Betriebssystem, unter dem Sie DB2 Connect installieren. Details finden Sie im Abschnitt zu den "Unterstützungsänderungen für 32-Bit- und 64-Bit-DB2-Server" in *Upgrade auf DB2 Version 10.1* .
- v Weitere Upgradeeinschränkungen für DB2-Server gelten auch für DB2 Connect-Server. Weitere Informationen finden Sie im Abschnitt "Upgradeeinschränkungen für DB2-Server" in *Upgrade auf DB2 Version 10.1* .

#### **Vorgehensweise**

Gehen Sie wie folgt vor, um ein Upgrade für den DB2 Connect-Server Version 10.1 durchzuführen:

1. Exportieren Sie die Konnektivitätskonfigurationsdaten für Ihren vorhandenen unterstützten DB2 Connect-Server in ein Exportprofil. Verwenden Sie das Tool **db2cfexp**, um ein Konfigurationsprofil zu erstellen:

db2cfexp konfigurationsprofilname backup

Dieses Profil enthält alle Konfigurationsdaten der Instanz, einschließlich der Datenbankmanagerkonfiguration und des Registrierdatenbankprofils, da die Option **backup** angegeben wurde. Sie können dieses Profil bei Bedarf zum erneuten Erstellen Ihrer Konnektivitätskonfiguration verwenden.

- 2. Installieren Sie DB2 Connect, indem Sie den DB2-Installationsassistenten ausführen und die Option **Neue installieren** in der Anzeige **Produkt installieren** auswählen. Weitere Informationen finden Sie unter [Kapitel 6, "DB2 Connect-](#page-44-0)[Serverprodukte: Übersicht über Installation und Konfiguration", auf Seite 37.](#page-44-0)
- 3. Führen Sie ein Upgrade Ihrer DB2 Connect-Instanzen mithilfe des Befehls **db2iupgrade** durch. Weitere Informationen hierzu finden Sie im Abschnitt "Durchführen von Upgrades für Instanzen" in *Upgrade auf DB2 Version 10.1* .
- 4. Führen Sie für alle vorhandenen Transaktionsmanager und föderierten DB2 Connect-Datenbanken ein Upgrade durch. Sie können ein Upgrade Ihrer Datenbanken auch durchführen, indem Sie ein Backup von einer der beiden vorherigen unterstützten Versionen von DB2 Connect wiederherstellen. Führen Sie ein Upgrade der vorhandenen Transaktionsmanagerdatenbanken und föderierten DB2 Connect-Datenbanken durch. Informationen hierzu enthält der Abschnitt zum "Upgrade von Datenbanken" in *Upgrade auf DB2 Version 10.1*.

#### **Nächste Schritte**

Führen Sie nach dem Upgrade des DB2 Connect-Servers die empfohlenen Upgradenachbereitungstasks aus, wie beispielsweise das Zurücksetzen der Fehlerdiagnosestufe, das Anpassen der Protokollspeicherbereichsgröße, den Rebind von Paketen und das Überprüfen, ob das Upgrade erfolgreich verlaufen ist. Weitere Informationen finden Sie unter ["Upgradenachbereitungstasks für DB2](#page-30-0) [Connect-Server" auf Seite 23.](#page-30-0)

## <span id="page-30-0"></span>**Upgradenachbereitungstasks für DB2 Connect-Server**

Nach dem Upgrade der DB2 Connect-Server sollten Sie eine Reihe von Upgradenachbereitungstasks ausführen, um sicherzustellen, dass die DB2 Connect-Server wie erwartet funktionieren und ihre optimale Leistung erreichen.

#### **Vorgehensweise**

Führen Sie die folgenden Upgradenachbereitungstasks für DB2-Server aus, die auch für DB2 Connect-Server gelten:

- 1. Wenn Sie den Konfigurationsparameter **diaglevel** des Datenbankmanagers wie in den Upgradevorbereitungstasks für DB2 Connect-Server empfohlen auf 4 gesetzt haben, setzen Sie diesen Wert wieder auf den Wert vor dem Upgrade zurück.
- 2. Verwalten Sie Änderungen im Verhalten des DB2-Servers. Informationen dazu enthält der Abschnitt zum "Verwalten von Änderungen im Verhalten des DB2-Servers" im Handbuch *Upgrade auf DB2 Version 10.1*. In der neuesten Version bzw. im neuesten Release der DB2-Datenbankprodukte wurden neue Registrierdatenbankvariablen, neue Konfigurationsparameter sowie neue Standardwerte für Registrierdatenbankvariablen und Konfigurationsparameter eingeführt, die Auswirkungen auf das Verhalten der DB2-Datenbankserver haben können. Darüber hinaus gibt es Änderungen an den physischen Designmerkmalen von Datenbanken und an Sicherheitseinrichtungen, die sich bemerkbar machen.
- 3. Wenn Sie vom DB2-Unterstützungsservice angepasste Codepagekonvertierungstabellen für frühere Versionen oder Releases erhalten haben, kopieren Sie alle Dateien für diese Tabellen vom Verzeichnis *DB2OLD*/conv in das Verzeichnis *DB2DIR*/conv. Dabei ist *DB2OLD* das Verzeichnis, in dem sich die vorhergehende unterstützte Version der DB2 Connect-Kopie befindet, und *DB2DIR* ist das Verzeichnis der neuen DB2 Connect-Kopie. Das Kopieren der Standardkonvertierungstabellen für Codepages ist nicht erforderlich.

Wenn Sie für die vorhandene, unterstützte DB2 Connect-Kopie ein Upgrade unter Windows-Betriebssystemen durchgeführt haben, können Sie die angepassten Codepagekonvertierungstabellen, für die Sie im Rahmen der Upgradevorbereitungstasks für DB2 Connect-Server ein Backup erstellt haben, im Verzeichnis *DB2PATH*\conv wiederherstellen. Dabei ist *DB2PATH* das Verzeichnis der neuen DB2 Connect-Kopie.

- 4. Wenn Sie eine Verbindung zu einem DB2 for z/OS-Server oder einem IBM DB2 for IBM i-Server herstellen, für den Euro-Unterstützung erforderlich ist, müssen Sie die Registrierdatenbankvariable **DB2CONNECT\_ENABLE\_EURO\_CODEPAGE** auf allen DB2 Connect-Clients und -Servern auf YES setzen, damit die aktuelle Anwendungscodepage der entsprechenden CCSID (ID des codierten Zeichensatzes) zugeordnet wird, die explizit auf die Unterstützung für das Eurozeichen verweist.
- 5. Optional: Wenn Sie für Datenbanken des DB2 Connect-Servers ein Upgrade durchgeführt und die Einstellung für den Protokollspeicherbereich wie in den Upgradevorbereitungstasks für DB2 Connect-Server empfohlen geändert haben, müssen Sie die Größe des Protokollspeicherbereichs anpassen. Weitere Informationen finden Sie im Abschnitt "Anpassen der Speicherbereichsgröße in migrierten Datenbanken" in *Upgrade auf DB2 Version 10.1* . Stellen Sie sicher, dass die Größe des zugeordneten Protokollspeicherbereichs für den DB2 Connect-Server ausreichend ist.
- 6. Optional: Sichern Sie Ihre Datenbanken, wenn das Upgrade abgeschlossen ist. Weitere Informationen finden Sie im Abschnitt "Backup von Datenbanken vor einem Upgrade" in *Upgrade auf DB2 Version 10.1* .
- 7. Optional: Wenn Sie über föderierte DB2 Connect-Datenbanken verfügen, lesen Sie den Abschnitt "Konfigurieren von föderierten Systemen nach der Migration" in der Veröffentlichung *IBM WebSphere Information Integration: Migration auf Federation Version 9*, um festzustellen, ob Sie nach dem Upgrade der föderierten Datenbanken weitere Tasks ausführen müssen.
- 8. Überprüfen Sie, ob das Upgrade des DB2 Connect-Servers erfolgreich durchgeführt wurde. Testen Sie die Verbindungen zu allen katalogisierten Datenbanken. Das folgende Beispiel zeigt, wie eine Verbindung über den Befehlszeilenprozessor (CLP) getestet werden kann:

db2 CONNECT TO DATABASE sample user mickey using mouse

Sie müssen einen Benutzer und ein Kennwort angeben, wenn Sie eine Verbindung zu einer fernen Datenbank herstellen. Stellen Sie sicher, dass alle Verbindungen erfolgreich hergestellt wurden.

Testen Sie darüber hinaus alle Anwendungen und Tools, um sicherzustellen, dass der DB2 Connect-Server wie erwartet funktioniert.

#### **Nächste Schritte**

An diesem Punkt sollten Sie alle Ihre Verwaltungsaktivitäten wieder aufnehmen. Außerdem sollten Sie alle zuvor unterstützten Versionen oder Releases von DB2 Connect-Kopien entfernen, die Sie nicht mehr benötigen.

<span id="page-32-0"></span>**Teil 4. Installationsvorbereitung**

## <span id="page-34-0"></span>**Kapitel 4. Java-Softwareunterstützung für DB2 Connect**

Sie benötigen die entsprechende Version von IBM Software Development Kit (SDK) für Java, um Java-basierte Tools zu verwenden und um Java-Anwendungen (einschließlich gespeicherter Prozeduren und benutzerdefinierter Funktionen) zu erstellen und auszuführen.

Wenn das IBM SDK für Java für eine installierte Komponente erforderlich ist und das SDK für Java noch nicht in diesem Pfad installiert ist, wird das SDK für Java installiert, wenn Sie den DB2-Installationsassistenten oder eine Antwortdatei zum Installieren des Produkts verwenden.

Das SDK für Java wird nicht mit IBM Data Server Runtime Client oder IBM Data Server Driver Package installiert.

Die folgende Tabelle enthält eine Liste der installierten SDKs für Java-Versionen für DB2-Datenbankprodukte geordnet nach Betriebssystemplattform:

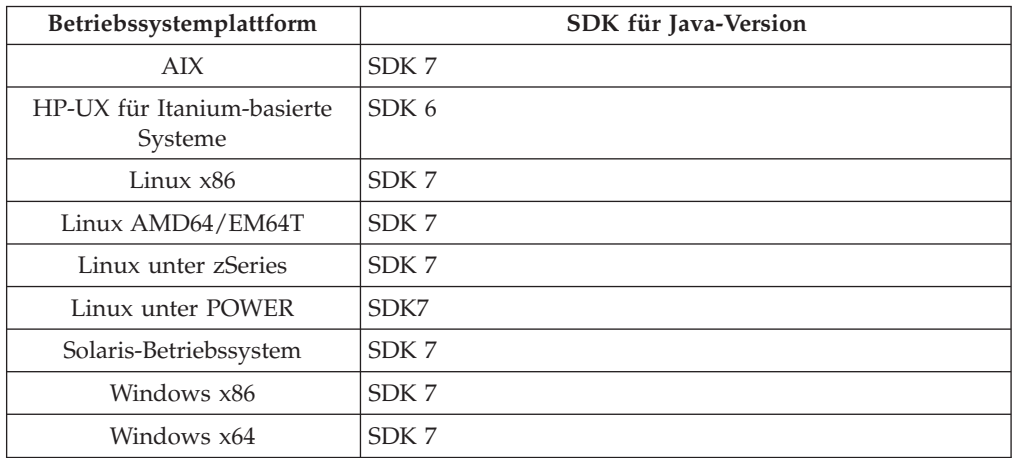

#### **Anmerkung:**

1. Das SDK für Java-Software können Sie von der Webseite von developerWorks unter der Adresse [http://www.ibm.com/developerworks/java/jdk/index.html](http://www.ibm.com/developerworks/views/java/downloads.jsp) herunterladen. Eine Liste der unterstützten SDK-Versionen für Java finden Sie in der Tabelle in diesem Abschnitt weiter unten mit dem Titel 'Unterstützung in DB2 for Linux, UNIX and Windows für SDKs für Java'.

**Anmerkung:** Verwenden Sie für Windows-Betriebssystemplattformen die IBM Development Package for Eclipse-Downloads.

- 2. Die DB2-GUI-Tools können nur unter Linux x86, Linux AMD64/EM64T, Windows x86 und Windows x64 ausgeführt werden.
- 3. Unter Windows x86 und Linux x86 gelten folgende Voraussetzungen:
	- v Das 32-Bit-SDK ist installiert.
	- 32-Bit-Anwendungen und externe Java-Routinen werden unterstützt.
- 4. Auf allen unterstützten Plattformen (außer Windows x86 und Linux auf x86):
	- 32-Bit-Anwendungen werden unterstützt.
	- v Externe 32-Bit-Java-Routinen werden nicht unterstützt.
	- 64-Bit-Anwendungen und externe Java-Routinen werden unterstützt.

## **Unterstützte Entwicklungssoftware für Java-Anwendungen**

Die folgende Tabelle listet die unterstützten Versionen des SDK für Java auf. Die angegebenen Versionen sowie aufwärtskompatible spätere Releases dieser Versionen werden unterstützt.

Da häufig neue Programmkorrekturen und Aktualisierungen des SDKs für Java erscheinen, wurden nicht alle Stufen und Versionen getestet. Wenn in Ihrer Datenbankanwendung Probleme im Zusammenhang mit dem SDK für Java auftreten, versuchen Sie es mit der nächsten verfügbaren Version des verwendeten SDKs für Java der angegebenen Stufe.

Nicht von IBM bereitgestellte Versionen des SDKs für Java werden nur zum Erstellen und Ausführen eigenständiger Java-Anwendungen unterstützt. Beim Erstellen und Ausführen von neuen Java-gespeicherten Prozeduren und benutzerdefinierten Funktionen wird nur das IBM SDK für Java aus dem Lieferumfang des DB2 for Linux, UNIX and Windows-Produkts unterstützt.Einzelheiten zum Ausführen von gespeicherten Java-Prozeduren und benutzerdefinierten Funktionen, die vor den DB2-Releases erstellt wurden, finden Sie in Tabelle 1, Spalte "Gespeicherte Java-Prozeduren und benutzerdefinierte Funktionen".

|                                                           | Java-Anwendungen<br>mit dem JDBC-Trei-<br>ber db2java.zip oder<br>db2jcc.jar | Java-Anwendungen<br>mit dem JDBC-Trei-<br>ber db2jcc4.jar $7$ | Gespeicherte Java-<br>Prozeduren oder<br>benutzerdefinierte<br>Java-Funktionen | DB2-Grafiktools |
|-----------------------------------------------------------|------------------------------------------------------------------------------|---------------------------------------------------------------|--------------------------------------------------------------------------------|-----------------|
| AIX                                                       | 1.4.2 bis 7                                                                  | 6 und 7                                                       | $1.4.2^{\rm 6}$ bis 7 $^{\rm 5}$                                               | n/v             |
| HP-UX für Itanium-<br>basierte Systeme                    | 1.4.2 bis $6^1$                                                              | 6 <sup>1</sup>                                                | $1.4.2^6$ bis 6                                                                | n/v             |
| Linux unter POWER                                         | 1.4.2 bis $7^{3,4}$                                                          | 6 und $7^{3,4}$                                               | $1.4.2^6$ bis 7                                                                | n/v             |
| Linux x86                                                 | 1.4.2 bis $7^{2,3,4}$                                                        | 6 und $7^{2,3,4}$                                             | $1.4.2^6$ bis 7                                                                | 5 bis 7         |
| Linux unter AMD64<br>und Intel EM64T-Pro-<br>zessoren     | 1.4.2 bis $7^{2,3,4}$                                                        | 6 und $7^{2,3,4}$                                             | $1.4.2^6$ bis 7                                                                | n/v             |
| Linux unter zSeries                                       | 1.4.2 bis $7^{3,4}$                                                          | 6 und $7^{3,4}$                                               | $1.4.2^6$ bis 7                                                                | n/v             |
| Solaris-Betriebssystem 1.4.2 bis $7^2$                    |                                                                              | 6 und $7^2$                                                   | $1.4.2^6$ bis 7                                                                | n/v             |
| Windows x86                                               | 1.4.2 bis $7^2$                                                              | 6 und $7^2$                                                   | $1.4.2^6$ bis 7                                                                | 5 bis 7         |
| Windows x64 für<br>AMD64- und Intel-<br>EM64T-Prozessoren | 1.4.2 bis $7^2$                                                              | 6 und $7^2$                                                   | $1.4.2^6$ bis 7                                                                | 5 bis 7         |

*Tabelle 2. In DB2 for Linux, UNIX and Windows unterstützte Versionen für SDKs für Java*

#### **Anmerkung:**

- 1. Dieselben Versionen des SDK für Java, die von Hewlett-Packard zur Verfügung gestellt werden, werden auch zum Erstellen und Ausführen von Standalone-Clientanwendungen unterstützt, die unter IBM Data Server Driver for JDBC and SQLJ ausgeführt werden.
- 2. Dieselben Versionen des SDK für Java, die von Oracle zur Verfügung gestellt werden, werden auch zum Erstellen und Ausführen von eigenständigen Anwendungen mit dem IBM Data Server Driver for JDBC and SQLJ unterstützt. Wenn Sie die IBM Data Server Driver for JDBC and SQLJ-Eigenschaft 'security-Mechanism' für einen Sicherheitstyp mit Verschlüsselung definieren, muss das SDK für Java den von Ihnen verwendeten Verschlüsselungstyp unterstützen.
Beispiel: Das von Ihnen verwendete SDK für Java unterstützt möglicherweise die 256-Bit-AES-Verschlüsselung (starke Verschlüsselung), aber nicht die 56-Bit-DES-Verschlüsselung (schwache Verschlüsselung). Sie können den Verschlüsselungsalgorithmus durch Festlegen der IBM Data Server Driver for JDBC and SQLJ-Eigenschaft 'encryptionAlgorithm' angeben. Setzen Sie die Eigenschaft 'encryptionAlgorithm' zum Verwenden der 256-Bit-AES-Verschlüsselung auf 2. Wenn Sie die 256-Bit-AES-Verschlüsselung mit dem SDK für Java von Oracle verwenden, müssen Sie möglicherweise die Richtliniendatei 'JCE Unlimited Strength Jurisdiction Policy File' installieren, die Sie von Oracle erhalten.

- 3. Für SUSE Linux Enterprise Server (SLES) 10 ist mindestens SDK für Java 1.4.2 SR6 erforderlich. Für Red Hat Enterprise Linux (RHEL) 5 ist mindestens SDK für Java 1.4.2 SR7 erforderlich.
- 4. Für die Unterstützung für SDK für Java 6 unter Linux ist SDK für Java 6 SR3 oder höher erforderlich.
- 5. Wenn SDK für Java 6 SR2 oder höher verwendet wird, legen Sie DB2LIBPATH=*java\_home*/jre/lib/ppc64 fest.
- 6. Unterstützung für gespeicherte Java-Prozeduren und benutzerdefinierte Funktionen erstellt mit IBM SDK für Java 1.4.2 gilt in Version 9.7 als veraltet und wird möglicherweise in einem zukünftigen Release entfernt. Das Datum für das Ende des Servicezeitraums von IBM SDK für Java 1.4.2 ist September 2011. Es wird empfohlen, das Software-Development-Kit (SDK) für Java 1.4.2-Abhängigkeit weit vor diesem Datum zu entfernen. Diese Abhängigkeit kann entfernt werden, indem man gespeicherte Java-Prozeduren und benutzerdefinierte Funktionen mit dem in DB2-Version 9.1, DB2-Version 9.5, DB2 Version 9.7 oder DB2 Version 10.1 enthaltenen SDK für Java neu aufbaut.
- 7. Java 6 ist ausreichend, wenn Sie nur die JDBC 4.0-Funktionen benötigen. Java 7 ist erforderlich, wenn Sie JDBC 4.1-Funktionen benötigen.

# **Kapitel 5. Kernelparameter (Linux und UNIX)**

Kernelkonfigurationsparameter müssen möglicherweise aktualisiert werden, damit DB2 Connect (und andere DB2-Datenbankprodukte) ordnungsgemäß ausgeführt werden können.

Jedes der unterstützten Betriebssysteme wird mit dem Ziel besprochen, Änderungsmöglichkeiten an den entsprechenden Kernelkonfigurationsparameter aufzuzeigen.

# **Modifizieren von Kernelparametern für DB2 Connect (HP-UX)**

Damit das DB2-Datenbankprodukt unter HP-UX ordnungsgemäß funktioniert, müssen Sie möglicherweise die Kernelkonfigurationsparameter des Systems aktualisieren. Sie müssen den Computer erneut starten, wenn Sie die Werte der Kernelkonfigurationsparameter aktualisieren.

## **Vorbereitende Schritte**

Um die Kernelparameter ändern zu können, müssen Sie über die Rootberechtigung verfügen.

## **Vorgehensweise**

Gehen Sie wie folgt vor, um Kernelparameter zu modifizieren:

- 1. Geben Sie den Befehl **sam** ein, um das Systemverwaltungsprogramm (SAM, System Administration Manager) zu starten.
- 2. Klicken Sie das Symbol **Kernel configuration** doppelt an.
- 3. Klicken Sie das Symbol **Configurable Parameters** doppelt an.
- 4. Klicken Sie den Parameter doppelt an, den Sie ändern möchten, und geben Sie den neuen Wert im Feld **Formula/Value** ein.
- 5. Klicken Sie **OK** an.
- 6. Wiederholen Sie diese Schritte für alle Kernelkonfigurationsparameter, die Sie ändern möchten.
- 7. Wenn Sie alle Kernelkonfigurationsparameter festgelegt haben, wählen Sie in der Aktionsmenüleiste **Action** > **Process New Kernel** aus.

## **Ergebnisse**

Das Betriebssystem HP-UX wird nach der Änderung der Werte für die Kernelkonfigurationsparameter automatisch erneut gestartet.

### **Tipp:**

**kctune** kann auch unter HP-UX zur Anpassung von Kernelparametern verwendet werden.

## **Empfohlene Kernelkonfigurationsparameter für DB2 Connect (HP-UX)**

Führen Sie für HP-UX-Systeme mit einem DB2-64-Bit-Datenbanksystem den Befehl **db2osconf** aus, damit geeignete Werte für die Kernelkonfigurationsparameter für das System vorgeschlagen werden.

Das Dienstprogramm **db2osconf** kann nur von \$*DB2DIR*/bin aus ausgeführt werden. Dabei ist *\$DB2DIR* das Verzeichnis, in dem das DB2-Datenbankprodukt installiert wurde.

## **Modifizieren von Kernelparametern für DB2 Connect (Linux)**

Aktualisieren Sie vor der Installation eines DB2-Datenbanksystems Ihre Linux-Kernelparameter. Die Standardwerte für bestimmte Kernelparameter unter Linux reichen nicht aus, wenn ein DB2-Datenbanksystem ausgeführt wird.

#### **Vorbereitende Schritte**

Um die Kernelparameter ändern zu können, müssen Sie über die Rootberechtigung verfügen.

#### **Vorgehensweise**

Gehen Sie wie folgt vor, um Kernelparameter unter Red Hat und SUSE Linux zu aktualisieren:

- 1. Führen Sie den Befehl **ipcs -l** aus.
- 2. Analysieren Sie die Ausgabe, um festzustellen, ob irgendwelche Änderungen für Ihr System erforderlich sind. Für die Angabe der Parameternamen wurden nach den beiden Schrägstichen // Kommentare hinzugefügt.

```
# ipcs -l
```
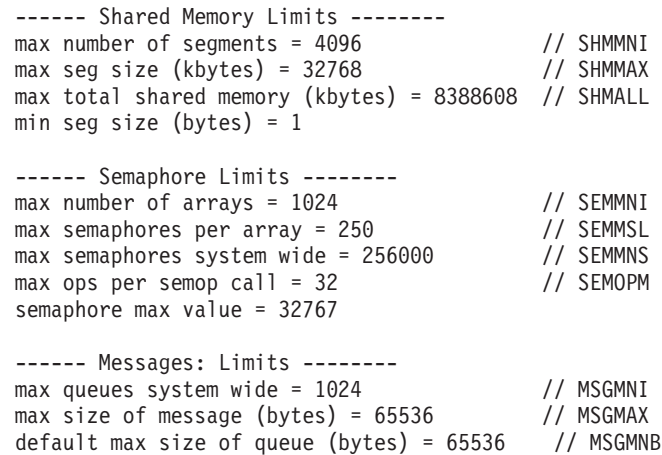

- v Im ersten Abschnitt zu den Begrenzungen für gemeinsam genutzten Speicher (Shared Memory Limits) sind die Parameter SHMMAX und SHMALL zu beachten. SHMMAX gibt die maximale Größe eines gemeinsam genutzten Speichersegments auf einem Linux-System an, während SHMALL die maximal mögliche Zuordnung gemeinsam genutzter Speicherseiten auf einem System definiert.
	- Es empfiehlt sich, für SHMMAX einen Wert zu wählen, der dem Umfang des physischen Speichers auf Ihrem System entspricht. Der erforderliche Mindestwert für X86-Systeme liegt jedoch bei 268435456 (256 MB) und für 64-Bit-Systeme bei 1073741824 (1 GB).
- SHMALL ist standardmäßig mit 8 GB (8388608 KB = 8 GB) definiert. Wenn Sie über mehr physischen Speicher verfügen und dieser Speicher für das DB2-Datenbanksystem verwendet werden soll, erhöht sich dieser Parameterwert auf etwa 90 % des physischen Speichers des Computers. Verfügt Ihr Computersystem z. B. über 16 GB an Speicher, die in erster Linie für das DB2-Datenbanksystem verwendet werden sollen, definieren Sie SHMALL mit 3774873 (90 % von 16 GB entspricht 14,4 GB. 14,4 GB werden dann durch die Basisseitengröße von 4 KB geteilt). Die Ausgabe zum Befehl 'ipcs' konvertiert den Wert für SHMALL in Kilobyte. Der Kernel benötigt diesen Wert in Form von Seitenanzahlen. Wenn Sie ein Upgrade auf DB2 Version 10.1 durchführen und nicht die Standardeinstellung für SH-MALL verwenden, müssen Sie die Einstellung für SHMALL um zusätzliche 4 GB erhöhen. Diese Erhöhung des Speicherumfangs ist für FCM (Fast Communication Manager) für zusätzliche Puffer oder Kanäle erforderlich.
- v Der nächste Abschnitt bezieht sich auf den für das Betriebssystem verfügbaren Semaphorumfang. Der Kernelparameter 'sem' besteht aus 4 Token: SEMMSL, SEMMNS, SEMOPM und SEMMNI. SEMMNS ist das Produkt aus SEMMSL und SEMMNI. Für den Datenbankmanager muss die Anzahl der Arrays (SEMMNI) wie erforderlich erhöht werden. Im Normalfall sollte SEMMNI das Zweifache der erwarteten maximalen Anzahl von Agenten des Systems multipliziert mit der Anzahl der logischen Partitionen auf dem Datenbankserversystem zuzüglich der Anzahl der lokalen Anwendungsverbindungen auf dem Datenbankserversystem betragen.
- v Der dritte Abschnitt bezieht sich auf Nachrichten, die auf dem System übertragen werden.
	- MSGMNI wirkt sich auf die Anzahl der Agenten aus, die gestartet werden können. MSGMAX beeinflusst den Umfang der Nachrichten, die in eine Warteschlange gestellt werden können, und MSGMNB steuert die Länge der Warteschlange.
	- MSGMAX sollte in 64 KB (d. h. 65535 Byte) geändert und MSGMNB auf 65535 erhöht werden.
- 3. Um diese Kernelparameter zu ändern, müssen Sie die Datei /etc/sysctl.conf bearbeiten. Wenn diese Datei nicht vorhanden ist, muss sie erstellt werden. Die folgenden Zeilen sind Beispiele für Angaben, die in der Datei gespeichert werden sollten:

```
kernel.sem=250 256000 32 1024
#Beispiel für 'shmmax' für ein 64-Bit-System
kernel.shmmax=1073741824
#Beispiel für 'shmall' für 90 Prozent von 16 GB Hauptspeicher
kernel.shmall=3774873
kernel.msgmax=65535
kernel.msgmnb=65535
kernel.msgmni=2048
```
4. Führen Sie **sysctl** mit dem Parameter **-p** aus, um die Einstellungen aus der Standarddatei /etc/sysctl.conf in **sysctl** zu laden:

sysctl -p

- 5. Damit die Änderungen nach jedem Warmstart wirksam werden, ist Folgendes erforderlich:
	- (SUSE Linux) Aktivieren Sie boot.sysctl.
	- v (Red Hat) Das Initialisierungsscript rc.sysinit liest die Datei /etc/sysctl.conf automatisch.

## **Modifizieren von Kernelparametern für DB2 Connect (Solaris)**

Damit das DB2-Datenbanksystem ordnungsgemäß funktioniert, wird empfohlen, die Kernelkonfigurationsparameter für das System zu aktualisieren. Sie können das Dienstprogramm **db2osconf** verwenden, damit empfohlene Kernelparameter vorgeschlagen werden. Wenn Sie die Steuerangaben von Projektressourcen (/etc/ project) vorteilhaft nutzen möchten, müssen Sie die hierfür erforderlichen Informationen Ihrer Solaris-Dokumentation entnehmen.

## **Vorbereitende Schritte**

Um die Kernelparameter ändern zu können, müssen Sie über die Rootberechtigung verfügen.

Wenn Sie den Befehl **db2osconf** verwenden möchten, müssen Sie zuerst das DB2- Datenbanksystem installieren. Das Dienstprogramm **db2osconf** kann nur von \$*DB2DIR*/bin aus ausgeführt werden. Dabei ist *\$DB2DIR* das Verzeichnis, in dem das DB2-Datenbankprodukt installiert wurde.

Nachdem Kernelparameter modifiziert wurden, muss das System erneut gestartet werden.

### **Vorgehensweise**

Gehen Sie wie folgt vor, um einen Kernelparameter festzulegen:

Fügen Sie am Ende der Datei /etc/system die folgende Zeile hinzu: set parameter name = wert

Um zum Beispiel den Wert für den Parameter msgsys:msginfo\_msgmax festzulegen, fügen Sie folgende Zeile am Ende der Datei /etc/system hinzu:

set msgsys:msginfo\_msgmax = 65535

### **Nächste Schritte**

Nach der Aktualisierung der Datei /etc/system starten Sie das System erneut.

**Teil 5. Installations- und Konfigurationstasks**

# **Kapitel 6. DB2 Connect-Serverprodukte: Übersicht über Installation und Konfiguration**

Das Einrichten eines DB2 Connect-Serverprodukts, wie z. B. DB2 Connect Enterprise Edition, besteht aus einer Reihe von Arbeitsschritten. DB2 Connect-Serverprodukte werden häufig auf Hunderten oder Tausenden von Clients installiert, die eine Verbindung zu IBM Mainframe-Datenbankservern herstellen. Aus diesem Grund empfiehlt sich die Arbeit mit einer Testinstallation. Wenn sich die Testkonfiguration als stabil erwiesen hat, können Sie diese als Schablone für eine nicht überwachte Installation von DB2 Connect und Ihren Clients in Ihrem gesamten Unternehmen verwenden.

Zum Installieren und Konfigurieren des DB2 Connect-Serverprodukts müssen Sie normalerweise die folgenden Schritte ausführen:

- 1. Legen Sie fest, wie Sie DB2 Connect in Ihrem Netz verwenden wollen.
- 2. Prüfen Sie, ob Ihre Workstation und der Hostdatenbankserver die Hardwareund Softwarevoraussetzungen erfüllen.
- 3. Prüfen Sie, ob Ihr IBM Mainframe-Datenbankserver so konfiguriert ist, dass er Verbindungsanforderungen von DB2 Connect-Servern akzeptiert.
- 4. Installieren Sie die DB2 Connect-Software. Diese Workstation wird zum Konfigurieren und Überprüfen der IBM Mainframe-Verbindungen verwendet. Nähere Informationen zur Installation eines DB2 Connect-Servers unter Ihrem Betriebssystem können Sie über die zugehörigen Links aufrufen.
- 5. Nach der Installation müssen Sie die Verbindung zwischen DB2 Connect und dem IBM Mainframe-Datenbanksystem einrichten. DB2 Connect erkennt alle TCP/IP-Verbindungen und konfiguriert diese für Sie. Sie können die Befehle des DB2-Befehlszeilenprozessors (CLP) verwenden, um IBM Mainframedatenbanken zu konfigurieren.
- 6. Binden Sie die Programme und Dienstprogramme, die zum Lieferumfang von DB2 Connect gehören, an Ihre IBM Mainframe-Datenbank.
- 7. Testen Sie die Verbindung.
- 8. (Optional) Aktivieren Sie die Funktion zur Aktualisierung auf mehreren Systemen.
- 9. Wenn Sie planen, WebSphere, Transaktionsmonitore oder Ihre eigene Anwendungsserversoftware zu verwenden, installieren Sie diese Produkte oder Anwendungen jetzt. Informationen zum Installieren von WebSphere finden Sie in der Dokumentation, die mit diesen Produkten als Teil des DB2 Connect-Serverproduktpakets geliefert wird. Bei anderen Produkten lesen Sie die zugehörige Installationsdokumentation.
- 10. Installieren und konfigurieren Sie den IBM Data Server-Client. Verwenden Sie diese Workstation zum Testen der Konnektivität zwischen dem IBM Data Server-Client zu den Host- und IBM Mainframe-Datenbankservern sowie zum Testen von Anwendungen, die diese Konnektivität nutzen.
- 11. Verwenden Sie die Befehle des Befehlszeilenprozessors, um den Client über DB2 Connect mit dem IBM Mainframesystem zu verbinden.
- 12. Installieren Sie IBM Data Server-Client auf allen Endbenutzerworkstations, die Anwendungen nutzen, die eine Verbindung zu IBM Mainframe-Datenbankservern herstellen.
- 13. Sie können DB2 Connect jetzt mit allen Anwendungen verwenden. Auf Workstations, die zur Anwendungsentwicklung eingesetzt werden, sollte der IBM Data Server-Client installiert sein.
- 14. Wenn Sie über Ihre Workstation DB2 for z/OS oder DB2 for Linux, UNIX and Windows verwalten möchten, müssen Sie den IBM Data Server-Client installieren.

# **Kapitel 7. Platten- und Speicherbedarf für DB2 Connect**

Stellen Sie sicher, dass eine entsprechende Menge an Plattenspeicher für Ihre DB2 Connect-Umgebung zur Verfügung steht und weisen Sie Speicher entsprechend zu.

## **Erforderliche Plattenspeicherkapazität**

Der erforderliche Plattenspeicherplatz für Ihr Produkt hängt vom ausgewählten Installationstyp sowie vom Typ des verwendeten Dateisystems ab. Der DB2-Installationsassistent stellt eine Funktion zur dynamischen Größenschätzung zur Verfügung. Die Schätzungen basieren auf den Komponenten, die während der Installation ('Standard', 'Kompakt' oder 'Angepasst') ausgewählt werden.

Zusätzlich muss ausreichend Plattenspeicherplatz für erforderliche Datenbanken sowie Software- und Kommunikationsprodukte vorhanden sein. Stellen Sie sicher, dass das Dateisystem nicht mit der Option für gleichzeitige Ein-/Ausgabe (CIO) angehängt ist.

Unter Linux- und UNIX-Betriebssystemen werden 2 GB an freiem Speicherplatz im Verzeichnis /tmp empfohlen; mindestens 512 MB an freiem Speicherplatz sind im Verzeichnis /var erforderlich.

Unter Windows-Betriebssystemen wird die folgende Menge an freiem Speicherplatz zusätzlich zu dem für das DB2-Produkt erforderlichen Speicherplatz empfohlen:

- 40 MB im Systemlaufwerk
- 60 MB im temporären Ordner, der durch die Umgebungsvariable temp angegeben wird

## **Speicherbedarf**

Der Speicherbedarf hängt von der Größe und Komplexität des Datenbanksystems sowie vom Umfang der Datenbankaktivität und der Anzahl der auf das System zugreifenden Clients ab. Ein DB2-Datenbanksystem erfordert mindestens 256 MB Arbeitsspeicher<sup>1</sup>. Für ein System, auf dem lediglich ein DB2-Produkt und die DB2-GUI-Tools ausgeführt werden, ist ein Minimum von 512 MB Arbeitsspeicher erforderlich. Zur Verbesserung der Leistung wird jedoch 1 GB Arbeitsspeicher empfohlen. In diesen Anforderungen ist nicht der zusätzliche Speicherbedarf für andere Software enthalten, die auf dem System ausgeführt wird. Bei der IBM Data Server-Clientunterstützung gilt dieser Speicherbedarf für eine Basis von fünf gleichzeitig bestehenden Clientverbindungen. Pro fünf zusätzliche Clientverbindungen sind weitere 16 MB Arbeitsspeicher erforderlich.

Für DB2-Serverprodukte vereinfacht der Manager für Speicher mit automatischer Leistungsoptimierung die Aufgabe der Hauptspeicherkonfiguration durch automatisches Einstellen der Werte für mehrere Parameter der Hauptspeicherkonfiguration. Wenn diese Funktion aktiviert ist, verteilt der Speichertuner die verfügbaren Speicherressourcen dynamisch auf die verschiedenen Speicherkonsumenten, einschließlich Sortierung, Paketcache, Sperrenliste und Pufferpools.

<sup>1.</sup> Für DB2-Produkte, die unter HP-UX Version 11i auf Itanium-basierten Systemen ausgeführt werden, ist ein Minimum von 512 MB Arbeitsspeicher erforderlich.

## **Anforderungen für Paging-Bereich**

Für DB2 muss das Paging, auch Auslagerung genannt, aktiviert werden. Diese Konfiguration muss unterschiedliche Funktionen in DB2 unterstützen, die die Auslastung des Paging-Bereichs überwachen oder abhängig sind vom Wissen um die Auslastung des Paging-Bereichs. Der erforderliche Ist-Betrag für den Paging-Bereich variiert von System zu System und basiert nicht nur auf der Speicherauslastung durch die Anwendungssoftware. Er ist nur für DB2 auf den Solaris- und HP-Plattformen ausdrücklich erforderlich, da sie mit einer frühzeitigen Zuordnung von Paging-Bereich arbeiten.

Für die meisten Systeme nimmt eine angemessene Mindestkonfiguration des Paging-Bereichs 25 - 50 % des Arbeitsspeichers ein. Für Solaris- und HP-Systeme mit vielen kleinen Datenbanken oder mehreren Datenbanken, die durch den STMM optimiert werden, ist möglicherweise eine Paging-Bereichskonfiguration von 1 x Arbeitsspeicher oder höher erforderlich. Diese höheren Anforderungen haben ihren Ursprung im virtuellen Speicher, der pro Datenbank/Instanz vorab zugeordnet wird sowie im beibehaltenen virtuellen Speicher im Fall von mehreren Datenbanken, die durch STMM optimiert werden. Möglicherweise ist zusätzlicher Paging-Bereich wünschenswert, um für unvorhergesehene Speicherüberbelegung auf einem System vorzusorgen.

# **Kapitel 8. Installation eines DB2 Connect-Serverprodukts (AIX)**

Verwenden Sie zum Definieren Ihrer Installationsvorgaben und zum Installieren eines DB2 Connect-Produkts unter AIX den DB2-Installationsassistenten.

## **Vorbereitende Schritte**

Vor Beginn der Installation müssen Sie die folgenden Arbeitsschritte ausführen:

- Sie können DB2 Connect mit oder ohne Rootberechtigung installieren.
- v Stellen Sie sicher, dass das System die folgenden Voraussetzungen erfüllt:
	- Platten- und Speicherbedarf.
	- Hardware- und Softwarevoraussetzungen. Weitere Informationen finden Sie unter ["Installationsvoraussetzungen für DB2 Connect-Serverprodukte \(AIX\)"](#page-50-0) [auf Seite 43.](#page-50-0)
- v Die DVD mit dem DB2-Datenbankprodukt muss an das System angehängt sein.
- v Das DB2 Connect-Produktimage muss verfügbar sein. Wenn Sie ein DB2 Connect-Produkt in einer anderen Sprache als Englisch installieren, müssen Sie über die entsprechenden Landessprachenpakete verfügen.
- v Stellen Sie sicher, dass asynchrone Ein-/Ausgabe aktiviert ist. Diese muss aktiviert sein, bevor Ihr DB2 Connect-Serverprodukt erfolgreich installiert werden kann.
- v Verwenden Sie zum Ermitteln der bereits auf Ihrem System installierten DB2- Datenbankprodukte den Befehl **db2ls**. Informationen finden Sie im Abschnitt zum "Auflisten der DB2-Produkte, die auf Ihrem System installiert sind (Linux und UNIX)" in *DB2-Server - Installation* .
- v Der DB2-Installationsassistent ist ein grafisch orientiertes Installationsprogramm. Um den DB2-Installationsassistenten auf Ihrer Maschine ausführen zu können, benötigen Sie die X Window System-Software zur Wiedergabe einer grafischen Benutzerschnittstelle (GUI). Stellen Sie sicher, dass der X Window-Server aktiv ist. Stellen Sie sicher, dass Sie Ihre Anzeige (DISPLAY) ordnungsgemäß exportiert haben. Beispiel: export DISPLAY=9.26.163.144:0.
- Wenn Sicherheitssoftware wie beispielsweise LDAP (Lightweight Directory Access Protocol) in Ihrer Umgebung verwendet wird, müssen Sie die erforderlichen DB2-Benutzer manuell erstellen, bevor Sie den **DB2-Installationsassistenten** starten.

**Anmerkung:** Network Information Services (NIS) und Network Information Services Plus (NIS+) sind ab DB2 Version 9.1 Fixpack 2 veraltet. Möglicherweise wird in einem zukünftigen Release keine Unterstützung für diese Funktionen mehr bereitgestellt. LDAP (Lightweight Directory Access Protocol) wird als Lösung für zentrale Benutzerverwaltungsservices empfohlen.

## **Informationen zu diesem Vorgang**

Das DB2-Installationsprogramm ist ein Java-basiertes Installationstool, das die Installation und Konfiguration von DB2-Datenbankprodukten automatisiert. Falls Sie dieses Dienstprogramm nicht verwenden möchten, stehen Ihnen zwei weitere Möglichkeiten zur Verfügung. Sie können ein DB2 Connect-Produkt wie folgt installieren:

• Mithilfe einer Antwortdatei.

v Manuell mit dem Befehl **db2setup**. Sie können DB2-Datenbankprodukte *nicht* mit dem systemeigenen Installationsprogramm **SMIT** des Betriebssystems manuell installieren. Jedes vorhandene Script, das dieses systemeigene Installationsprogramm enthält, das Sie als Schnittstelle zu und zum Abfragen von DB2-Installationen verwenden, muss geändert werden.

### **Vorgehensweise**

Gehen Sie wie folgt vor, um ein DB2 Connect-Serverprodukt, wie beispielsweise DB2 Connect Enterprise Edition, unter AIX mithilfe des DB2-Installationsassistenten zu installieren:

1. Wechseln Sie in das Verzeichnis, an das die DVD angehängt ist: cd */db2dvd*

Hierbei steht */db2dvd* für den Mountpunkt der DVD.

- 2. Wenn Sie das DB2 Connect-Produktimage herunterladen, müssen Sie die Produktdatei dekomprimieren und entpacken.
	- a. Dekomprimieren Sie die Produktdatei: gzip -d *produkt*.tar.gz

Dabei ist *produkt* der Name des heruntergeladenen Datenbankprodukts.

b. Entpacken Sie die Produktdatei:

tar xvf *produkt*.tar

c. Wechseln Sie das Verzeichnis: cd ./*produkt*/disk1

**Anmerkung:** Wenn Sie ein Landessprachenpaket heruntergeladen haben, müssen Sie dieses Paket in demselben Verzeichnis entpacken. Dadurch werden die erforderlichen Unterverzeichnisse (z. B. ./nlpack/disk2) in diesem Verzeichnis erstellt, und das Installationsprogramm kann auf die Installationsimages zugreifen, ohne Sie zur Angabe der betreffenden Verzeichnisse auffordern zu müssen.

- 3. Geben Sie den Befehl **./db2setup** von dem Verzeichnis aus ein, in dem sich das Produktimage befindet, um den **DB2-Installationsassistenten** zu starten. Nach einigen Sekunden wird '**IBM DB2 Setup - Launchpad**' geöffnet. Geben Sie bei einer Installation mit mehreren CDs den Befehl **db2setup** außerhalb des Verzeichnisses, in dem die CD angehängt ist, mit einem relativen oder absoluten Pfadnamen ein, um sicherzustellen, dass die DB2 Connect-Produkt-CD nach Bedarf abgehängt werden kann. In diesem Fenster können Sie die Installationsvoraussetzungen und die Release-Informationen anzeigen oder direkt mit der Installation fortfahren.
- 4. Rufen Sie nach dem Start der Installation die einzelnen Installationsanzeigen des **DB2-Installationsassistenten** nacheinander auf und wählen Sie die gewünschten Optionen aus. Informationen zum Ausführen des **DB2-Installationsassistenten** finden Sie im Hilfesystem. Klicken Sie **Hilfe** an, um die Onlinehilfe aufzurufen. Sie können die Installation jederzeit durch Anklicken von **Abbrechen** beenden. Dateien für DB2 werden erst dann auf das System kopiert, nachdem Sie in der letzten Installationsanzeige des **DB2-Installationsassistenten** die Schaltfläche **Fertigstellen** angeklickt haben. Nach Beendigung dieser Schritte ist das DB2 Connect-Serverprodukt im Standardinstallationspfad /opt/IBM/db2/V9.8 installiert.

Wenn Sie die Installation auf einem System vornehmen, auf dem dieses Verzeichnis bereits verwendet wird, wird dem Installationspfad für das DB2 Con<span id="page-50-0"></span>nect-Produkt die Kennung \_*xx* hinzugefügt, wobei *xx* für Ziffern steht, die mit 01 beginnen und je nach Anzahl der installierten DB2-Kopien ansteigen.

Sie können auch einen eigenen Pfad für die Installation des DB2-Datenbankprodukts angeben.

#### **Ergebnisse**

Landessprachenpakete können Sie ebenfalls installieren, indem Sie nach der Installation des jeweiligen DB2 Connect-Produkts den Befehl **./db2setup** in dem Verzeichnis eingeben, in dem sich das Landessprachenpaket befindet.

Die Installationsprotokolle db2setup.log und db2setup.err befinden sich standardmäßig im Verzeichnis /tmp. Die Speicherposition der Protokolldateien kann angegeben werden.

Wenn Sie möchten, dass Ihr DB2-Datenbankprodukt auf die DB2-Dokumentation auf dem lokalen Computer oder auf einem anderen Computer im Netz zugreifen kann, müssen Sie das *DB2 Information Center* installieren. Das *DB2 Information Center* enthält die Dokumentation für die DB2-Datenbank und die zugehörigen DB2- Produkte. Siehe hierzu Abschnitt "Installieren des DB2 Information Center mit dem DB2-Installationsassistenten (UNIX)" im Handbuch *DB2-Server - Installation* .

## **Installationsvoraussetzungen für DB2 Connect-Serverprodukte (AIX)**

Vor der Installation von DB2 Connect-Serverprodukten unter AIX-Betriebssystemen müssen Sie sicherstellen, dass das gewünschte System die erforderlichen Betriebssystem-, Hardware-, Software- und Kommunikationsvoraussetzungen erfüllt.

Die folgenden Voraussetzungen müssen erfüllt sein, um ein DB2 Connect-Serverprodukt, wie z. B. DB2 Connect Enterprise Edition, zu installieren:

#### **Installationsvoraussetzungen**

*Tabelle 3. AIX-Installationsvoraussetzungen*

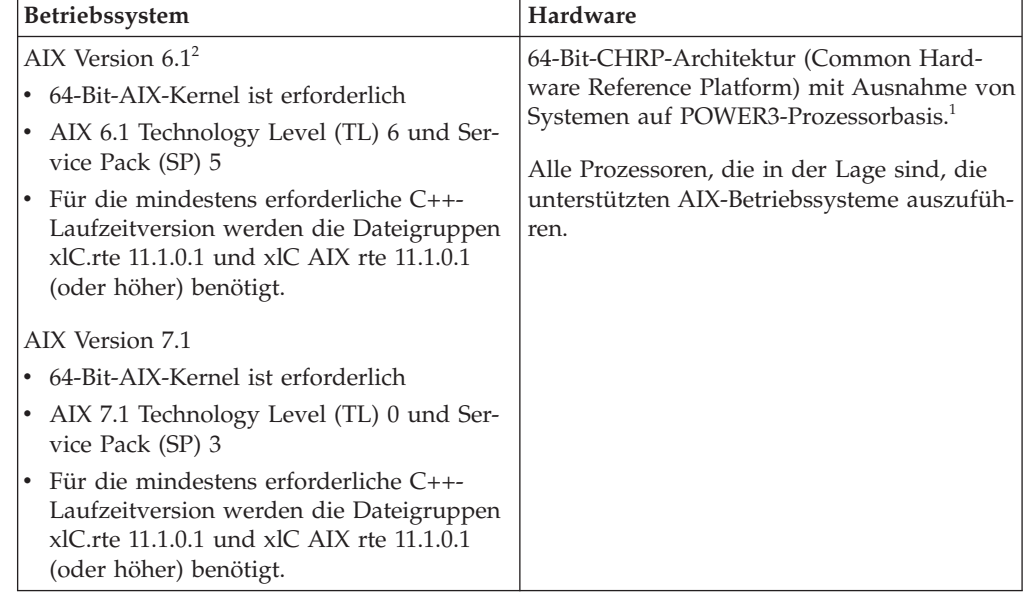

 $V^1$ Um sicherzustellen, dass es sich um ein System mit CHRP-Architektur handelt, geben Sie den Befehl '**lscfg**' ein und suchen Sie nach der folgenden Ausgabe: Model Architecture: chrp. Bei Systemen auf der Basis von POWER3-Prozessoren muss zuerst ein Upgrade auf ein System auf POWER4-Prozessorbasis durchgeführt werden, bevor DB2 Version 10.1 installiert wird. Systeme auf POWER3-Prozessorbasis werden in DB2 Version 10.1 nicht unterstützt.

• <sup>2</sup>In AIX 6.1 stehen zwei Typen von Auslastungspartitionen (Workload Partitions, WPARs) zur Verfügung: System-WPARs und Anwendungs-WPARs. Die DB2-Installation wird nur auf einer System-WPAR unterstützt. AIX 6.1 unterstützt auch die Funktionalität zum Verschlüsseln eines JFS2-Dateisystems oder einer JFS2-Dateigruppe.

#### **Softwarevoraussetzungen**

v Verwenden Sie den Befehl '**bosboot**', um zum 64-Bit-Kernel zu wechseln. Für den Wechsel zum 64-Bit-Kernel müssen Sie über die Rootberechtigung verfügen. Geben Sie folgende Befehle ein:

```
ln -sf /usr/lib/boot/unix_64 /unix
ln -sf /usr/lib/boot/unix_64 /usr/lib/boot/unix
bosboot -a
shutdown -Fr
```
- v Informationen zu den Anwendungsentwicklungs- und Laufzeitaspekten finden Sie in den Abschnitten zu den unterstützten Programmiersprachen und Compilern für die Datenbankanwendungsentwicklung.
- v Sie können die neueste Version von IBM C++ Runtime Environment Components for AIX von der [Unterstützungswebsite von IBM AIX XL C](http://www.ibm.com/software/awdtools/xlcpp/support/) [und C++](http://www.ibm.com/software/awdtools/xlcpp/support/) herunterladen.
- v Einer der folgenden Browser ist erforderlich, um die Onlinehilfe anzuzeigen und um "Erste Schritte" (**db2fs**) auszuführen:
	- Firefox 3.0 und höher
	- Google Chrome
	- Safari 4.0
- v Einzelheiten zu bekannten Problemen im Zusammenhang mit AIX finden Sie unter der folgenden Adresse: [www.ibm.com/support/](http://www.ibm.com/support/docview.wss?&uid=swg21165448) [docview.wss?&uid=swg21165448.](http://www.ibm.com/support/docview.wss?&uid=swg21165448)

#### **Kommunikationsvoraussetzungen**

Bei der Verwendung eines Kommunikationsprotokolls gelten die folgenden Voraussetzungen:

- v Für die TCP/IP-Konnektivität ist keine zusätzliche Software erforderlich.
- v Für die LDAP-Unterstützung (LDAP Lightweight Directory Access Protocol) ist IBM SecureWay Directory Client ab Version 3.2.1 erforderlich.

### **DB2-Produktinstallation in NFS (Network File System)**

Die Installation von DB2-Produkten in NFS (Network File System) wird nicht empfohlen. Für die Ausführung von DB2-Produkten in NFS (z. B. Anhängen von /opt/IBM/db2/V10.1 über NFS und Ausführung mit Code, der physisch auf einem fernen System installiert wurde) sind eine Reihe manueller Konfigurationsschritte erforderlich. Darüber hinaus können bei der Konfiguration von NFS für einen DB2- Server möglicherweise Probleme auftreten. Probleme können in folgenden Bereichen auftreten:

- Leistung (beeinträchtigt durch die Netzleistung)
- Verfügbarkeit (es wird ein SPoF (Single Point of Failure) zugelassen)
- v Lizenzierung (es findet keine maschinenübergreifende Prüfung statt)
- NFS-Fehlerdiagnose (diese kann mit Schwierigkeiten verbunden sein)

Wie bereits erwähnt sind zur Konfiguration für NFS einige manuelle Aktionen erforderlich, wie zum Beispiel:

- v Sicherstellten, dass der Mountpunkt den Installationspfad beibehält.
- v Steuern der Berechtigung (beispielsweise darf die Maschine, die den Mount durchführt, keinen Schreibzugriff erhalten).
- v DB2-Registrierdatenbanken müssen manuell konfiguriert und über alle Maschinen hinweg, die den Mount durchführen, verwaltet werden.
- v Der Befehl **db2ls**, mit dem installierte DB2-Produkte und -Features aufgelistet werden, muss ordnungsgemäß konfiguriert und verwaltet werden, wenn Sie DB2-Produkte und -Features ermitteln möchten.
- v Bei der Aktualisierung der DB2-Produktumgebung ist zusätzliche Vorsicht geboten.
- v Für die Bereinigung der exportierenden Maschine und der Maschine, die den Mount durchführt, sind zusätzliche Schritte erforderlich.

Detaillierte Anweisungen finden Sie im White Paper "Setting up DB2 for UNIX and Linux on NFS mounted file systems" unter der folgenden Adresse: [http://ww](http://www.ibm.com/developerworks/data/library/long/dm-0609lee)[w.ibm.com/developerworks/data/library/long/dm-0609lee.](http://www.ibm.com/developerworks/data/library/long/dm-0609lee)

## **Anhängen der CDs oder DVDs (AIX)**

Verwenden Sie zum Anhängen der DB2-Datenbankprodukt-CD oder -DVD auf AIX-Betriebssystemen System Management Interface Tool (SMIT).

### **Vorbereitende Schritte**

Abhängig von der jeweiligen Systemkonfiguration müssen Sie sich möglicherweise mit Rootberechtigung anmelden, um Datenträger anzuhängen.

### **Vorgehensweise**

Gehen Sie wie folgt vor, um die CD oder DVD unter AIX mithilfe von SMIT anzuhängen:

- 1. Legen Sie den Datenträger in das Laufwerk ein.
- 2. Erstellen Sie einen Mountpunkt für den Datenträger, indem Sie den Befehl **mkdir -p** /*disc* eingeben. Dabei ist *disc* das Verzeichnis für den Mountpunkt der CD oder DVD.
- 3. Ordnen Sie ein Datenträgerdateisystem mit SMIT zu, indem Sie den Befehl **smit storage** eingeben.
- 4. Wählen Sie nach dem Starten von SMIT die Option **File Systems** > **Add / Change / Show / Delete File Systems** > **CDROM File Systems** > **Add CDROM File System** aus.
- 5. Geben Sie im Fenster **'Add a File System'** Folgendes ein:
	- a. Geben Sie einen Einheitennamen für das CD- oder DVD-Dateisystem im Feld **DEVICE Name** ein. Die Einheitennamen für CD- oder DVD-Dateisysteme müssen eindeutig sein. Unter Umständen müssen Sie ein zuvor definiertes CD- oder DVD-Dateisystem löschen oder Ihr Verzeichnis umbenennen, wenn ein Einheitenname doppelt vorkommt. In diesem Beispiel ist /dev/cd0 der Einheitenname.
	- b. Geben Sie im Fenster **MOUNT POINT** das Verzeichnis für den Mountpunkt des Datenträgers ein. Im vorliegenden Beispiel ist das Verzeichnis für den Mountpunkt /disc.
- c. Wählen Sie im Feld **Mount AUTOMATICALLY at system restart** den Wert yes aus, um das automatische Anhängen des Dateisystems zu aktivieren.
- d. Klicken Sie **OK** an, um das Fenster zu schließen. Klicken Sie anschließend dreimal auf **Cancel**, um SMIT zu verlassen.
- 6. Hängen Sie das CD- oder DVD-Dateisystem an, indem Sie den Befehl **smit mountfs** eingeben.
- 7. Geben Sie im Fenster **'Mout a File System'** Folgendes ein:
	- a. Geben Sie den Einheitennamen für das CD- oder DVD-Dateisystem im Feld **FILE SYSTEM name** ein. Im vorliegenden Beispiel lautet der Einheitenname /dev/cd0.
	- b. Geben Sie im Feld **Directory over which to mount** den Mountpunkt des Datenträgers ein. Im vorliegenden Beispiel ist der Mountpunkt /disc.
	- c. Geben Sie im Feld **Type of Filesystem** den Wert cdrfs ein. Klicken Sie **List** an, um die anderen Typen von Dateisystemen anzuzeigen, die angehängt werden können.
	- d. Wählen Sie im Feld **Mount as READ-ONLY system** den Wert yes aus.
	- e. Akzeptieren Sie die übrigen Standardwerte, und klicken Sie **OK** an, um das Fenster zu schließen.

#### **Ergebnisse**

Ihr CD- oder DVD-Dateisystem ist nun angehängt. Wenn Sie den Inhalt der CD oder DVD anzeigen möchten, legen Sie den Datenträger in das Laufwerk ein und geben Sie den Befehl **cd** /*disc* ein. Dabei ist *disc* das Verzeichnis für den Mountpunkt.

# **Kapitel 9. Installation eines DB2 Connect-Serverprodukts (HP-UX)**

Verwenden Sie zum Definieren Ihrer Installationsvorgaben und zum Installieren eines DB2 Connect-Produkts unter HP-UX den DB2-Installationsassistenten.

## **Vorbereitende Schritte**

Vor Beginn der Installation müssen Sie die folgenden Arbeitsschritte ausführen:

- Sie können DB2 Connect mit oder ohne Rootberechtigung installieren.
- v Stellen Sie sicher, dass das System die folgenden Voraussetzungen erfüllt:
	- Platten- und Speicherbedarf.
	- Hardware-, Verteilungs- und Softwarevoraussetzungen. Weitere Informationen finden Sie unter ["Installationsvoraussetzungen für DB2 Connect-Serverpro](#page-56-0)[dukte \(HP-UX\)" auf Seite 49.](#page-56-0)
- v Die DVD mit dem DB2-Datenbankprodukt muss an das System angehängt sein.
- v Das DB2 Connect-Produktimage muss verfügbar sein. Wenn Sie ein DB2 Connect-Produkt in einer anderen Sprache als Englisch installieren, müssen Sie über die entsprechenden Landessprachenpakete verfügen.
- v Verwenden Sie zum Ermitteln der bereits auf Ihrem System installierten DB2- Datenbankprodukte den Befehl **db2ls**. Informationen finden Sie im Abschnitt zum "Auflisten der DB2-Produkte, die auf Ihrem System installiert sind (Linux und UNIX)" in *DB2-Server - Installation* .
- v Der DB2-Installationsassistent ist ein grafisch orientiertes Installationsprogramm. Um den DB2-Installationsassistenten auf Ihrer Maschine ausführen zu können, benötigen Sie die X Window System-Software zur Wiedergabe einer grafischen Benutzerschnittstelle (GUI). Stellen Sie sicher, dass der X Window-Server aktiv ist. Stellen Sie sicher, dass Sie Ihre Anzeige (DISPLAY) ordnungsgemäß exportiert haben. Beispiel: export DISPLAY=9.26.163.144:0.
- Wenn Sicherheitssoftware wie beispielsweise LDAP (Lightweight Directory Access Protocol) in Ihrer Umgebung verwendet wird, müssen Sie die erforderlichen DB2-Benutzer manuell erstellen, bevor Sie den **DB2-Installationsassistenten** starten.

**Anmerkung:** Network Information Services (NIS) und Network Information Services Plus (NIS+) sind ab DB2 Version 9.1 Fixpack 2 veraltet. Möglicherweise wird in einem zukünftigen Release keine Unterstützung für diese Funktionen mehr bereitgestellt. LDAP (Lightweight Directory Access Protocol) wird als Lösung für zentrale Benutzerverwaltungsservices empfohlen.

### **Informationen zu diesem Vorgang**

Das DB2-Installationsprogramm ist ein Java-basiertes Installationstool, das die Installation und Konfiguration von DB2-Datenbankprodukten automatisiert. Falls Sie dieses Dienstprogramm nicht verwenden möchten, stehen Ihnen zwei weitere Möglichkeiten zur Verfügung. Sie können ein DB2 Connect-Produkt wie folgt installieren:

- Mithilfe einer Antwortdatei.
- v Manuell mit dem Befehl **db2setup**. Sie können DB2-Datenbankprodukte *nicht* mit dem systemeigenen Installationsprogramm **swinstall** des Betriebssystems manu-

ell installieren. Jedes vorhandene Script, das dieses systemeigene Installationsprogramm enthält, das Sie als Schnittstelle zu und zum Abfragen von DB2-Installationen verwenden, muss geändert werden.

#### **Vorgehensweise**

Gehen Sie wie folgt vor, um ein DB2 Connect-Serverprodukt, wie beispielsweise DB2 Connect Enterprise Edition, unter HP-UX mithilfe des DB2-Installationsassistenten zu installieren:

1. Wechseln Sie in das Verzeichnis, an das die DVD angehängt ist: cd */db2dvd*

Hierbei steht */db2dvd* für den Mountpunkt der DVD.

- 2. Wenn Sie das DB2 Connect-Produktimage herunterladen, müssen Sie die Produktdatei dekomprimieren und entpacken.
	- a. Dekomprimieren Sie die Produktdatei: gzip -d *produkt*.tar.gz

Dabei ist *produkt* der Name des heruntergeladenen Datenbankprodukts.

- b. Entpacken Sie die Produktdatei: tar xvf *produkt*.tar
- c. Wechseln Sie das Verzeichnis:

cd ./*produkt*/disk1

**Anmerkung:** Wenn Sie ein Landessprachenpaket heruntergeladen haben, müssen Sie dieses Paket in demselben Verzeichnis entpacken. Dadurch werden die erforderlichen Unterverzeichnisse (z. B. ./nlpack/disk2) in diesem Verzeichnis erstellt, und das Installationsprogramm kann auf die Installationsimages zugreifen, ohne Sie zur Angabe der betreffenden Verzeichnisse auffordern zu müssen.

- 3. Geben Sie den Befehl **./db2setup** von dem Verzeichnis aus ein, in dem sich das Produktimage befindet, um den **DB2-Installationsassistenten** zu starten. Nach einigen Sekunden wird '**IBM DB2 Setup - Launchpad**' geöffnet. Geben Sie bei einer Installation mit mehreren CDs den Befehl **db2setup** außerhalb des Verzeichnisses, in dem die CD angehängt ist, mit einem relativen oder absoluten Pfadnamen ein, um sicherzustellen, dass die DB2 Connect-Produkt-CD nach Bedarf abgehängt werden kann. In diesem Fenster können Sie die Installationsvoraussetzungen und die Release-Informationen anzeigen oder direkt mit der Installation fortfahren.
- 4. Rufen Sie nach dem Start der Installation die einzelnen Installationsanzeigen des **DB2-Installationsassistenten** nacheinander auf und wählen Sie die gewünschten Optionen aus. Informationen zum Ausführen des **DB2-Installationsassistenten** finden Sie im Hilfesystem. Klicken Sie **Hilfe** an, um die Onlinehilfe aufzurufen. Sie können die Installation jederzeit durch Anklicken von **Abbrechen** beenden. Dateien für DB2 werden erst dann auf das System kopiert, nachdem Sie in der letzten Installationsanzeige des **DB2-Installationsassistenten** die Schaltfläche **Fertigstellen** angeklickt haben. Nach Beendigung dieser Schritte ist das DB2 Connect-Serverprodukt im Standardinstallationspfad /opt/IBM/db2/V10.1 installiert.

Wenn Sie die Installation auf einem System vornehmen, auf dem dieses Verzeichnis bereits verwendet wird, wird dem Installationspfad für das DB2 Connect-Produkt die Kennung \_*xx* hinzugefügt, wobei *xx* für Ziffern steht, die mit 01 beginnen und je nach Anzahl der installierten DB2-Kopien ansteigen.

<span id="page-56-0"></span>Sie können auch einen eigenen Pfad für die Installation des DB2-Datenbankprodukts angeben.

### **Ergebnisse**

Landessprachenpakete können Sie ebenfalls installieren, indem Sie nach der Installation des jeweiligen DB2 Connect-Produkts den Befehl **./db2setup** in dem Verzeichnis eingeben, in dem sich das Landessprachenpaket befindet.

Die Installationsprotokolle db2setup.log und db2setup.err befinden sich standardmäßig im Verzeichnis /tmp. Die Speicherposition der Protokolldateien kann angegeben werden.

Wenn Sie möchten, dass Ihr DB2-Datenbankprodukt auf die DB2-Dokumentation auf dem lokalen Computer oder auf einem anderen Computer im Netz zugreifen kann, müssen Sie das *DB2 Information Center* installieren. Das *DB2 Information Center* enthält die Dokumentation für die DB2-Datenbank und die zugehörigen DB2- Produkte. Siehe hierzu Abschnitt "Installieren des DB2 Information Center mit dem DB2-Installationsassistenten (UNIX)" im Handbuch *DB2-Server - Installation* .

# **Installationsvoraussetzungen für DB2 Connect-Serverprodukte (HP-UX)**

Vor der Installation von DB2 Connect-Serverprodukten unter HP-UX-Betriebssystemen müssen Sie sicherstellen, dass das gewünschte System die erforderlichen Betriebssystem-, Hardware-, Software- und Kommunikationsvoraussetzungen erfüllt.

Die folgenden Voraussetzungen müssen erfüllt sein, um ein DB2 Connect-Serverprodukt, wie beispielsweise DB2 Connect Enterprise Edition, unter HP-UX zu installieren:

**Anmerkung:** Für die Unterstützung von DB2 Connect ist ein 64-Bit-HP-UX-Betriebssystem erforderlich.

#### **Installationsvoraussetzungen**

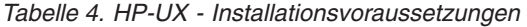

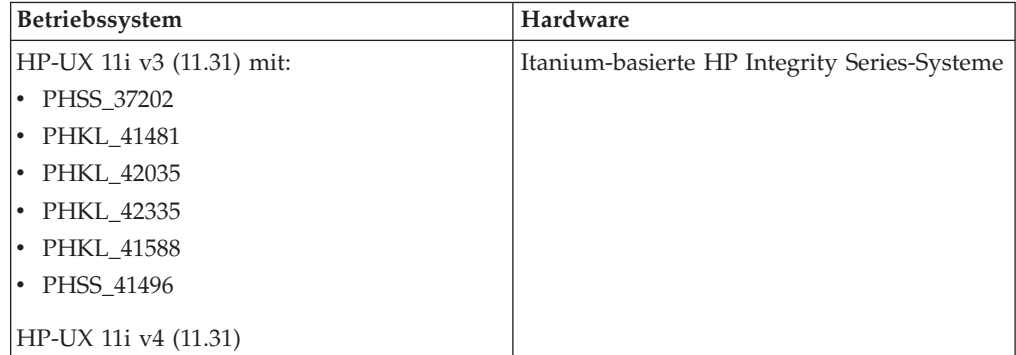

#### **Softwarevoraussetzungen**

- Zum Anzeigen der Onlinehilfe ist ein Browser erforderlich.
- v Einzelheiten zu bekannten Problemen im Zusammenhang mit HP-UX finden Sie unter der folgenden Adresse: [www.ibm.com/support/](http://www.ibm.com/support/docview.wss?&uid=swg21257602) [docview.wss?&uid=swg21257602.](http://www.ibm.com/support/docview.wss?&uid=swg21257602)

#### **Kommunikationsvoraussetzungen**

Sie können TCP/IP verwenden.

v Für die TCP/IP-Konnektivität ist keine zusätzliche Software erforderlich.

**Anmerkung:** DB2-Produkte, die unter dem Betriebssystem HP-UX installiert sind, unterstützen lange Hostnamen. Die Länge wurde auf 255 Byte erweitert, wobei beliebige Kombinationen aus Zeichen und Ziffern verwendet werden können.

Führen Sie die folgenden Tasks aus, um die Unterstützung für lange Hostname zu aktivieren:

- 1. Aktivieren Sie den optimierbaren Kernelparameter expanded node host name. Kctune expanded node host name=1
- 2. Kompilieren Sie Anwendungen, für die die Unterstützung langer Hostnamen erforderlich ist, mit der Option -D\_HPUX\_API\_LEVEL=20040821.

## **Anhängen der CDs oder DVDs für DB2 Connect (HP-UX)**

Geben Sie zum Anhängen der CD oder DVD für Ihr DB2-Datenbankprodukt unter HP-UX den Befehl **'mount'** ein.

#### **Vorbereitende Schritte**

Abhängig von der jeweiligen Systemkonfiguration benötigen Sie möglicherweise Rootberechtigung, um Datenträger anzuhängen.

#### **Vorgehensweise**

Gehen Sie wie folgt vor, um die CD oder DVD für Ihr DB2-Datenbankprodukt unter HP-UX anzuhängen:

- 1. Legen Sie die CD oder DVD in das Laufwerk ein.
- 2. Definieren Sie gegebenenfalls ein neues Verzeichnis als Mountpunkt für das CD- oder DVD-Laufwerk. Definieren Sie /cdrom mit Hilfe des Befehls **mkdir /cdrom** als Mountpunkt.
- 3. Geben Sie gegebenenfalls die Einheitendatei des Laufwerks mit Hilfe des Befehls **ioscan -fnC disk** an. Dieser Befehl listet alle erkannten CD- oder DVD-Laufwerke und deren zugehörige Einheitendateien auf. Der Dateiname lautet ähnlich wie /dev/dsk/c1t2d0.
- 4. Hängen Sie das CD- oder DVD-Laufwerk an das Verzeichnis mit dem Mountpunkt an, indem Sie folgenden Befehl eingeben:

mount -F cdfs -o rr /dev/dsk/c1t2d0 /cdrom

- 5. Fordern Sie einen Dateibericht an, um den Mount zu überprüfen, indem Sie den Befehl **ls /cdrom** verwenden.
- 6. Melden Sie sich ab.

#### **Ergebnisse**

Ihr CD- oder DVD-Dateisystem ist nun angehängt. Wenn Sie den Inhalt der CD oder DVD anzeigen möchten, legen Sie den Datenträger in das Laufwerk ein, und geben Sie den Befehl **cd /cdrom** ein. Dabei ist cdrom das Verzeichnis für den Mountpunkt.

# **Kapitel 10. Installieren eines DB2 Connect-Serverprodukts (Linux)**

Verwenden Sie zum Definieren Ihrer Installationsvorgaben und zum Installieren eines DB2 Connect-Produkts unter Linux den DB2-Installationsassistenten.

## **Vorbereitende Schritte**

Vor Beginn der Installation müssen Sie die folgenden Arbeitsschritte ausführen:

- Sie können DB2 Connect mit oder ohne Rootberechtigung installieren.
- v Stellen Sie sicher, dass das System die folgenden Voraussetzungen erfüllt:
	- Platten- und Speicherbedarf
	- Hardware-, Verteilungs- und Softwarevoraussetzungen. Weitere Informationen finden Sie unter ["Installationsvoraussetzungen für DB2 Connect-Serverpro](#page-60-0)[dukte \(Linux\)" auf Seite 53.](#page-60-0)
- v Die DVD mit dem DB2-Datenbankprodukt muss an das System angehängt sein.
- v Das DB2 Connect-Produktimage muss verfügbar sein. Wenn Sie ein DB2 Connect-Produkt in einer anderen Sprache als Englisch installieren, müssen Sie über die entsprechenden Landessprachenpakete verfügen.
- v Verwenden Sie zum Ermitteln der bereits auf Ihrem System installierten DB2- Datenbankprodukte den Befehl **db2ls**.
- Der DB2-Installationsassistent ist ein grafisch orientiertes Installationsprogramm. Um den DB2-Installationsassistenten auf Ihrer Maschine ausführen zu können, benötigen Sie die X Window System-Software zur Wiedergabe einer grafischen Benutzerschnittstelle (GUI). Stellen Sie sicher, dass der X Window-Server aktiv ist. Stellen Sie sicher, dass Sie Ihre Anzeige (DISPLAY) ordnungsgemäß exportiert haben. Beispiel: export DISPLAY=9.26.163.144:0.
- v Wenn Sicherheitssoftware wie beispielsweise LDAP (Lightweight Directory Access Protocol) in Ihrer Umgebung verwendet wird, müssen Sie die erforderlichen DB2-Benutzer manuell erstellen, bevor Sie den **DB2-Installationsassistenten** starten.

**Anmerkung:** Network Information Services (NIS) und Network Information Services Plus (NIS+) sind ab DB2 Version 9.1 Fixpack 2 veraltet. Möglicherweise wird in einem zukünftigen Release keine Unterstützung für diese Funktionen mehr bereitgestellt. LDAP (Lightweight Directory Access Protocol) wird als Lösung für zentrale Benutzerverwaltungsservices empfohlen.

### **Informationen zu diesem Vorgang**

Der **DB2-Installationsassistent** ist ein Java-basiertes Installationstool, das die Installation und Konfiguration von beliebigen DB2-Datenbankprodukten automatisiert. Falls Sie dieses Dienstprogramm nicht verwenden möchten, stehen Ihnen zwei weitere Möglichkeiten zur Verfügung. Sie können ein DB2 Connect-Produkt wie folgt installieren:

- Mithilfe einer Antwortdatei.
- v Manuell mit dem Befehl **db2setup**. Sie können DB2-Datenbankprodukte *nicht* mit dem systemeigenen Installationsprogramm **rpm** des Betriebssystems manuell installieren. Jedes vorhandene Script, das dieses systemeigene Installationspro-

gramm enthält, das Sie als Schnittstelle zu und zum Abfragen von DB2-Installationen verwenden, muss geändert werden.

#### **Vorgehensweise**

Gehen Sie wie folgt vor, um ein DB2 Connect-Serverprodukt, wie beispielsweise DB2 Connect Enterprise Edition, unter Linux mithilfe des DB2-Installationsassistenten zu installieren:

1. Wechseln Sie in das Verzeichnis, an das die DVD angehängt ist: cd */db2dvd*

Hierbei steht */db2dvd* für den Mountpunkt der DVD.

- 2. Wenn Sie das DB2 Connect-Produktimage herunterladen, müssen Sie die Produktdatei dekomprimieren und entpacken.
	- a. Dekomprimieren Sie die Produktdatei:

gzip -d *produkt*.tar.gz

Dabei ist *produkt* der Name des heruntergeladenen Datenbankprodukts.

- b. Entpacken Sie die Produktdatei: tar xvf *produkt*.tar
- c. Wechseln Sie das Verzeichnis: cd ./*produkt*/disk1

**Anmerkung:** Wenn Sie ein Landessprachenpaket heruntergeladen haben, müssen Sie dieses Paket in demselben Verzeichnis entpacken. Dadurch werden die erforderlichen Unterverzeichnisse (z. B. ./nlpack/disk2) in diesem Verzeichnis erstellt, und das Installationsprogramm kann auf die Installationsimages zugreifen, ohne Sie zur Angabe der betreffenden Verzeichnisse auffordern zu müssen.

- 3. Geben Sie den Befehl **./db2setup** von dem Verzeichnis aus ein, in dem sich das Produktimage befindet, um den **DB2-Installationsassistenten** zu starten. Nach einigen Sekunden wird '**IBM DB2 Setup - Launchpad**' geöffnet. Geben Sie bei einer Installation mit mehreren CDs den Befehl **db2setup** außerhalb des Verzeichnisses, in dem die CD angehängt ist, mit einem relativen oder absoluten Pfadnamen ein, um sicherzustellen, dass die DB2 Connect-Produkt-CD nach Bedarf abgehängt werden kann. In diesem Fenster können Sie die Installationsvoraussetzungen und die Release-Informationen anzeigen oder direkt mit der Installation fortfahren.
- 4. Rufen Sie nach dem Start der Installation die einzelnen Installationsanzeigen des **DB2-Installationsassistenten** nacheinander auf und wählen Sie die gewünschten Optionen aus. Informationen zum Ausführen des **DB2-Installationsassistenten** finden Sie im Hilfesystem. Klicken Sie **Hilfe** an, um die Onlinehilfe aufzurufen. Sie können die Installation jederzeit durch Anklicken von **Abbrechen** beenden. Dateien für DB2 werden erst dann auf das System kopiert, nachdem Sie in der letzten Installationsanzeige des **DB2-Installationsassistenten** die Schaltfläche **Fertigstellen** angeklickt haben. Nach Beendigung dieser Schritte ist das DB2 Connect-Serverprodukt im Standardinstallationspfad /opt/IBM/db2/V9.8 installiert.

Wenn Sie die Installation auf einem System vornehmen, auf dem dieses Verzeichnis bereits verwendet wird, wird dem Installationspfad für das DB2 Connect-Produkt die Kennung \_*xx* hinzugefügt, wobei *xx* für Ziffern steht, die mit 01 beginnen und je nach Anzahl der installierten DB2-Kopien ansteigen.

Sie können auch einen eigenen Pfad für die Installation des DB2-Datenbankprodukts angeben.

## <span id="page-60-0"></span>**Ergebnisse**

Landessprachenpakete können Sie ebenfalls installieren, indem Sie nach der Installation des jeweiligen DB2 Connect-Produkts den Befehl **./db2setup** in dem Verzeichnis eingeben, in dem sich das Landessprachenpaket befindet.

Die Installationsprotokolle db2setup.log und db2setup.err befinden sich standardmäßig im Verzeichnis /tmp. Die Speicherposition der Protokolldateien kann angegeben werden.

Wenn Sie möchten, dass Ihr DB2-Datenbankprodukt auf die DB2-Dokumentation auf dem lokalen Computer oder auf einem anderen Computer im Netz zugreifen kann, müssen Sie das *DB2 Information Center* installieren. Das *DB2 Information Center* enthält die Dokumentation für die DB2-Datenbank und die zugehörigen DB2- Produkte. Siehe hierzu Abschnitt "Installieren des DB2 Information Center mit dem DB2-Installationsassistenten (UNIX)" im Handbuch *DB2-Server - Installation* .

# **Installationsvoraussetzungen für DB2 Connect-Serverprodukte (Linux)**

Vor der Installation von DB2 Connect-Serverprodukten unter Linux-Betriebssystemen müssen Sie sicherstellen, dass das gewünschte System die erforderlichen Betriebssystem-, Hardware-, Software- und Kommunikationsvoraussetzungen erfüllt.

Die folgenden Voraussetzungen müssen erfüllt sein, um ein DB2 Connect-Serverprodukt, wie z. B. DB2 Connect Enterprise Edition, zu installieren:

#### **Hardwarevoraussetzungen**

Einer der folgenden Prozessoren:

- x86 (Intel Pentium, Intel Xeon und AMD Athlon)
- v x64 (Intel EM64T und AMD64)
- v POWER (alle Power Systems Server, pSeries-, System i-, System p- und POWER-Systeme, die Linux unterstützen)
- System z (früher eServer zSeries)

#### **Erforderliche Distributionen**

Aktuelle technische Informationen zu den unterstützten Linux-Varianten finden Sie unter [www.ibm.com/db2/linux/validate.](http://www.ibm.com/software/data/db2/linux/validate/)

Es kann erforderlich werden, die Kernelkonfigurationsparameter zu aktualisieren. Die Kernelkonfigurationsparameter werden in der Datei /etc/sysctl.conf festgelegt. Weitere Informationen finden Sie im Abschnitt zum Modifizieren von Kernelparametern (Linux) im DB2 Information Center. Informationen zum Festlegen und Aktivieren dieser Parameter unter Verwendung des Befehls '**sysctl**' finden Sie im Handbuch zum Betriebssystem.

#### **Softwarevoraussetzungen**

- v Es ist eine X Window System-Software erforderlich, die eine grafische Benutzerschnittstelle darstellen kann, wenn Sie zur Installation von DB2 Connect den DB2-Installationsassistenten oder ein beliebiges grafisches DB2-Tool verwenden wollen.
- v Zum Anzeigen der Onlinehilfe ist ein Browser erforderlich.

#### **Kommunikationsvoraussetzungen**

Für die TCP/IP-Konnektivität ist keine zusätzliche Software erforderlich.

## **Vorbereiten der Installation von DB2 Connect for Linux on zSeries**

Zum Installieren eines DB2-Datenbankprodukts auf einem IBM zSeries-System, auf dem Linux ausgeführt wird, müssen Sie das Installationsimage für das Linux-Betriebssystem verfügbar machen.

### **Vorbereitende Schritte**

Sie haben das Installationsimage für das DB2-Datenbankprodukt bereits abgerufen.

#### **Vorgehensweise**

• Verwenden von FTP für den Zugriff auf das Installationsimage

Führen Sie auf dem IBM zSeries-Computer, auf dem Linux ausgeführt wird, folgende Schritte aus:

1. Geben Sie den folgenden Befehl ein: ftp *ihrserver.com*

Dabei steht *ihrserver.com* für den FTP-Server, auf dem sich das Installationsimage für das DB2-Datenbankprodukt befindet.

- 2. Geben Sie Ihre Benutzer-ID und Ihr Kennwort ein.
- 3. Geben Sie die folgenden Befehle ein:

bin get *produktdatei*

Dabei steht *produktdatei* für den Namen des entsprechenden Produktpakets.

- v Verwenden der DB2-Datenbankprodukt-DVD und der NFS-Mountoperation für den Zugriff auf das Installationsimage
	- 1. Hängen Sie die entsprechende Produkt-DVD an.
	- 2. Exportieren Sie das Verzeichnis, unter dem die DVD angehängt wurde. Wurde die DVD zum Beispiel unter /db2dvd angehängt, muss das Verzeichnis /db2dvd exportiert werden.
	- 3. Führen Sie auf dem IBM zSeries-Computer, auf dem Linux ausgeführt wird, eine NFS-Mountoperation durch. Verwenden Sie hierzu den folgenden Befehl:

mount -t nfs -o ro *nfsservername*:/*db2dvd* /*lokaler\_verzeichnisname*

Dabei ist *nfsservername* der Hostname des NFS-Servers, *db2dvd* ist der Name des auf den NFS-Server exportierten Verzeichnisses und *lokaler\_verzeichnisname* ist der Name des lokalen Verzeichnisses.

4. Wechseln Sie auf dem IBM zSeries-Computer, auf dem Linux ausgeführt wird, in das Verzeichnis, unter dem die DVD angehängt ist. Hierzu können Sie den Befehl cd /*lokaler\_verzeichnisname* eingeben, wobei *lokaler\_verzeichnisname* der Mountpunkt der Produkt-DVD ist.

## **Anhängen der CD oder DVD für DB2 Connect (Linux)**

Geben Sie zum Anhängen einer CD-ROM unter Linux den Befehl **'mount'** ein.

### **Vorbereitende Schritte**

Abhängig von der jeweiligen Systemkonfiguration benötigen Sie möglicherweise Rootberechtigung, um Datenträger anzuhängen.

## **Vorgehensweise**

Gehen Sie wie folgt vor, um die CD oder DVD unter Linux-Betriebssystemen anzuhängen:

1. Legen Sie die CD oder DVD in das Laufwerk ein, und geben Sie den folgenden Befehl ein:

mount -t iso9660 -o ro /dev/cdrom /cdrom

Dabei ist /cdrom Mountpunkt der CD oder DVD.

2. Melden Sie sich ab.

### **Ergebnisse**

Ihr CD- oder DVD-Dateisystem ist nun angehängt. Wenn Sie den Inhalt der CD oder DVD anzeigen möchten, legen Sie den Datenträger in das Laufwerk ein, und geben Sie den Befehl **cd /cdrom** ein. Dabei ist cdrom das Verzeichnis für den Mountpunkt.

# **Kapitel 11. Installieren eines DB2 Connect-Serverprodukts (Solaris)**

Verwenden Sie zum Definieren Ihrer Installationsvorgaben und zum Installieren eines DB2 Connect-Produkts unter dem Solaris-Betriebssystem den DB2-Installationsassistenten.

## **Vorbereitende Schritte**

Vor Beginn der Installation müssen Sie die folgenden Arbeitsschritte ausführen:

- Sie können DB2 Connect mit oder ohne Rootberechtigung installieren.
- v Stellen Sie sicher, dass das System die folgenden Voraussetzungen erfüllt:
	- Platten- und Speicherbedarf.
	- Hardware-, Verteilungs- und Softwarevoraussetzungen. Weitere Informationen finden Sie unter ["Installationsvoraussetzungen für DB2 Connect-Produkte](#page-66-0) [\(Solaris\)" auf Seite 59.](#page-66-0)
- v Die DVD mit dem DB2-Datenbankprodukt muss an das System angehängt sein.
- v Das DB2 Connect-Produktimage muss verfügbar sein. Wenn Sie ein DB2 Connect-Produkt in einer anderen Sprache als Englisch installieren, müssen Sie über die entsprechenden Landessprachenpakete verfügen.
- v Verwenden Sie zum Ermitteln der bereits auf Ihrem System installierten DB2- Datenbankprodukte den Befehl **db2ls**. Informationen finden Sie im Abschnitt zum "Auflisten der DB2-Produkte, die auf Ihrem System installiert sind (Linux und UNIX)" in *DB2-Server - Installation* .
- v Der DB2-Installationsassistent ist ein grafisch orientiertes Installationsprogramm. Um den DB2-Installationsassistenten auf Ihrer Maschine ausführen zu können, benötigen Sie die X Window System-Software zur Wiedergabe einer grafischen Benutzerschnittstelle (GUI). Stellen Sie sicher, dass der X Window-Server aktiv ist. Stellen Sie sicher, dass Sie Ihre Anzeige (DISPLAY) ordnungsgemäß exportiert haben. Beispiel: export DISPLAY=9.26.163.144:0.
- Wenn Sicherheitssoftware wie beispielsweise LDAP (Lightweight Directory Access Protocol) in Ihrer Umgebung verwendet wird, müssen Sie die erforderlichen DB2-Benutzer manuell erstellen, bevor Sie den **DB2-Installationsassistenten** starten.

**Anmerkung:** Network Information Services (NIS) und Network Information Services Plus (NIS+) sind ab DB2 Version 9.1 Fixpack 2 veraltet. Möglicherweise wird in einem zukünftigen Release keine Unterstützung für diese Funktionen mehr bereitgestellt. LDAP (Lightweight Directory Access Protocol) wird als Lösung für zentrale Benutzerverwaltungsservices empfohlen.

### **Informationen zu diesem Vorgang**

Der **DB2-Installationsassistent** ist ein Java-basiertes Installationstool, das die Installation und Konfiguration von beliebigen DB2-Datenbankprodukten automatisiert. Falls Sie dieses Dienstprogramm nicht verwenden möchten, stehen Ihnen zwei weitere Möglichkeiten zur Verfügung. Sie können ein DB2 Connect-Produkt wie folgt installieren:

• Mithilfe einer Antwortdatei.

v Manuell mit dem Befehl **db2setup**. Es ist *nicht möglich*, ein DB2-Datenbankprodukt mithilfe von **pkgadd**, dem nativen Installationsprogramm des Betriebssystems, manuell zu installieren. Jedes vorhandene Script, das dieses systemeigene Installationsprogramm enthält, das Sie als Schnittstelle zu und zum Abfragen von DB2-Installationen verwenden, muss geändert werden.

#### **Vorgehensweise**

Gehen Sie wie folgt vor, um ein DB2 Connect-Serverprodukt, wie beispielsweise DB2 Connect Enterprise Edition, in der Solaris-Betriebsumgebung mithilfe des DB2-Installationsassistenten zu installieren:

1. Wechseln Sie in das Verzeichnis, an das die DVD angehängt ist: cd */db2dvd*

Hierbei steht */db2dvd* für den Mountpunkt der DVD.

- 2. Wenn Sie das DB2 Connect-Produktimage herunterladen, müssen Sie die Produktdatei dekomprimieren und entpacken.
	- a. Dekomprimieren Sie die Produktdatei: gzip -d *produkt*.tar.gz

Dabei ist *produkt* der Name des heruntergeladenen Datenbankprodukts.

b. Entpacken Sie die Produktdatei:

tar xvf *produkt*.tar

c. Wechseln Sie das Verzeichnis: cd ./*produkt*/disk1

**Anmerkung:** Wenn Sie ein Landessprachenpaket heruntergeladen haben, müssen Sie dieses Paket in demselben Verzeichnis entpacken. Dadurch werden die erforderlichen Unterverzeichnisse (z. B. ./nlpack/disk2) in diesem Verzeichnis erstellt, und das Installationsprogramm kann auf die Installationsimages zugreifen, ohne Sie zur Angabe der betreffenden Verzeichnisse auffordern zu müssen.

- 3. Geben Sie den Befehl **./db2setup** von dem Verzeichnis aus ein, in dem sich das Produktimage befindet, um den **DB2-Installationsassistenten** zu starten. Nach einigen Sekunden wird '**IBM DB2 Setup - Launchpad**' geöffnet. Geben Sie bei einer Installation mit mehreren CDs den Befehl **db2setup** außerhalb des Verzeichnisses, in dem die CD angehängt ist, mit einem relativen oder absoluten Pfadnamen ein, um sicherzustellen, dass die DB2 Connect-Produkt-CD nach Bedarf abgehängt werden kann. In diesem Fenster können Sie die Installationsvoraussetzungen und die Release-Informationen anzeigen oder direkt mit der Installation fortfahren.
- 4. Rufen Sie nach dem Start der Installation die einzelnen Installationsanzeigen des **DB2-Installationsassistenten** nacheinander auf und wählen Sie die gewünschten Optionen aus. Informationen zum Ausführen des **DB2-Installationsassistenten** finden Sie im Hilfesystem. Klicken Sie **Hilfe** an, um die Onlinehilfe aufzurufen. Sie können die Installation jederzeit durch Anklicken von **Abbrechen** beenden. Dateien für DB2 werden erst dann auf das System kopiert, nachdem Sie in der letzten Installationsanzeige des **DB2-Installationsassistenten** die Schaltfläche **Fertigstellen** angeklickt haben. Nach Beendigung dieser Schritte ist das DB2 Connect-Serverprodukt im Standardinstallationspfad /opt/IBM/db2/V9.8 installiert.

Wenn Sie die Installation auf einem System vornehmen, auf dem dieses Verzeichnis bereits verwendet wird, wird dem Installationspfad für das DB2 Con<span id="page-66-0"></span>nect-Produkt die Kennung \_*xx* hinzugefügt, wobei *xx* für Ziffern steht, die mit 01 beginnen und je nach Anzahl der installierten DB2-Kopien ansteigen.

Sie können auch einen eigenen Pfad für die Installation des DB2-Datenbankprodukts angeben.

#### **Ergebnisse**

Landessprachenpakete können Sie ebenfalls installieren, indem Sie nach der Installation des jeweiligen DB2 Connect-Produkts den Befehl **./db2setup** in dem Verzeichnis eingeben, in dem sich das Landessprachenpaket befindet.

Die Installationsprotokolle db2setup.log und db2setup.err befinden sich standardmäßig im Verzeichnis /tmp. Die Speicherposition der Protokolldateien kann angegeben werden.

Wenn Sie möchten, dass Ihr DB2-Datenbankprodukt auf die DB2-Dokumentation auf dem lokalen Computer oder auf einem anderen Computer im Netz zugreifen kann, müssen Sie das *DB2 Information Center* installieren. Das *DB2 Information Center* enthält die Dokumentation für die DB2-Datenbank und die zugehörigen DB2- Produkte. Informationen finden Sie im Abschnitt "Installieren des *DB2 Information Center* mit dem DB2-Installationsassistenten (UNIX)" in *DB2-Server - Installation* .

## **Installationsvoraussetzungen für DB2 Connect-Produkte (Solaris)**

Vor der Installation von DB2 Connect-Produkten unter dem Solaris-Betriebssystem müssen Sie sicherstellen, dass das gewünschte System die erforderlichen Betriebssystem-, Hardware-, Software- und Kommunikationsvoraussetzungen erfüllt. Die Installationsvoraussetzung sind für DB2 Connect Enterprise Edition und DB2 Connect Personal Edition identisch.

Für die Installation von DB2 Connect-Produkten unter Solaris müssen die folgenden Voraussetzungen erfüllt sein:

*Tabelle 5. Solaris - Installationsvoraussetzungen*

| Betriebssystem                       | Hardware                             |
|--------------------------------------|--------------------------------------|
| Solaris 10 Update 9<br>64-Bit-Kernel | Solaris x64 (Intel 64 oder AMD64)    |
| Solaris 10 Update 9<br>64-Bit-Kernel | UltraSPARC- oder SPARC64-Prozessoren |

1. Unterstützung steht nur für die Installation des DB2-Produkts für lokale Zonen zur Verfügung. Die Installation für globale Zonen wird durch das DB2-Produkt zurzeit nicht unterstützt.

#### **Betriebssystemvoraussetzungen**

Das Dokument mit Informationen zu den empfohlenen Patches und den Sicherheitspatches ("Recommended & Security Patches") kann über die Website<http://java.sun.com> abgerufen werden. Klicken Sie auf dieser Website auf den Menüpunkt "Patches" in der linken Anzeige.

Die J2SE-Patch-Cluster des Solaris-Betriebssystems sind ebenfalls erforderlich. Sie können über die Website<http://java.sun.com> abgerufen werden.

Die Fujitsu PRIMEPOWER-Programmkorrekturen für das Solaris-Betriebssystem können von FTSI unter<http://download.ftsi.fujitsu.com/> heruntergeladen werden.Eine zusätzliche Liste der Probleme, die DB2-Datenbanksysteme unter Solaris betreffen können, finden Sie unter der folgenden Adresse: [www.ibm.com/support/docview.wss?&uid=swg21257606](http://www.ibm.com/support/docview.wss?&uid=swg21257606) .

DB2-Datenbankprodukte unterstützen Solaris-z/OS-Dateisysteme und logische Domänen.

Details zur von DB2-Produkten unterstützten Virtualisierungstechnologie finden Sie unter [http://www.ibm.com/developerworks/wikis/display/](http://www.ibm.com/developerworks/wikis/display/im/DB2+Virtualization+Support) [im/DB2+Virtualization+Support.](http://www.ibm.com/developerworks/wikis/display/im/DB2+Virtualization+Support)

#### **Softwarevoraussetzungen**

- v Die SUNWlibC-Software ist für die Installation von DB2 Connect unter Solaris erforderlich. Sie kann über die Website<http://java.sun.com> abgerufen werden.
- v Zum Anzeigen der Onlinehilfe ist ein Browser erforderlich.

#### **Kommunikationsvoraussetzungen**

Sie können TCP/IP verwenden.

- v Für die TCP/IP-Konnektivität ist keine zusätzliche Software erforderlich.
- DB2 Connect wird von Sun Cluster 2.2 unter folgenden Bedingungen unterstützt:
	- Als Protokoll für die Hostverbindung wird TCP/IP verwendet.
	- Zweiphasiges Commit wird nicht verwendet. Diese Einschränkung kann lockerer gehandhabt werden, wenn der Benutzer das SPM-Protokoll auf einer gemeinsam benutzten Platte konfiguriert. (Hierzu kann der Konfigurationsparameter **spm\_log\_path** des Datenbankmanagers verwendet werden.) Darüber hinaus ist es in diesem Fall erforderlich, dass das Überbrückungssystem über eine identische TCP/IP-Konfiguration (identischer Hostname, identische IP-Adresse etc.) verfügt.

## **Anhängen der CDs oder DVDs für DB2 Connect (Solaris)**

Wenn die CD-ROM unter einem Solaris-Betriebssystem beim Einlegen in das Laufwerk nicht automatisch angehängt wird, geben Sie den Befehl **'mount'** ein.

### **Vorbereitende Schritte**

Wenn Sie die CD oder DVD von einem fernen System aus mit NFS anhängen, muss das CD- oder DVD-Dateisystem auf dem fernen Computer mit Rootzugriff exportiert werden. Je nach Konfiguration des lokalen Systems ist möglicherweise auch für den lokalen Computer Rootzugriff erforderlich.

### **Vorgehensweise**

Gehen Sie wie folgt vor, um die CD oder DVD unter Solaris anzuhängen:

- 1. Legen Sie die CD oder DVD in das Laufwerk ein.
- 2. Wenn der Volume Manager (**vold**) auf Ihrem System ausgeführt wird, wird der Datenträger automatisch als /cdrom/*cd\_label* angehängt, wenn die CD oder DVD über einen Kennsatz verfügt. Andernfalls wird sie als /cdrom/unnamed\_cdrom angehängt.

Wenn der Volume Manager auf Ihrem System nicht ausgeführt wird, führen Sie die folgenden Schritte aus, um die CD oder DVD anzuhängen:

a. Ermitteln Sie den Namen der Einheit, indem Sie den folgenden Befehl eingeben:

ls -al /dev/sr\* |awk '{print "/" \$11}'

Dieser Befehl gibt den Namen der CD- oder DVD-Einheit zurück. In diesem Beispiel gibt der Befehl die Zeichenfolge /dev/dsk/c0t6d0s2 zurück.

- b. Geben Sie den folgenden Befehl ein, um die CD oder DVD anzuhängen:
	- mkdir -p /cdrom/unnamed\_cdrom mount -F hsfs -o ro /dev/dsk/c0t6d0s2 /cdrom/unnamed\_cdrom

Hierbei steht /dev/dsk/c0t6d0s2 für den Namen der Einheit, der im vorherigen Schritt zurückgegeben wurde. /cdrom/unnamed\_cdrom steht für das Mountverzeichnis der CD oder DVD.

3. Melden Sie sich ab.

#### **Ergebnisse**

Ihr CD- oder DVD-Dateisystem ist nun angehängt. Wenn Sie den Inhalt der CD oder DVD anzeigen möchten, legen Sie den Datenträger in das Laufwerk ein, und geben Sie den Befehl **cd /cdrom** ein. Hierbei ist cdrom das Verzeichnis für den Mountpunkt.

# **Kapitel 12. Installation eines DB2 Connect-Serverprodukts (Windows)**

Um ein DB2 Connect-Serverprodukt, wie beispielsweise DB2 Connect Enterprise Edition, unter Windows zu installieren, verwenden Sie den DB2-Installationsassistenten. Alternativ dazu können Sie die DB2 Connect-Serverprodukte auch mithilfe einer Antwortdatei installieren.

### **Vorbereitende Schritte**

Bevor Sie den DB2-Installationsassistenten starten, müssen Sie folgende Schritte ausführen:

- v Stellen Sie sicher, dass das System die folgenden Voraussetzungen erfüllt:
	- Platten- und Speicherbedarf
	- Hardware-, Verteilungs- und Softwarevoraussetzungen. Weitere Informationen finden Sie unter ["Installationsvoraussetzungen für DB2 Connect-Serverpro](#page-71-0)[dukte \(Windows\)" auf Seite 64.](#page-71-0)
- v Wenn Sie LDAP einsetzen wollen, müssen Sie das Verzeichnisschema erweitern. Weitere Informationen finden Sie im Abschnitt "Erweitern des Active Directory-Schemas für LDAP-Verzeichnisservices (Windows)" in *DB2-Server - Installation*.
- v Es wird empfohlen, zum Ausführen der Installation ein Benutzerkonto mit Administratorberechtigung zu verwenden. Das Benutzerkonto mit Administratorberechtigung muss zur Gruppe der lokalen Administratoren auf dem Windows-Computer gehören, auf dem das DB2-Datenbankprodukt installiert werden soll, und über die folgenden erweiterten Benutzerrechte verfügen:
	- Als Teil des Betriebssystems handeln
	- Erstellen eines Token-Objekts
	- Anheben einer Quote
	- Ersetzen eines Tokens auf Prozessebene

Sie können die Installation auch ohne diese erweiterten Benutzerrechte ausführen; in diesem Fall kann das Installationsprogramm jedoch möglicherweise keine Benutzerkonten überprüfen.

v Wenn Sie DB2 Connect mit einem Konto ohne Administratorberechtigung installieren wollen, finden Sie weitere Informationen hierzu im Abschnitt "Installation von DB2 Connect ohne Administratorberechtigung (Windows)".

### **Vorgehensweise**

- v Gehen Sie wie folgt vor, um ein DB2 Connect-Serverprodukt, wie beispielsweise DB2 Connect Enterprise Edition, unter Windows mithilfe des DB2-Installationsassistenten zu installieren:
	- 1. Melden Sie sich als Benutzer mit Administratorberechtigung am System an.
	- 2. Schließen Sie alle aktiven Programme, damit das Installationsprogramm falls erforderlich Dateien aktualisieren kann.
	- 3. Legen Sie die DVD in das Laufwerk ein. Die Funktion für die automatische Ausführung startet den DB2-Installationsassistenten automatisch. Der DB2- Installationsassistent ermittelt die Systemsprache und startet das Installationsprogramm für diese Sprache. Wenn Sie das Installationsprogramm in einer anderen Sprache ausführen wollen oder wenn beim automatischen

Starten des Programms ein Fehler aufgetreten ist, können Sie den DB2-Installationsassistenten auch manuell ausführen.

- <span id="page-71-0"></span>4. Das **DB2-Launchpad** wird geöffnet. In diesem Fenster können Sie die Installationsvoraussetzungen und die Release-Informationen anzeigen oder die Installation direkt starten.
- 5. Fahren Sie nach dem Start der Installation fort, indem Sie die Anweisungen in der Bedienerführung des Installationsprogramms befolgen. Informationen zum Ausführen der restlichen Schritte finden Sie in der Onlinehilfe. Klicken Sie **Hilfe** an, um die Onlinehilfe aufzurufen. Sie können die Installation jederzeit durch Anklicken von **Abbrechen** beenden.

Eine Protokolldatei enthält allgemeine Informationen und Fehlernachrichten, die durch Aktivitäten bei der Installation oder Deinstallation verursacht wurden. Der Dateiname des Protokolls hat das folgende Format: DB2-*produktabkürzungdatum\_zeit*.log. Beispiel: DB2-CEE-10-06-2006\_17\_23\_42.log. Standardmäßig befindet sich die Protokolldatei im Verzeichnis Eigene Dateien\DB2LOG.

- Gehen Sie wie folgt vor, um den DB2-Installationsassistenten manuell aufzurufen:
	- 1. Klicken Sie **Start** an und wählen Sie die Option **Ausführen** aus.
	- 2. Geben Sie im Feld **Öffnen** den folgenden Befehl ein:

*x:*\setup /i *sprache*

Hierbei gilt Folgendes:

- *x:* ist Ihr DVD-Laufwerk.
- *sprache* steht für den Gebietscode der gewünschten Landessprache (z. B. DE für Deutsch).
- 3. Klicken Sie **OK** an.

## **Nächste Schritte**

Wenn Sie möchten, dass Ihr DB2-Datenbankprodukt auf die DB2-Dokumentation auf dem lokalen Computer oder auf einem anderen Computer im Netz zugreifen kann, müssen Sie das *DB2 Information Center* installieren. Das *DB2 Information Center* enthält die Dokumentation für die DB2-Datenbank und die zugehörigen DB2- Produkte.

# **Installationsvoraussetzungen für DB2 Connect-Serverprodukte (Windows)**

Vor der Installation von DB2 Connect-Serverprodukten unter Windows-Betriebssystemen müssen Sie sicherstellen, dass das gewünschte Betriebssystem die erforderlichen Betriebssystem-, Hardware-, Software- und Kommunikationsvoraussetzungen erfüllt.

Die folgenden Voraussetzungen müssen erfüllt sein, um ein DB2 Connect-Serverprodukt, wie beispielsweise DB2 Connect Enterprise Edition, zu installieren:

#### **Hardwarevoraussetzungen**

Alle Intel- und AMD-Prozessoren, die die unterstützten Windows-Betriebssysteme (32-Bit und 64-Bit) ausführen können.

#### **Betriebssystemvoraussetzungen**

Eines der folgenden Betriebssysteme:

v Windows XP Professional Edition (32-Bit und 64-Bit) mit Service Pack 3 oder höher
- v Windows 2003 mit Service Pack 2 oder höher:
	- Standard Edition (32-Bit und 64-Bit)
	- Enterprise Edition (32-Bit und 64-Bit)
	- Datacenter Edition (32-Bit und 64-Bit)
- Windows Vista:
	- Business Edition (32-Bit und 64-Bit)
	- Enterprise Edition (32-Bit und 64-Bit)
	- Ultimate Edition (32-Bit und 64-Bit)
- Windows 7 Service Pack 1
	- Professional Edition (32-Bit und x64)
	- Enterprise Edition (32-Bit und x64)
- v Windows Server 2008 Service Pack 2 oder höher
	- Standard Edition (32-Bit und 64-Bit)
	- Enterprise Edition (32-Bit und 64-Bit)
	- Datacenter Edition (32-Bit und 64-Bit)
- v Windows Server 2008 R2 Service Pack 2 oder höher
	- Standard Edition (64-Bit)
	- Enterprise Edition (64-Bit)
	- Datacenter Edition (64-Bit)

#### **Softwarevoraussetzungen**

v Zum Anzeigen der Onlinehilfe ist ein Browser erforderlich.

#### **Kommunikationsvoraussetzungen**

v TCP/IP wird unterstützt und vom Betriebssystem bereitgestellt.

#### **Hinweise zu Windows (64-Bit)**

v Benutzerdefinierte 32-Bit-Funktionen und gespeicherte Prozeduren werden unterstützt.

## **Erforderliche Benutzerkonten für die Installation von DB2 Connect-Produkten (Windows)**

Sie müssen den Benutzeraccount definieren, bevor Sie die DB2-Installation fortsetzen.

- v Ein Benutzerkonto für die Installation und
- v Optional mindestens ein Benutzerkonto für die Konfiguration. Sie können diese Konten im Verlauf der Installation erstellen.
	- Ein Benutzerkonto für den DB2-Verwaltungsserver (DAS)
	- Ein Benutzerkonto für die DB2-Instanz. Sie können das Konto 'Lokales System' auch für andere Produkte als DB2 Enterprise Server Edition verwenden.

Das Benutzerkonto für die Installation ist das Konto des Benutzers, der die Installation ausführt. Das Benutzerkonto für die Installation muss vor Ausführung des DB2-Installationsassistenten definiert werden. Die Benutzerkonten für die Konfiguration können entweder vor der Installation definiert werden, oder Sie können sie vom DB2-Installationsassistenten erstellen lassen.

Alle Namen von Benutzerkonten müssen den Namensregeln Ihres Systems sowie den DB2-Namensregeln für Benutzer, Benutzer-IDs und Gruppen entsprechen.

Wenn Sie ein Installationsbenutzerkonto verwenden, das Sonderzeichen einer anderen Landessprache als Englisch verwendet, die nicht in den DB2-Benennungsregeln angegeben sind, schlägt die DB2-Installation fehl.

### **Erweiterte Sicherheit unter Windows**

Die DB2-Datenbankprodukte bieten erweiterte Sicherheit unter Windows. Wenn die Funktion für erweiterte Sicherheit ausgewählt ist, müssen Sie die Benutzer, die das DB2-Datenbankprodukt verwalten oder verwenden sollen, je nach Bedarf zur Gruppe DB2ADMNS oder DB2USERS hinzufügen.

Das DB2-Installationsprogramm erstellt diese beiden neuen Gruppen. Sie können während der Installation entweder einen neuen Namen verwenden oder die Standardnamen übernehmen.

Wählen Sie während der Installation von DB2 das Kontrollkästchen **Betriebssystemsicherheit aktivieren** im Fenster **Betriebssystemsicherheit für DB2-Objekte aktivieren** aus, um diese Sicherheitsfunktion zu aktivieren. Übernehmen Sie die Standardwerte für die Felder 'DB2-Administratorgruppe' und 'DB2-Benutzergruppe'. Die Standardnamen für diese Gruppen lauten DB2ADMNS bzw. DB2USERS. Falls ein Konflikt mit vorhandenen Gruppennamen besteht, werden Sie aufgefordert, die Gruppennamen zu ändern. Bei Bedarf können Sie Ihre eigenen Gruppennamen angeben.

### **Benutzerkonten für DB2-Server**

#### **Benutzerkonto für die Installation**

Zum Ausführen der Installation ist ein lokales Benutzerkonto oder ein Domänenbenutzerkonto erforderlich. Das Benutzerkonto muss im Allgemeinen zur Gruppe *Administratoren* auf dem Computer gehören, auf dem die Installation ausgeführt werden soll.

Stattdessen kann auch ein Benutzerkonto ohne Administratorrechte verwendet werden. In diesem Fall muss ein Mitglied der Windows-Gruppe 'Administratoren' zunächst die Einstellungen für erhöhte Windows-Berechtigungen konfigurieren, um einem Benutzerkonto ohne Administratorrechte das Ausführen einer Installation zu ermöglichen.

Unter Windows 2008 und Windows Vista oder höher kann ein Benutzer ohne Administratorrechte eine Installation ausführen, aber der DB2-Installationsassistent fordert Berechtigungsnachweise für Administratoren an.

Das Benutzerkonto für die Installation benötigt das Benutzerrecht "Auf diesen Computer vom Netz aus zugreifen".

Die Installationsbenutzer-ID muss zur Gruppe der Domänenadministratoren in der Domäne gehören, wenn für die Installation das Erstellen oder Prüfen eines Domänenkontos erforderlich ist.

Sie können auch das integrierte lokale Systemkonto als Serviceanmeldekonto für alle Produkte mit Ausnahme von DB2 Enterprise Server Edition verwenden.

#### **Vom DB2-Installationsprogramm erteilte Benutzerrechte**

Das DB2-Installationsprogramm erteilt nicht das Benutzerrecht zum Debuggen von Programmen. Das DB2-Installationsprogramm erteilt die folgenden Benutzerrechte:

v Als Teil des Betriebssystems handeln

- Erstellen von Tokenobjekten
- Sperren von Seiten im Speicher
- v Anmelden als Dienst
- Anheben von Quoten
- v Ersetzen eines Tokens auf Prozessebene

#### **Benutzerkonto für den DB2-Verwaltungsserver (DAS)**

Für den DB2-Verwaltungsserver (DAS) ist ein lokales Benutzerkonto oder ein Domänenbenutzerkonto erforderlich.

**Wichtig:** Der DB2-Verwaltungsserver (DAS) gilt in Version 9.7 als veraltet und wird möglicherweise in einem zukünftigen Release entfernt. Der DAS wird in DB2 pureScale-Umgebungen nicht unterstützt. Verwenden Sie Softwareprogramme, die das Secure Shell-Protokoll für die Fernverwaltung nutzen. Weitere Informationen hierzu finden Sie im Abschnitt "DB2-Verwaltungsserver (DAS) gilt als veraltet" in [http://publib.boulder.ibm.com/](http://publib.boulder.ibm.com/infocenter/db2luw/v9r7/topic/com.ibm.db2.luw.wn.doc/doc/i0059276.html) [infocenter/db2luw/v9r7/topic/com.ibm.db2.luw.wn.doc/doc/](http://publib.boulder.ibm.com/infocenter/db2luw/v9r7/topic/com.ibm.db2.luw.wn.doc/doc/i0059276.html) [i0059276.html.](http://publib.boulder.ibm.com/infocenter/db2luw/v9r7/topic/com.ibm.db2.luw.wn.doc/doc/i0059276.html)

Wenn Sie die Installation einer Antwortdatei ausführen, können Sie das Konto 'Lokales System' ebenfalls in der Antwortdatei angeben. Weitere Einzelheiten hierzu finden Sie in den Beispielantwortdateien im Verzeichnis db2\windows\samples.

Das Konto 'Lokales System' ist für alle Produkte außer DB2 Enterprise Server Edition verfügbar und kann mithilfe des DB2-Installationsassistenten ausgewählt werden.

Der DAS ist ein besonderer DB2-Verwaltungsservice zur Unterstützung der GUI-Tools und zur Vereinfachung von Verwaltungstasks auf lokalen und fernen DB2-Servern. Der DAS verfügt über ein zugeordnetes Benutzerkonto, über das der DAS-Service beim Starten am Computer angemeldet wird.

Sie können das DAS-Benutzerkonto vor der Installation von DB2 erstellen oder vom DB2-Installationsassistenten erstellen lassen. Wenn der DB2-Installationsassistent ein neues Domänenbenutzerkonto erstellen soll, muss das für die Installation verwendete Benutzerkonto über eine Berechtigung zum Erstellen von Domänenbenutzerkonten verfügen. Das Benutzerkonto muss zur Gruppe *Administratoren* auf dem Computer gehören, auf dem die Installation ausgeführt werden soll. Dieses Benutzerkonto erhält die folgenden Benutzerzugriffsrechte:

- v Als Teil des Betriebssystems handeln
- Debuggen von Programmen
- v Erstellen von Tokenobjekten
- Sperren von Seiten im Speicher
- v Anmelden als Service
- Anheben von Quoten (Anpassen einer Quote für einen Prozess unter Windows XP- und Windows Server 2003-Betriebssystemen)
- v Ersetzen eines Tokens auf Prozessebene

Wenn die erweiterte Sicherheit aktiviert ist, verfügt die Gruppe DB2ADMNS über alle diese Zugriffsrechte. Sie können dieser Gruppe Benutzer hinzufügen und müssen diese Zugriffsrechte nicht explizit hinzufügen. Der Benutzer muss jedoch noch zur Gruppe der lokalen Administratoren gehören.

Das Zugriffsrecht zum Beheben von Fehlern (Debug) für Programme ist nur erforderlich, wenn die Verwendung des Zugriffstokens explizit für die Suchfunktion für DB2-Gruppen angegeben ist.

Wurde das Benutzerkonto vom Installationsprogramm erstellt, erhält das Benutzerkonto diese Zugriffsrechte. Falls das Benutzerkonto bereits vorhanden ist, erhält dieses Konto ebenfalls diese Zugriffsrechte. Wenn bei der Installation die Zugriffsrechte erteilt werden, werden einige dieser Zugriffsrechte erst bei einem Warmstart oder beim ersten Anmelden an dem Konto wirksam, das diese Rechte erhalten hat.

Es wird empfohlen, dass der DAS-Benutzer auf allen DB2-Datenbanksystemen Ihrer Umgebung über die Berechtigung SYSADM verfügt, damit er gegebenenfalls andere Instanzen starten und stoppen kann. Alle Benutzer, die der Gruppe *Administratoren* angehören, verfügen standardmäßig über die Berechtigung SYSADM.

#### **Benutzerkonto der DB2-Instanz**

Das Benutzerkonto muss zur Gruppe *Administratoren* auf dem Computer gehören, auf dem die Installation ausgeführt werden soll.

Für die DB2-Instanz wird ein lokales oder Domänenbenutzerkonto benötigt, weil die Instanz als Windows-Dienst und im Sicherheitskontext des Benutzerkontos ausgeführt wird. Wenn Sie ein Domänenbenutzerkonto zum Ausführen einer Datenbankoperation (z. B. Erstellen einer Datenbank) in einer DB2-Instanz verwenden, muss der DB2-Service auf die Domäne zugreifen, um sich zu authentifizieren und nach der Gruppenzugehörigkeit des Benutzers zu suchen. Standardmäßig kann die Domäne nur von Domänenbenutzern abgefragt werden. Deshalb muss der DB2-Service im Sicherheitskontext eines Domänenbenutzers ausgeführt werden. Ein Fehler tritt auf, wenn Sie ein Domänenbenutzerkonto zum Ausführen einer Datenbankoperation für einen DB2-Service verwenden, der mit einem lokalen Benutzerkonto oder mit dem Konto 'Lokales System' ausgeführt wird.

Sie können auch das integrierte Konto 'Lokales System' verwenden, um die Installation für alle Produkte außer DB2 Enterprise Server Edition auszuführen.

Sie können das Benutzerkonto der DB2-Instanz vor der Installation von DB2 erstellen oder vom DB2-Installationsassistenten erstellen lassen. Wenn der DB2-Installationsassistent ein neues Domänenbenutzerkonto erstellen soll, muss das für die Installation verwendete Benutzerkonto über eine Berechtigung zum Erstellen von Domänenbenutzerkonten verfügen. Dieses Benutzerkonto erhält die folgenden Benutzerzugriffsrechte:

- Als Teil des Betriebssystems handeln
- Debuggen von Programmen
- Erstellen von Tokenobjekten
- Anheben von Quoten
- Sperren von Seiten im Speicher
- Anmelden als Service
- Ersetzen eines Tokens auf Prozessebene

Wenn die erweiterte Sicherheit aktiviert ist, verfügt die Gruppe DB2ADMNS über alle diese Zugriffsrechte. Sie können dieser Gruppe Benutzer hinzufügen und müssen diese Zugriffsrechte nicht explizit hinzufügen. Der Benutzer muss jedoch noch zur Gruppe der lokalen Administratoren gehören.

Das Zugriffsrecht zum Beheben von Fehlern (Debug) für Programme ist nur erforderlich, wenn die Verwendung des Zugriffstokens explizit für die Suchfunktion für DB2-Gruppen angegeben ist.

Wurde das Benutzerkonto vom Installationsprogramm erstellt, erhält das Benutzerkonto diese Zugriffsrechte. Falls das Benutzerkonto bereits vorhanden ist, erhält dieses Konto ebenfalls diese Zugriffsrechte. Wenn bei der Installation die Zugriffsrechte erteilt werden, werden einige dieser Zugriffsrechte erst bei einem Warmstart oder beim ersten Anmelden an dem Konto wirksam, das diese Rechte erhalten hat.

# **Erweitern des Active Directory-Schemas für LDAP-Verzeichnisservices (Windows)**

Wenn Sie beabsichtigen, die Verzeichnisserverfunktion 'Lightweight Directory Access Protocol' (LDAP) mit Windows Server 2003 zu verwenden, müssen Sie das Active Directory-Schema mit dem Befehl **db2schex** um DB2-Objektklassen und -Attributdefinitionen erweitern.

## **Informationen zu diesem Vorgang**

Das Erweitern des Verzeichnisschemas vor der Installation von DB2-Datenbankprodukten und vor dem Erstellen von Datenbanken bietet folgende Vorteile:

- v Die DB2-Standardinstanz, die während der Installation erstellt wird, wird als ein DB2-Knoten in Active Directory katalogisiert, wenn die Berechtigung der Installationsbenutzer-ID zum Schreiben in Active Directory ausreicht.
- v Alle nach der Installation erstellten Datenbanken werden automatisch in Active Directory katalogisiert.

### **Vorgehensweise**

Um das Verzeichnisschema zu erweitern, gehen Sie wie folgt vor:

- 1. Melden Sie sich bei einer Maschine, die zur Windows-Domäne gehört, mit einem Windows-Benutzerkonto an, das zur Schemaverwaltung berechtigt ist.
- 2. Führen Sie den Befehl **db2schex** von der Installations-DVD aus. Sie können diesen Befehl wie folgt ausführen, ohne sich ab- und wieder anzumelden: runas /user:MyDomain\Administrator x:\db2\Windows\utilities\db2schex.exe

Dabei ist x: der Laufwerkbuchstabe für das DVD-Laufwerk.

### **Nächste Schritte**

Nachdem die Ausführung von **db2schex** beendet ist, können Sie mit der Installation des DB2-Datenbankprodukts fortfahren; wenn Sie die DB2-Datenbankprodukte bereits installiert oder Datenbanken erstellt haben, müssen Sie den Knoten manuell registrieren und die Datenbanken katalogisieren. Weitere Informationen finden Sie im Abschnitt "Aktivieren der LDAP-Unterstützung nach Abschluss der DB2-Installation".

## **Installation ohne Administratorberechtigung von DB2 Connect (Windows)**

Bei der Installation von DB2 Connect auf Windows-Betriebssystemen mit einem Benutzerkonto ohne Administratorberechtigung sind einige weitere Aspekte zu beachten.

Bei einer Installation ohne Administratorberechtigung muss Ihr Konto, mit dem Sie sich angemeldet haben, zur Gruppe der Hauptbenutzer gehören.

Einige für die Registrierdatenbank erforderliche Informationen über DB2 Connect müssen zum Ordner HKEY\_CURRENT\_USER in der Registrierdatenbank hinzugefügt werden. Obwohl viele Einträge für die Installation von DB2 Connect durch einen Benutzer ohne Administratorberechtigung im Ordner HKEY\_LOCAL\_MACHI-NE der Registrierdatenbank gespeichert werden, müssen die Umgebungseinstellungen im Ordner HKEY\_CURRENT\_USER geändert werden.

Ein Mitglied der Windows-Administratorgruppe muss die Einstellungen für erhöhte Windows-Zugriffsrechte konfigurieren, um einem Benutzerkonto ohne Administratorrechte das Ausführen einer Installation zu ermöglichen. Beispielsweise muss unter einem 64-Bit-Betriebssystem die volle Berechtigung für HKLM\Software\ Wow6432Node manuell erteilt werden, bevor ein DB2 Connect Personal Edition-Produkt (32-Bit) erfolgreich installiert werden kann.

**Anmerkung:** Wenn ein Benutzer mit einem Benutzerkonto ohne Administratorberechtigung die Produktinstallation durchführen soll, muss die Laufzeitbibliothek VS2010 installiert werden, bevor ein DB2-Produkt installiert wird. Die Laufzeitbibliothek VS2010 wird auf dem Betriebssystem benötigt, bevor das DB2-Produkt installiert werden kann. Die Laufzeitbibliothek VS2010 ist auf der Download-Website für Microsoft-Laufzeitbibliotheken verfügbar. Sie haben zwei Auswahlmöglichkeiten: vcredist\_x86.exe für 32-Bit-Systeme, vcredist\_x64.exe für 64-Bit-Systeme.

Für die Installation durch einen Nicht-Administrator müssen Systemdirektaufrufe in Benutzerdirektaufrufe geändert werden. Bei einer Installation durch einen Nicht-Administrator werden darüber hinaus bestimmte, für die Installation von DB2 Connect-Produkten erforderliche Services, die sonst automatisch starten würden, nur als Prozesse ausgeführt, da für die Erstellung dieser Services die Administratorberechtigung erforderlich ist.

In den folgenden Szenarios sind Installationssituationen beschrieben, die in Umgebungen auftreten können, in denen Installationen sowohl von Administratoren als auch von Nicht-Administratoren durchgeführt werden:

- v Ein Nicht-Administrator hat DB2 Connect installiert. Anschließend versucht ein Administrator, DB2 Connect auf demselben System zu installieren. Der Administrator erhält eine Nachricht, in der er darüber informiert wird, dass das Produkt bereits installiert wurde. Der Administrator verfügt über die Berechtigung zum Deinstallieren und erneuten Installieren des Produkts, um dieses Problem zu lösen.
- v Ein Nicht-Administrator hat DB2 Connect installiert. Anschließend versucht ein zweiter Nicht-Administrator, DB2 Connect auf demselben System zu installieren. In diesem Szenario schlägt die Installation fehl, und das System gibt eine Fehlernachricht zurück, in der der Benutzer darüber informiert wird, dass es sich beim Benutzer um einen Administrator handeln muss, wenn das Produkt installiert werden soll.
- v Ein Administrator hat DB2 Connect installiert. Anschließend versucht ein Nicht-Administrator, DB2 Connect auf demselben System zu installieren. In diesem Szenario schlägt die Installation fehl, und das System gibt eine Fehlernachricht zurück, in der der Benutzer darüber informiert wird, dass es sich beim Benutzer um einen Administrator handeln muss, wenn das Produkt installiert werden soll. Ein Administrator verfügt immer über die Berechtigung zum Deinstallieren oder erneuten Installieren.
- v Nicht-Administratoren können ein DB2-Produkt nicht deinstallieren. Unter Windows Vista (und späteren Versionen des Betriebssystems) **können** Nicht-Administratoren ein DB2-Produkt deinstallieren.

# **Hinzufügen der Benutzer-ID zu den Benutzergruppen DB2ADMNS und DB2USERS (Windows)**

Nach der erfolgreichen Beendigung einer DB2-Installation müssen Sie der Gruppe DB2ADMNS oder DB2USERS diejenigen Benutzer hinzufügen, die lokale DB2-Anwendungen und -Tools auf der Maschine ausführen sollen.

## **Vorbereitende Schritte**

- v Sie müssen ein DB2-Datenbankprodukt installiert haben.
- v Sie müssen während der Installation des DB2-Datenbankprodukts das Kontrollkästchen **Betriebssystemsicherheit aktivieren** im Fenster **'Betriebssystemsicherheit für DB2-Objekte aktivieren**' ausgewählt haben.

## **Vorgehensweise**

Führen Sie folgende Schritte aus, um der entsprechenden Gruppe Benutzer hinzuzufügen:

- 1. Klicken Sie **Start** an und wählen Sie **Ausführen** aus.
- 2. Geben Sie **lusrmgr.msc** ein und klicken Sie **OK** an.
- 3. Wählen Sie **Lokale Benutzer und Gruppen** aus.
- 4. Wählen Sie **Benutzer** aus.
- 5. Wählen Sie den Benutzer aus, den Sie hinzufügen möchten.
- 6. Klicken Sie **Eigenschaften** an.
- 7. Klicken Sie die Registerkarte **Mitgliedschaft** an.
- 8. Klicken Sie **Hinzufügen...** an.
- 9. Wählen Sie die entsprechende Gruppe aus.
- 10. Klicken Sie **OK** an.

### **Nächste Schritte**

Wenn Sie die Installation ausgeführt und das Aktivieren der neuen Sicherheitsfunktion nicht ausgewählt haben, können Sie dies nach der Installation nachholen, indem Sie den Befehl **db2extsec.exe** ausführen. Das Hinzufügen der Benutzer zu der Gruppe wird erst bei der nächsten Anmeldung der betreffenden Benutzer an dem System wirksam. Wenn Sie beispielsweise Ihre eigene Benutzer-ID zur Gruppe DB2ADMNS hinzufügen, müssen Sie sich vom System ab- und anschließend wieder anmelden, damit diese Änderung wirksam wird.

**Teil 6. Installationsabschluss**

# **Kapitel 13. Aktivieren des Lizenzschlüssels**

Während der Installation lizenzierter DB2 Connect-Serverprodukte registriert das Installationsprogramm die Lizenzen für DB2 Connect. Wenn Sie eine Lizenz für Ihr DB2 Connect-Produkt manuell aktivieren müssen, können Sie entweder die DB2- Lizenzzentrale oder den Befehl **db2licm** verwenden.

## **Registrieren eines DB2 Connect-Lizenzschlüssels mit dem Befehl 'db2licm'**

Verwenden Sie den Befehl **db2licm**, um das Lizenzberechtigungszertifikat anzuwenden (dieser Vorgang wird auch als Registrierung eines Lizenzschlüssels bezeichnet).

## **Vorbereitende Schritte**

Zum Ausführen dieser Tasks benötigen Sie die entsprechende Lizenzdatei (\*.lic).

Zum Herstellen einer Verbindung zu einem z/OS-Server oder einem System i-Server müssen Sie einen DB2 Connect-Lizenzschlüssel registrieren. (Rufen Sie die Lizenzdatei von Ihrer Passport Advantage-Variante ab, zum Beispiel db2conpe.lic, und kopieren Sie die Lizenzdatei anschließend in das Lizenzverzeichnis in dem Verzeichnis, in dem der Treiber installiert wurde.)

Bei der Verwendung von DB2 Connect Unlimited Edition for z/OS müssen Sie einen serverbasierten Lizenzschlüssel verwenden. Durch diesen Schritt wird verhindert, dass clientbasierte Lizenzschlüssel erforderlich sind. Details finden Sie im Abschnitt zur Aktivierung des Lizenzschlüssels für DB2 Connect Unlimited Edition for System z.

Bei Windows-Betriebssystemen müssen Sie zur lokalen Gruppe der Administratoren oder Hauptbenutzer gehören, um den Befehl **db2licm** mit dem Befehlsparameter **-a** verwenden zu können.

### **Vorgehensweise**

v Unter Windows-Betriebssystemen können Sie einen DB2-Lizenzschlüssel registrieren, indem Sie den folgenden Befehl eingeben:

*db2\_instanzpfad*\bin\db2licm -a *dateiname*

Dabei ist *pfad\_der\_db2-instanz* das Verzeichnis, in dem die DB2-Instanz erstellt wurde, und *dateiname* ist der vollständige Pfad- und Dateiname der Lizenzdatei, die zu dem erworbenen Produkt oder Feature gehört.

v Unter Linux - oder UNIX -Betriebssystemen können Sie einen DB2-Lizenzschlüssel registrieren, indem Sie den folgenden Befehl eingeben: *INSTHOME*/sqllib/adm/db2licm -a *dateiname*

Dabei ist *INSTHOME* das Ausgangsverzeichnis des Instanzeigners und *dateiname* der vollständige Pfad- und Dateiname für die Lizenzdatei, die zu dem erworbenen Produkt oder Feature gehört. Der Befehl **db2licm** befindet sich ebenfalls in dem Pfad, in dem das DB2-Datenbankprodukt installiert ist. Beispielsweise ist

dies /opt/IBM/db2/V10.1/adm unter AIX-, HP-UX- oder Solaris-Betriebssystemen oder /opt/ibm/db2/V10.1/adm unter Linux-Betriebssystemen, wenn Sie das Standardinstallationsverzeichnis verwenden.

## **Festlegen der DB2 Connect-Lizenzierungsrichtlinie mithilfe des Befehls 'db2licm'**

Zum Festlegen Ihrer Lizenzierungsrichtlinie müssen Sie den Befehl **db2licm** mit den für die Lizenz entsprechenden Befehlsparametern absetzen.

### **Vorbereitende Schritte**

Sie benötigen die Produkt-ID, damit Sie Ihre Lizenzierungsrichtlinie festlegen können. Geben Sie den folgenden Befehl ein, um die Informationen zur Produkt-ID aufzulisten:

db2licm -l

Die Produkt-ID wird im Feld Produkt-ID aufgelistet.

### **Informationen zu diesem Vorgang**

Für DB2 Connect Enterprise Edition steuert und überwacht die Lizenzierungsrichtlinie die Anzahl der Benutzer, die gleichzeitig mit einem DB2 Connect-Server verbunden sein können.

Für InfoSphere Replication Server oder InfoSphere Federation Server steuert und überwacht die Lizenzierungsrichtlinie die Anzahl der Connector zu einer Datenquelle außerhalb von DB2.

### **Vorgehensweise**

Gehen Sie wie folgt vor, um Ihre Lizenzierungsrichtlinie festzulegen:

Führen Sie *einen* der folgenden Schritte aus (je nachdem, welchen Lizenztyp Sie erworben haben):

v Wenn Sie eine Lizenz für InfoSphere Replication Server oder InfoSphere Federation Server Concurrent Connector erworben haben, geben Sie den folgenden Befehl ein:

db2licm -c isrs concurrent

oder

db2licm -c isfs concurrent

• Wenn Sie eine Lizenz für gleichzeitig angemeldete Benutzer von DB2 Connect Server erworben haben, geben Sie den folgenden Befehl ein:

db2licm -p db2consv concurrent

# **Kapitel 14. Anwenden von Fixpacks auf DB2 Connect**

Es wird empfohlen, die DB2-Datenbankumgebung stets auf der Stufe des aktuellen Fixpacks zu halten, um einen fehlerfreien Betrieb sicherzustellen. Für die erfolgreiche Installation eines Fixpacks müssen Sie alle erforderlichen Tasks zur Installationsvor- und -nachbereitung durchführen.

## **Informationen zu diesem Vorgang**

Ein DB2-Fixpack enthält Aktualisierungen und Korrekturen für Programmfehler ("Authorized Program Analysis Reports" oder "APARs"), die beim Testen durch IBM gefunden oder von Kunden berichtet wurden. Die Datei APARLIST.TXT beschreibt die in jedem Fixpack enthaltenen Fixes und steht zum Herunterladen unter der Adresse [ftp://ftp.software.ibm.com/ps/products/db2/fixes/english-us/](ftp://ftp.software.ibm.com/ps/products/db2/fixes/english-us/aparlist/) [aparlist/](ftp://ftp.software.ibm.com/ps/products/db2/fixes/english-us/aparlist/) bereit.

Fixpacks sind kumulativ. Dies bedeutet, dass das neueste Fixpack für eine bestimmte Version der DB2-Datenbank alle Aktualisierungen der vorhergehenden Fixpacks für diese Version der DB2-Datenbank enthält.

Die folgenden Fixpack-Images stehen zur Verfügung:

• Ein Einzelserver-Image.

Das Einzelserver-Image enthält den erforderlichen neuen und aktualisierten Code für alle DB2-Datenbankserverprodukte und für IBM Data Server Client. Wenn mehr als ein DB2-Datenbankserverprodukt an einer Speicherposition installiert ist, wendet das DB2-Datenbankserver-Fixpack Wartungscode-Updates auf alle installierten DB2-Datenbankserverprodukte an. Das Fixpack für den Data Server Client ist in dem einen DB2-Datenbankserver-Fixpack enthalten (d. h. dem Fixpack, das die folgenden Datenbankserverprodukte versorgen kann: DB2 Enterprise Server Edition, DB2 Workgroup Server Edition, DB2 Express Edition, DB2 Connect Enterprise Edition, DB2 Connect Application Server Edition, DB2 Connect Unlimited Edition für zSeries und DB2 Connect Unlimited Edition für i5/OS). Sie können das DB2-Datenbankserver-Fixpack verwenden, um ein Upgrade für einen Data Server Client durchzuführen.

Ferner kann ein Einzelserver-Image verwendet werden, um ein beliebiges DB2- Datenbankserverprodukt einer bestimmten Fixpack-Version mit einer DB2-Testlizenz standardmäßig zu installieren.

Das Einzelserver-Fixpack-Image enthält DB2-Probelizenzen für alle DB2-Serverprodukte. Wenn Sie ein neues DB2-Serverprodukt für die Installation oder ein zuvor installiertes DB2-Serverprodukt für die Aktualisierung auswählen, werden die Probelizenzen installiert. Die Probelizenzen wirken sich nicht auf gültige Lizenzen aus, die bereits im selben DB2-Installationspfad installiert sind. Bei DB2 Connect-Serverprodukten kann es beim Ausführen des Befehls **db2licm -l** zum Abfragen gültiger Lizenzen sein, dass die Probelizenz für das DB2 Connect-Serverprodukt als ungültige Lizenz angezeigt wird. Wenn Sie jedoch die DB2 Connect-Funktionalität nicht benötigen, können Sie den Bericht ignorieren. Entfernen Sie die Probelizenz für den DB2 Connect-Server mithilfe des Befehls **db2licm**.

v Ein Fixpack für jedes andere DB2-Datenbankprodukt.

Verwenden Sie dieses Fixpack nur, wenn auf Ihrem System lediglich Nicht-Server-Datenbankprodukte oder Add-on-Produkte installiert sind. Z. B. IBM Data Server Runtime Client.

Verwenden Sie diesen Typ von Fixpack nicht, wenn es sich bei den installierten DB2-Datenbankprodukten nur um DB2-Datenbankserverprodukte oder einen Data Server Client handelt. Verwenden Sie stattdessen das Einzelserver-Image-Fixpack.

Wenn Sie auf Windows-Plattformen mehrere DB2-Datenbankprodukte (unter denen sich mindestens ein anderes Produkt befindet, das kein Data Server Client oder DB2-Datenbankserver ist) in einer einzigen DB2-Kopie installiert haben, müssen Sie vor dem Start des Fixpack-Installationsprozesses alle entsprechenden produktspezifischen Fixpacks herunterladen und dekomprimieren.

• Ein allgemeines Fixpack.

Das allgemeine Fixpack ist für Installationen konzipiert, bei denen mehrere DB2- Datenbankprodukte installiert wurden.

Das allgemeine Fixpack wird nicht benötigt, wenn es sich bei den installierten DB2-Datenbankprodukten nur um DB2-Datenbankserverprodukte oder einen Data Server Client handelt. In diesem Fall müssen Sie das Einzelserver-Image-Fixpack verwenden.

Wenn unter Linux- oder UNIX-Betriebssystemen Landessprachen installiert wurden, benötigen Sie auch ein separates Fixpack für die jeweilige Landessprache. Das Fixpack in der jeweiligen Landessprache kann nicht eigenständig installiert werden. Ein allgemeines bzw. produktspezifisches Fixpack muss dabei ebenfalls angewendet werden und dieselbe Fixpackstufe aufweisen. Beispiel: Wenn Sie ein allgemeines Fixpack für landessprachliche DB2-Datenbankprodukte unter Linux oder UNIX anwenden möchten, müssen Sie sowohl das allgemeine Fixpack als auch das landessprachliche Fixpack anwenden, um die DB2-Datenbankprodukte zu aktualisieren.

#### Einschränkungen

- v Ein DB2 Version 10.1-Fixpack kann nur auf DB2 Version 10.1-Kopien mit allgemeiner Verfügbarkeit (GA, General Availability) oder DB2 Version 10.1-Fixpackkopien angewendet werden.
- v Vor der Installation eines Fixpacks müssen alle DB2-Instanzen, DAS und Anwendungen gestoppt werden, die der zu aktualisierenden DB2-Kopie zugeordnet sind.
- In einer Umgebung mit partitionierten Datenbanken müssen Sie vor dem Installieren des Fixpacks den Datenbankmanager auf allen Datenbankpartitionsservern stoppen. Das Fixpack muss auf dem als Instanzeigner definierten Datenbankpartitionsserver und auf allen anderen Datenbankpartitionsservern installiert werden. Für alle an der Instanz beteiligten Computer muss ein Upgrade auf dieselbe Fixpackstufe durchgeführt werden.
- Unter Linux- oder UNIX-Betriebssystemen gilt Folgendes:
	- Wenn Sie über DB2-Datenbankprodukte in einem Network File System (NFS) verfügen, müssen Sie sicherstellen, dass die folgenden Anwendungen vollständig gestoppt sind, bevor Sie das Fixpack installieren: alle Instanzen, der DB2-Verwaltungsserver (DAS), die Interprozesskommunikation (Interprocess Communications, IPC) und die Anwendungen auf anderen Maschinen, die dieselbe, angehängte NFS-Installation verwenden.
	- Wenn der Systembefehl **fuser** oder **lsof** nicht zur Verfügung steht, kann der Befehl **installFixPack** keine geladenen DB2-Datenbankdateien erkennen. Sie müssen sicherstellen, dass keine DB2-Dateien geladen sind, und eine Möglichkeit zum Umgehen der Fixpackinstallation bieten. Unter UNIX ist der Befehl **fuser** erforderlich, um nach geladenen Dateien zu suchen. Unter Linux ist der Befehl **fuser** oder der Befehl **lsof** erforderlich.

Details zur Überschreibungsoption finden Sie im Abschnitt zum Befehl **installFixPack**.

- Nach dem Anwenden eines Fixpacks in Clientanwendungen muss der Benutzer die Berechtigung zum Binden haben, um die Operation autobind für Anwendungen auszuführen.
- v Die Installation eines DB2-Fixpacks wird für IBM Data Studio Administration Console oder IBM Data Studio nicht unterstützt.

### **Vorgehensweise**

Gehen Sie wie folgt vor, um ein Fixpack zu installieren:

- 1. Überprüfen Sie die Fixpackvoraussetzungen.
- 2. Führen Sie die erforderlichen Tasks aus, bevor Sie ein Fixpack installieren.
- 3. Wählen Sie eine Fixpack-Installationsmethode aus und installieren Sie das Fixpack.
- 4. Führen Sie die erforderlichen Tasks nach der Installation des Fixpacks durch.
- 5. Wenden Sie die entsprechende DB2-Datenbankproduktlizenz an.

Wenn nicht bereits eine zuvor lizenzierte Kopie eines DB2-Datenbankserverprodukts auf der Maschine vorhanden ist, kann ein Image eines Einzelserver-Fixpacks verwendet werden, um eines der DB2-Datenbankserverprodukte zu installieren. In diesem Fall wird das installierte DB2-Datenbankprodukt als Probelizenz behandelt und kann nach einer Testperiode von 90 Tagen nicht weiter verwendet werden, es sei denn, Sie führen ein Upgrade der Probelizenz durch.

## **Nächste Schritte**

Prüfen Sie die Protokolldatei auf eventuell nach der Installation erforderliche Schritte sowie auf Fehlernachrichten und empfohlene Maßnahmen.

Für nicht als Root ausgeführte Installationen unter Linux oder UNIX können rootbasierte Funktionen (z. B. hohe Verfügbarkeit und betriebssystembasierte Authentifizierung) mit dem Befehl **db2rfe** aktiviert werden. Wenn rootbasierte Features nach der Installation Ihres DB2-Datenbankprodukts aktiviert wurden, müssen Sie den Befehl **db2rfe** nach jedem Anwenden eines Fixpacks erneut ausführen, um diese Features wieder zu aktivieren.

Mehrere DB2-Kopien auf ein und demselben System können unterschiedliche Versionen und Fixpack-Versionen aufweisen. Wenn Sie ein Fixpack auf mehrere DB2- Kopien anwenden möchten, müssen Sie das Fixpack auf diesen DB2-Kopien nacheinander installieren.

**Teil 7. Vorbereiten der Kommunikation mit Host- und iSeries-Datenbanken und Vorbereiten des Zugriffs auf Host- und iSeries-Datenbanken**

# **Kapitel 15. Vorbereiten von IBM DB2 for IBM i für Verbindungen über DB2 Connect**

DB2 Connect ermöglicht Anwendungen auf fernen Systemen den Zugriff auf Daten, die auf Ihrem IBM DB2 for IBM i-System gespeichert sind.

### **Vorgehensweise**

Zum Einrichten der Verbindung benötigen Sie die folgenden Informationen:

- 1. Den lokalen Netznamen. Sie können diese Information abrufen, indem Sie **DSPNETA** eingeben.
- 2. Die Adresse des lokalen Adapters. Sie können diese Information abrufen, indem Sie den Befehl **WRKLIND** in einer der folgenden Weisen eingeben:

```
WRKLIND (*elan)
```
Listet Ethernet-Adapter auf.

#### **WRKLIND (\*trlan)**

Listet Token-Ring-Adapter auf.

```
WRKLIND (*all)
```
Listet alle Adapter auf.

- 3. Den Hostnamen. Sie können diese Information abrufen, indem Sie **DSPNETA** eingeben.
- 4. Den TCP/IP-Port oder Servicenamen. Der Standardwert ist X'07'6DB (X'07F6C4C2'). Der Standardwert wird immer von DB2 for i verwendet. Wenn keine Hexadezimalzahl angegeben werden kann, können Sie den Aliasnamen QCNTEDDM angeben.
- 5. Den Namen der relationalen Datenbank. Sie können diese Information abrufen, indem Sie **DSPRDBDIRE** eingeben. Hierdurch wird eine Liste angezeigt. Die Zeile, die in der Spalte für die ferne Position \*LOCAL enthält, gibt den Namen der relationalen Datenbank RDBNAME an, der für den Client definiert werden muss. Wenn es keinen Eintrag \*LOCAL gibt, können Sie einen hinzufügen oder den Systemnamen verwenden, den Sie über den Befehl **DSPNETA** auf dem Server aufrufen können.

## **Ergebnisse**

Im Folgenden ist ein Beispiel aufgeführt:

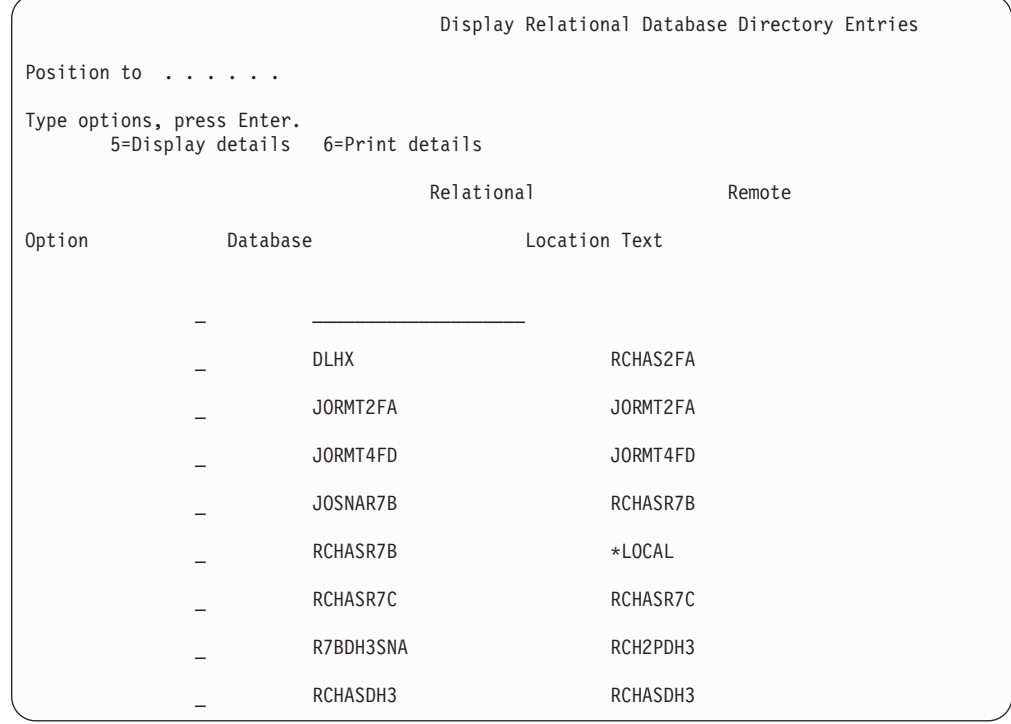

Wenn Sie diese Parameter von Ihrem IBM Power Systems-Server abgerufen haben, geben Sie die Werte im folgenden Arbeitsblatt ein:

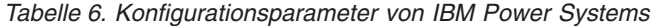

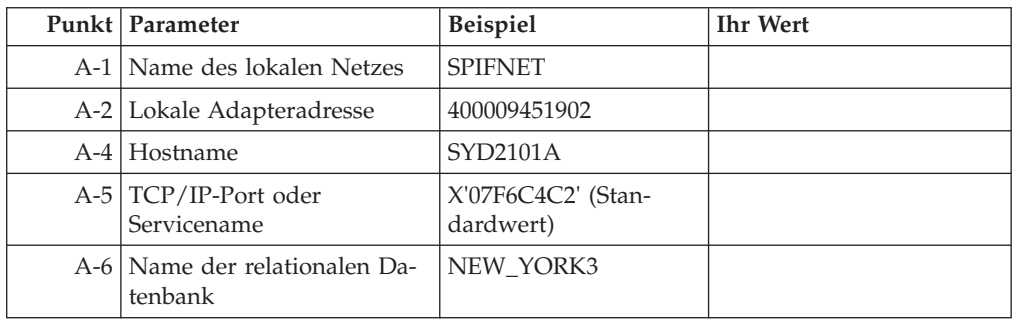

Weitere Informationen hierzu finden Sie in dem Abschnitt zu DRDA des Handbuchs *DB2 Server for VSE & VM SQL Reference* (IBM Form SC09-2989).

# **Kapitel 16. Vorbereiten von DB2 for z/OS für Verbindungen über DB2 Connect**

DB2 Connect ermöglicht Anwendungen auf fernen Systemen den Zugriff auf Daten, die auf Ihrem DB2 for z/OS-System gespeichert sind.

## **Vorbereitende Schritte**

Wenn Sie planen, DB2 for z/OS in eine Aktualisierung auf mehreren Systemen (zweiphasiges Commit) einzubinden, lesen Sie die Informationen im Abschnitt zum Aktivieren der Aktualisierung auf mehreren Systemen in *DB2 Connect - Benutzerhandbuch*.

### **Informationen zu diesem Vorgang**

Dieser Abschnitt enthält Anweisungen zur Herstellung von TCP/IP-Netzverbindungen zwischen DB2 Connect Server oder DB2 Connect-Clients und DB2 for z/OS.

### **Vorgehensweise**

Um DB2 for z/OS für das Empfangen von Verbindungsanforderungen von DB2 Connect vorzubereiten, müssen Sie das verwendete Protokoll konfigurieren:

- v ["Konfigurieren von TCP/IP für DB2 for z/OS" auf Seite 86](#page-93-0)
- v
- ["Konfigurieren von DB2 for z/OS" auf Seite 89](#page-96-0)

## **Hostdatenbanken**

Der Begriff *Datenbank* bezeichnet in diesem Handbuch ein Verwaltungssystem für relationale Datenbanken (RDBMS).

Bei anderen Systemen, mit denen DB2 Connect kommuniziert, wird mit dem Begriff 'Datenbank' möglicherweise ein leicht unterschiedliches Konzept bezeichnet. Der DB2 Connect-Terminus 'Datenbank' kann sich auch auf Folgendes beziehen:

#### **System z**

DB2 for z/OS. Ein DB2 for z/OS-Subsystem, das durch seinen Standortnamen (LOCATION NAME) identifiziert wird. Mit dem z/OS-Befehl **-display ddf** können Sie den Standortnamen, den Domänennamen, die IP-Adresse und den Port des DB2-Servers abrufen.

Ein DB2 for z/OS-Standort ist der eindeutige Name eines Datenbankservers. Eine Anwendung verwendet den Standortnamen, um auf ein DB2 for z/OS-Subsystem oder eine DB2 for z/OS-Gruppe für gemeinsame Datennutzung zuzugreifen. Eine Gruppe für gemeinsame Datennutzung ermöglicht es Anwendungen auf verschiedenen DB2-Subsystemen, dieselben Daten gleichzeitig zu lesen und zu schreiben. Die Anwendung verwendet die Netzadresse einer DB2-Gruppe für gemeinsame Datennutzung, um auf einen DB2-Standort für gemeinsame Datennutzung zuzugreifen. Das DB2- Subsystem, auf das zugegriffen wird, ist für die Anwendung transparent.

<span id="page-93-0"></span>Da DB2 for z/OS mehrere Datenbanken am selben DB2-Standort unterstützt, entspricht der Standortname einem Datenbankaliasnamen unter Linux, UNIX und Windows. Mit einem Datenbankaliasnamen kann der Standortname bzw. der Standortaliasname beim Zugriff auf einen Standort überschrieben werden. Ein Standortaliasname ist ein anderer Name für eine Position. Er wird dazu verwendet, zu steuern, auf welche Subsysteme in einer Gruppe für gemeinsame Datennutzung eine Anwendung zugreift.

Der LOCATION NAME ist auch in der BSDS (Boot Strap Data Set) definiert und wird in der Nachricht DSNL004I (LOCATION=standort) angegeben, die beim Starten von DDF (Distributed Data Facility) erstellt wird. LOCATION NAME unterstützt bis zu 8 Standortaliasnamen und ermöglicht es Anwendungen damit, für den Zugriff auf einen z/OS-Server verschiedene Datenbankaliasnamen zu verwenden.

#### **IBM Power Systems-Server**

IBM DB2 for IBM i, ein integraler Bestandteil des Betriebssystems IBM i. Auf einem IBM Power Systems-Server kann nur eine einzige Datenbank vorhanden sein, es sei denn, das System ist für die Verwendung unabhängiger Zusatzspeicherpools konfiguriert.

## **Konfigurieren von TCP/IP für DB2 for z/OS**

Für die Konfiguration der TCP/IP-Kommunikation zwischen Ihrer DB2 Connect-Workstation und DB2 for z/OS Version 8 oder höher müssen Sie zuerst Netzdetails zu Ihrem Hostdatenbankserver sammeln.

### **Vorbereitende Schritte**

Bei den Anweisungen werden die folgenden Bedingungen angenommen:

- v Sie stellen eine Verbindung zu einem einzelnen Hostdatenbankserver bzw. -standort über TCP/IP her. Mehrere Hostverbindungen werden auf exakt dieselbe Weise behandelt, obwohl die *Portnummer* und die *Servicenummer*, die in jedem Fall erforderlich sind, unterschiedlich sein können. Verwenden Sie die Gruppen-IP-Adresse zur Herstellung einer Verbindung mit einem Gruppenstandort.
- v Die Zieldatenbank befindet sich auf einem System mit DB2 for z/OS ab Version 8.
- v Alle erforderlichen Softwareprodukte sind installiert.
- Die DB2-Clients wurden ordnungsgemäß eingerichtet.

### **Vorgehensweise**

- 1. Bevor Sie DB2 Connect über eine TCP/IP-Verbindung einsetzen können, müssen Sie bestimmte Informationen zum Hostdatenbankserver und zum DB2 Connect-Server zusammenstellen. Für jeden Host-Server, zu dem eine Verbindung über TCP/IP hergestellt werden soll, benötigen Sie die folgenden Informationen:
	- v Die Speicherposition der TCP/IP-Dateien services und hosts auf der DB2 Connect-Workstation:

**Unter UNIX und Linux**

/etc/

#### **Unter Windows XP und Windows Server 2003**

Normalerweise *%SystemRoot%*\system32\drivers\etc\. Hierbei steht *%SystemRoot%* für das Installationsverzeichnis von Windows.

Sie können die Hostinformationen zu einem *Domänennamensserver* hinzufügen, wenn Sie diese Datei nicht auf mehreren Systemen verwalten möchten.

- Die Speicherpositionen der äquivalenten Dateien auf dem DB2 for z/OS-Zielhost.
- Die TCP/IP-Portnummer, die für DB2 for z/OS definiert ist.

**Anmerkung:** Die Informationen über den zugehörigen Servicenamen wird zwischen der DB2 Connect-Workstation und DB2 for z/OS nicht ausgetauscht.

Die Portnummer 446 wurde als Standardeinstellung für die Kommunikation von einer DB2 Connect-Workstation registriert.

- v Die TCP/IP-Adressen und Hostnamen für den Host und die DB2 Connect-Workstation.
- v Der Standortname (LOCATION NAME) des DB2 for z/OS-Datenbankservers.
- v Die Benutzer-ID und das Kennwort, die beim Absetzen von CONNECT-Anforderungen an die Datenbank auf dem IBM Mainframe-Server verwendet werden müssen.
- 2. Wenden Sie sich an den Administrator des lokalen Netzes und den Administrator für DB2 for z/OS, wenn Sie beim Abrufen dieser Informationen Hilfe benötigen. Verwenden Sie die nachfolgenden Tabellen als Arbeitsblatt, um *jede* TCP/ IP-Verbindung zwischen DB2 Connect und einem Hostdatenbankserver zu planen.

| Ref.  | <b>Beschreibung</b>                    | <b>Beispielwert</b>  | <b>Ihr Wert</b> |
|-------|----------------------------------------|----------------------|-----------------|
| TCP-1 | Benutzername                           | A.D.B.User           |                 |
| TCP-2 | Kontaktadresse                         | $(123) - 456 - 7890$ |                 |
| TCP-5 | Benutzer-ID                            | <b>ADBUSER</b>       |                 |
| TCP-6 | Datenbanktyp                           | db2390               |                 |
| TCP-7 | Verbindungstyp (muss<br>$TCP/IP$ sein) | <b>TCPIP</b>         | TCP/IP          |

*Tabelle 7. Benutzerinformationen*

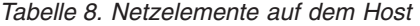

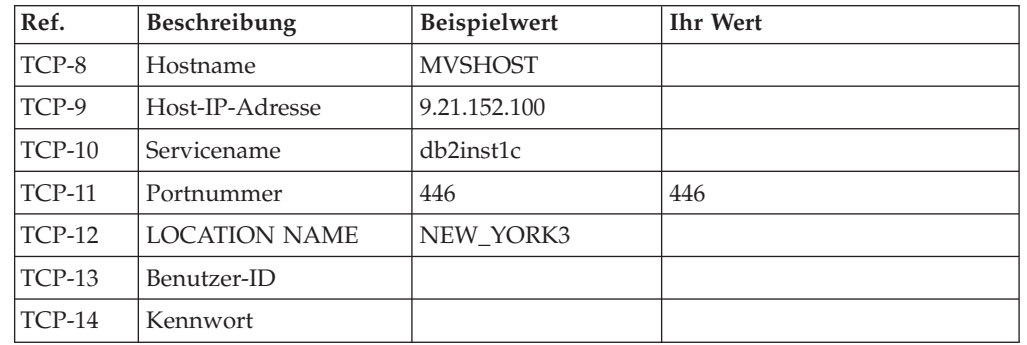

#### **Anmerkung:**

a. Wenn Sie die Host-IP-Adresse TCP-9 abfragen wollen, setzen Sie den folgenden Befehl auf dem Host ab:

TSO NETSTAT HOME

b. Wenn Sie die Portnummer TCP-11 abfragen wollen, suchen Sie im DB2- Hauptadressbereich oder dem Systemprotokoll nach DSNL004I.

| Ref.     | <b>Beschreibung</b> | <b>Beispielwert</b> | <b>Ihr Wert</b> |
|----------|---------------------|---------------------|-----------------|
| $TCP-18$ | Hostname            | mcook02             |                 |
| $TCP-19$ | IP-Adresse          | 9.21.27.179         |                 |
| $TCP-20$ | Servicename         | db2inst1c           |                 |
| $TCP-21$ | Portnummer          | 446                 | 446             |

*Tabelle 9. Netzelemente auf dem DB2 Connect-Client und -Server*

*Tabelle 10. DB2-Verzeichniseintrag auf dem DB2 Connect-Server*

| Ref.     | Beschreibung                 | <b>Beispielwert</b> | <b>Ihr Wert</b> |
|----------|------------------------------|---------------------|-----------------|
| TCP-30   | Knotenname                   | <b>MVSIPNOD</b>     |                 |
| $TCP-31$ | Datenbankname                | nyc3                |                 |
| $TCP-32$ | Aliasname der Daten-<br>bank | mysipdb1            |                 |
| $TCP-33$ | DCS-Datenbankname            | nyc3                |                 |

- 3. Füllen Sie für jeden TCP/IP-Host eine Kopie des Beispielarbeitsblatts aus:
	- a. Geben Sie die Werte ein, die für den Hostnamen und die IP-Adresse des DB2 for z/OS-Hosts verwendet werden sollen (TCP-8 und TCP-9).
	- b. Geben Sie die Werte ein, die für den Hostnamen und die IP-Adresse der DB2 Connect-Workstation verwendet werden sollen (TCP-18 und TCP-19).
	- c. Ermitteln Sie den Servicenamen oder die Portnummer, die für die Verbindung verwendet werden sollen (TCP-10 oder TCP-20 oder TCP-11 oder TCP-21).
	- d. Ermitteln Sie den Standortnamen (LOCATION NAME) des DB2 for z/OS-Datenbankservers, zu dem Sie eine Verbindung herstellen wollen.
	- e. Ermitteln Sie die Werte, die als Benutzer-ID und Kennwort beim Herstellen einer Verbindung zur Hostdatenbank verwendet werden sollen.
- 4. Führen Sie auf Ihrem System z-Server folgende Arbeitsschritte aus:
	- a. Prüfen Sie die Hostadresse bzw. den Hostnamen.
	- b. Prüfen Sie die Portnummer bzw. den Servicenamen.
	- c. Aktualisieren Sie die Servicedatei mit der korrekten Portnummer und dem korrekten Servicenamen, sofern erforderlich.
	- d. Aktualisieren Sie die Hostdatei (bzw. den Domänennamensserver, der vom DB2 for z/OS-System verwendet wird) mit dem Hostnamen und der IP-Adresse der DB2 Connect-Workstation, sofern erforderlich.
	- e. Vergewissern Sie sich, dass die neuen Definitionen aktiv sind, bevor Sie versuchen, die Verbindung zu testen. Wenden Sie sich bei Bedarf an den Hostnetzadministrator oder einen anderen Verantwortlichen.
	- f. Erkundigen Sie sich bei Ihrem DB2 for z/OS-Administrator, ob Ihre Benutzer-ID, Ihr Kennwort und der *LOCATION NAME* (Standortname) der Datenbank gültig sind.
	- g. Setzen Sie den Befehl PING für den DB2 Connect-Server ab, und geben Sie hierbei die korrekte Portnummer an, wenn diese Option von TCP/IP auf dem Hostsystem unterstützt wird. Beispiel:

ping *name\_des\_fernen\_hosts* -p *portnummer*

Unterstützung für Ihren System z-Server finden Sie unter [http://](http://www.ibm.com/servers/eserver/support/zseries/) [www.ibm.com/servers/eserver/support/zseries/.](http://www.ibm.com/servers/eserver/support/zseries/)

## <span id="page-96-0"></span>**Konfigurieren von DB2 for z/OS**

Bevor Sie DB2 Connect verwenden können, muss Ihr DB2 for z/OS-Administrator DB2 for z/OS konfigurieren, damit Verbindungen von der DB2 Connect-Workstation zugelassen werden.

## **Informationen zu diesem Vorgang**

In diesem Abschnitt werden die Aktualisierungen aufgeführt, die *mindestens* erforderlich sind, damit ein DB2 Connect-Client eine Verbindung zum DB2 for z/OS-Datenbankserver herstellen kann. Ausführlichere Beispiele finden Sie in der Installationsdokumentation zu DB2 for z/OS: [http://publib.boulder.ibm.com/](http://publib.boulder.ibm.com/infocenter/imzic) [infocenter/imzico](http://publib.boulder.ibm.com/infocenter/imzic)der in der Beschreibung der DDF-Installationsschritte im Installationshandbuch zu DB2 for z/OS.

# **Kapitel 17. Vorbereiten von DB2 for VSE & VM für DB2 Connect-Verbindungen**

Sie können DB2 Server for VSE and VM als Anwendungsserver einrichten.

## **Informationen zu diesem Vorgang**

Informationen zum Konfigurieren von DB2 Server for VM and VSE als Anwendungsserver finden Sie im Abschnitt zu DRDA in der Veröffentlichung *DB2 Server for VSE & VM SQL Reference* (IBM Form SC09-2989).

# **Kapitel 18. Konfigurieren von Verbindungen zu mittleren und Mainframe-Servern**

Nachdem DB2 Connect installiert und der Datenbankserver für die Annahme von Verbindungen konfigurieren wurde, müssen Sie eine Verbindung zwischen den beiden Systemen herstellen und diese optimieren. Die Verbindungen zu den fernen Systemen erfolgt über den Befehlszeilenprozessor(CLP).

## **Konfigurieren von Verbindungen zu IBM Mainframe-Datenbankservern**

Sie können Ihre TCP/IP-Verbindung zwischen einem DB2 Connect-Server und einer IBM Mainframedatenbank mithilfe des DB2-Befehlszeilenprozessors (CLP) manuell konfigurieren. Details zur Konfiguration der Verbindung mithilfe von db2dsdriver.cfg finden Sie im Abschnitt zur Konfigurationsdatei 'db2dsdriver'.

## **Vorbereitende Schritte**

Bevor Sie eine TCP/IP-Verbindung zwischen DB2 Connect und einem IBM Mainframe-Datenbankserver manuell konfigurieren, müssen folgende Voraussetzungen erfüllt sein:

- v TCP/IP muss auf dem DB2 Connect-Server und IBM Mainframesystem funktionsfähig und aktiv sein.
- v Sie müssen die folgenden Parameterwerte ermittelt haben:
	- Hostname (*hostname*) oder IP-Adresse (*ip-adresse*)
	- Name des Verbindungsservices (*servicename*) oder Portnummer/Protokoll (*portnummer/tcp*)
	- Zieldatenbankname (*zieldatenbankname*)
	- Lokaler Datenbankname (*lokaler\_dcs-name*)
	- Knotenname (*knotenname*)

### **Vorgehensweise**

Gehen Sie wie folgt vor, um die TCP/IP-Kommunikation zwischen Ihrem DB2 Connect-Server und einer IBM Mainframedatenbank manuell zu konfigurieren:

- 1. Konfigurieren Sie TCP/IP auf dem DB2 Connect-Server. Weitere Informationen hierzu finden Sie in ["Konfigurieren von TCP/IP für DB2 for z/OS" auf Seite](#page-93-0) [86.](#page-93-0)
- 2. Katalogisieren Sie den TCP/IP-Knoten. Weitere Informationen hierzu finden Sie im Abschnitt zum Befehl "CATALOG TCPIP/TCPIP4/TCPIP6 NODE" in der Veröffentlichung *Command Reference*.
- 3. Katalogisieren Sie die IBM Mainframedatenbank als DCS-Datenbank (DCS = Database Connection Service, Datenbankverbindungsservice). Weitere Informationen hierzu finden Sie im Abschnitt zum Befehl "CATALOG DCS DATABA-SE" in der Veröffentlichung *Command Reference*.
- 4. Katalogisieren Sie die IBM Mainframedatenbank. Weitere Informationen hierzu finden Sie im Abschnitt zum Befehl "CATALOG DATABASE" in der Veröffentlichung *Command Reference*.
- 5. Binden Sie Dienstprogramme und Anwendungen an den IBM Mainframe-Da-tenbankserver. Weitere Informationen hierzu finden Sie in ["Binden von Daten](#page-112-0)[bankdienstprogrammen unter DB2 Connect" auf Seite 105.](#page-112-0)

6. Testen Sie die IBM Mainframe-Verbindung. Lesen Sie den Abschnitt zur Anweisung CONNECT (Typ 1) in der Veröffentlichung *SQL Reference Volume 2* .

### **Ergebnisse**

**Anmerkung:** Aufgrund der Merkmale des TCP/IP-Protokolls kann es vorkommen, dass TCP/IP nicht sofort von dem Ausfall eines Partners auf einem anderen IBM Mainframe benachrichtigt wird. Daher kann es manchmal den Anschein haben, dass eine Clientanwendung, die auf einen fernen DB2-Server mit TCP/IP zugreift, oder der entsprechende Agent auf dem Server blockiert ist. Die TCP/IP-Socketoption SO\_KEEPALIVE wird verwendet, um Fehler und Unterbrechungen bei der TCP/IP-Verbindung festzustellen.

**Teil 8. Referenz**

# **Kapitel 19. Konfigurieren des Zugriffs auf IBM Mainframedatenbanken**

Nachdem DB2 Connect installiert und der Datenbankserver für die Annahme von Verbindungen konfigurieren wurde, müssen Sie eine Verbindung zwischen den beiden Systemen herstellen und diese optimieren.

In diesem Abschnitt wird beschrieben, wie Sie mithilfe des DB2-Befehlszeilenprozessors (CLP) einen Datenbankserver suchen, eine Verbindung zu diesem Server herstellen und die erforderlichen Bindeoperationen ausführen können.

# **Kapitel 20. Unterstützte DB2 Connect-Schnittstellensprachen**

Die von DB2 unterstützten Sprachen für DB2-Schnittstellen können in die Kategorien "Sprachen für die Servergruppe" und "Sprachen für die Clientgruppe" eingeteilt werden.

Die Sprachen für die Servergruppe wirken sich auf die meisten Nachrichten, die Hilfe und die Elemente der graphischen Oberfläche von DB2 aus. Sprachen der Clientgruppe wirken sich auf die Sprache der Komponente IBM Data Server Runtime Client aus, die die meisten Nachrichten und bestimmte Hilfedokumente umfasst.

Die Sprachen der Servergruppe sind: brasilianisches Portugiesisch, Dänisch, Deutsch, Finnisch, Französisch, Italienisch, Japanisch, Koreanisch, Norwegisch, Polnisch, Russisch, Schwedisch, Spanisch, traditionelles Chinesisch, Tschechisch und vereinfachtes Chinesisch.

Die Sprachen der Clientgruppe sind: Arabisch, Bulgarisch, Griechisch, Hebräisch, Kroatisch, Niederländisch, Portugiesisch, Rumänisch, Slowakisch, Slowenisch, Türkisch und Ungarisch.

Es besteht ein Unterschied zwischen den Sprachen, die vom DB2-Datenbankprodukt unterstützt werden, und den Sprachen, die von der DB2-Schnittstelle unterstützt werden. Bei den von einem DB2-Datenbankprodukt unterstützten Sprachen handelt es sich um die Sprachen, in denen Daten abgefasst sein können. Diese Sprachen sind eine Obermenge der Sprachen, die von der DB2-Schnittstelle unterstützt werden.

## **Anzeigen des DB2-Installationsassistenten in der Landessprache (Linux und UNIX)**

Der Befehl **db2setup** fragt das Betriebssystem nach vorhandenen Spracheinstellungen ab. Wenn die Spracheinstellung Ihres Betriebssystems von **db2setup** unterstützt wird, wird bei der Anzeige des DB2-Installationsassistenten diese Sprache verwendet.

Wenn Ihr System dieselben Codepages, aber andere Ländereinstellungsnamen als diejenigen verwendet, die von der DB2-Schnittstelle unterstützt werden, können Sie trotzdem die übersetzte Version von **db2setup** aufrufen, indem Sie für die Umgebungsvariable **LANG** mit dem folgenden Befehl den entsprechenden Wert einstellen:

#### **Bourne- (sh), Korn- (ksh) und Bash-Shells:**

LANG=*ländereinstellung* export LANG

#### **C-Shell:**

setenv LANG *ländereinstellung*

Dabei ist *ländereinstellung* eine Ländereinstellung, die von der DB2-Schnittstelle unterstützt wird.

# **Sprachenkennungen zum Ausführen des DB2-Konfigurationsassistenten in einer anderen Sprache**

Wenn der DB2-Installationsassistent in einer anderen als der standardmäßigen Sprache des Computers ausgeführt werden soll, können Sie den DB2-Installationsassistenten manuell starten und eine Sprachenkennung angeben. Die Sprache muss für die Plattform, auf der die Installation ausgeführt wird, verfügbar sein.

Unter Windows-Betriebssystemen können Sie **setup.exe** mit dem Parameter **-i** ausführen, um den aus zwei Buchstaben bestehenden Sprachencode der Sprache anzugeben, die bei der Installation verwendet werden soll.

Unter Linux- und UNIX-Betriebssystemen wird empfohlen, die Umgebungsvariable **LANG** zu definieren, um den DB2-Installationsassistenten in der gewünschten Landessprache anzuzeigen.

| Sprache                                                | Sprachenkennung |
|--------------------------------------------------------|-----------------|
| Arabisch (nur auf Windows-Plattformen ver-<br>fügbar)  | ar              |
| Brasilianisches Portugiesisch                          | br              |
| Bulgarisch                                             | bg              |
| Chinesisch, vereinfachtes                              | cn              |
| Chinesisch, traditionelles                             | tw              |
| Kroatisch                                              | hr              |
| Tschechisch                                            | CZ              |
| Dänisch                                                | dk              |
| Niederländisch                                         | nl              |
| Englisch                                               | en              |
| Finnisch                                               | fi              |
| Französisch                                            | $_{\rm fr}$     |
| Deutsch                                                | de              |
| Griechisch                                             | el              |
| Ungarisch                                              | hu              |
| Indonesisch (nur auf Windows-Plattformen<br>verfügbar) | id              |
| Italienisch                                            | it              |
| Japanisch                                              | jp              |
| Koreanisch                                             | kr              |
| Litauisch (nur auf Windows-Plattformen ver-<br>fügbar) | lt              |
| Norwegisch                                             | no              |
| Polnisch                                               | pl              |
| Portugiesisch                                          | pt              |
| Rumänisch                                              | ro              |
| Russisch                                               | ru              |
| Slowakisch                                             | sk              |

*Tabelle 11. Sprachenkennungen*
*Tabelle 11. Sprachenkennungen (Forts.)*

<span id="page-108-0"></span>

| <b>Sprache</b> | Sprachenkennung |
|----------------|-----------------|
| Slowenisch     | <sub>S</sub> I  |
| Spanisch       | es              |
| Schwedisch     | se              |
| Türkisch       | tr              |

## **Ändern der Schnittstellensprache des DB2 Connect-Produkts (Windows)**

Die DB2-Schnittstellensprache ist die Sprache, die in Schnittstellen für Nachrichten, Hilfeinformationen und grafische Tools verwendet wird.

#### **Informationen zu diesem Vorgang**

Es besteht ein Unterschied zwischen den Sprachen, die vom DB2-Datenbankprodukt unterstützt werden, und den Sprachen, die von der DB2-Schnittstelle unterstützt werden. Bei den von einem DB2-Datenbankprodukt unterstützten Sprachen handelt es sich um die Sprachen, in denen Daten abgefasst sein können. Diese Sprachen sind eine Obermenge der Sprachen, die von der DB2-Schnittstelle unterstützt werden.

Die DB2-Schnittstellensprache, die verwendet werden soll, muss auf dem System installiert sein. Die Schnittstellensprachen des DB2-Datenbankprodukts werden beim Installieren eines DB2-Datenbankprodukts mithilfe des DB2-Installationsassistenten ausgewählt und installiert. Wenn Sie die Schnittstellensprache eines DB2- Datenbankprodukts in eine unterstützte, jedoch nicht installierte Schnittstellensprache ändern, wird als standardmäßige Schnittstellensprache des DB2- Datenbankprodukts die Sprache des Betriebssystems verwendet. Wird diese Sprache nicht unterstützt, wird Englisch verwendet.

Zum Ändern der Schnittstellensprache für ein DB2-Datenbankprodukt unter Windows muss die Einstellung der Standardsprache für das Windows-Betriebssystem geändert werden.

#### **Vorgehensweise**

Gehen Sie wie folgt vor, um die Schnittstellensprache des DB2-Datenbankprodukts unter Windows-Betriebssystemen zu ändern:

- 1. Wählen Sie über die Systemsteuerung **Regions- und Sprachoptionen** aus.
- 2. Wählen Sie auf der Registerkarte **Regionale Einstellungen** unter **Standards und Formate** die geeignete Spracheinstellung aus. Verwenden Sie unter Windows 2008 und Windows Vista oder höher für diesen Schritt die Registerkarte **Formate**.
- 3. Wählen Sie auf der Registerkarte **Regionale Einstellungen** unter **Standort** den entsprechenden Standort zu der ausgewählten Spracheinstellung aus.
- 4. Wählen Sie auf der Registerkarte **Erweitert** unter **Sprache für Programme, die Unicode nicht unterstützen** die geeignete Sprache aus. Klicken Sie unter Windows 2008 und Windows Vista oder höher auf der Registerkarte für die Verwaltung in der Liste der Sprache für Programme, die Unicode nicht unterstützen, die Option zur Änderung der Ländereinstellungen des Systems an und wählen

Sie die geeignete Sprache aus. Anschließend werden Sie gefragt, ob ein Warmstart durchgeführt werden soll. Klicken Sie hier auf **Abbrechen**.

- <span id="page-109-0"></span>5. Klicken Sie auf der Registerkarte **Erweitert** unter **Standardeinstellungen für Benutzerkonten** auf das Kontrollkästchen **Alle Einstellungen auf das aktuelle Benutzerkonto und Standardbenutzerprofil anwenden**. Klicken Sie unter Windows 2008 und Windows Vista oder höher auf der Registerkarte **Verwaltung** unter den **reservierte Konten** das Feld zum **Kopieren in reservierte Konten** an und wählen Sie die Konten aus, in die Sie die Spracheinstellungen kopieren möchten.
- 6. Sie werden aufgefordert, einen Warmstart durchzuführen, damit die Änderungen wirksam werden.

### **Nächste Schritte**

Weitere Informationen zum Ändern der Standardeinstellungen für die Systemsprache finden Sie in den Hilfeinformationen des Betriebssystems.

## **Ändern der DB2 Connect-Schnittstellensprache (Linux und UNIX)**

Die Schnittstellensprache des DB2-Datenbankprodukts ist die Sprache, die in Schnittstellen für Nachrichten, Hilfeinformationen und graphische Tools verwendet wird.

#### **Vorbereitende Schritte**

Es besteht ein Unterschied zwischen den Sprachen, die vom DB2-Datenbankprodukt unterstützt werden, und den Sprachen, die von der DB2-Schnittstelle unterstützt werden. Sprachen, die vom DB2-Datenbankprodukt unterstützt werden, d. h. Sprachen, in denen *Daten* vorhanden sein können, stellen eine Obermenge der Sprachen dar, die von der DB2-Schnittstelle unterstützt werden.

Die Unterstützung für die DB2-Schnittstellensprache, die verwendet werden soll, muss auf dem System installiert sein. Die Unterstützung für die DB2-Schnittstellensprache wird beim Installieren eines DB2-Datenbankprodukts mithilfe des DB2- Installationsassistenten ausgewählt und installiert. Wenn Sie die Schnittstellensprache des DB2-Datenbankprodukts in eine unterstützte, jedoch nicht installierte Schnittstellensprache ändern, wird als standardmäßige DB2-Schnittstellensprache die Sprache des Betriebssystems verwendet. Wird die Schnittstellensprache des Betriebssystems nicht unterstützt, wird Englisch als DB2-Schnittstellensprache verwendet.

Die Unterstützung für die DB2-Schnittstellensprache wird ausgewählt und installiert, wenn das DB2-Datenbankprodukt mithilfe des DB2-Installationsassistenten oder mithilfe des Pakets für die Landessprache installiert wird.

### **Informationen zu diesem Vorgang**

Führen Sie zum Überprüfen, ob die allgemeinen länderspezifischen Angaben auf Ihrem System verfügbar sind, den Befehl **\$ locale -a** aus.

#### **Vorgehensweise**

Gehen Sie wie folgt vor, um die DB2-Schnittstellensprache zu ändern:

Setzen Sie die Umgebungsvariable **LANG** auf die gewünschte Ländereinstellung.

- <span id="page-110-0"></span>v Bourne- (sh), Korn- (ksh) und Bash-Shells: LANG=*ländereinstellung* export LANG
- C-Shell:

setenv LANG *ländereinstellung*

Um beispielsweise die französische Schnittstelle des DB2-Datenbankprodukts zu verwenden, muss die Sprachenunterstützung für Französisch installiert sein und muss die Umgebungsvariable **LANG** auf eine französische Ländereinstellung, wie z. B. fr\_FR, gesetzt werden.

## **Umsetzung von Zeichendaten**

Wenn Zeichendaten zwischen Maschinen übertragen werden, müssen sie in ein Format umgesetzt werden, das von der empfangenden Maschine verarbeitet werden kann.

Werden Daten z. B. zwischen einem DB2 Connect-Server und einem Host- oder System i-Datenbankserver übertragen, werden sie im Allgemeinen von einer Server-Codepage in eine Host-CCSID umgesetzt und umgekehrt. Wenn beide Maschinen verschiedene Codepages oder CCSIDs verwenden, werden die Codepunkte einer Codepage oder CCSID auf die andere Codepage bzw. CCSID abgebildet. Diese Umsetzung findet immer auf der Empfängermaschine statt.

*An* eine Datenbank gesendete Zeichendaten bestehen aus SQL-Anweisungen und Eingabedaten. *Von* einer Datenbank gesendete Zeichendaten bestehen aus Ausgabedaten. Ausgabedaten, die als Bitdaten interpretiert werden, werden nicht umgesetzt. Hierzu gehören z. B. Daten aus einer Spalte, die in einer FOR BIT DATA-Klausel deklariert wurden. Alle anderen Ein- und Ausgabezeichendaten werden umgesetzt, wenn die beiden beteiligten Maschinen verschiedene Codepages oder CCSIDs verwenden.

Wenn z. B. mit DB2 Connect auf Daten zugegriffen wird, geschieht Folgendes:

- 1. DB2 Connect sendet eine SQL-Anweisung und Eingabedaten an das System z-System.
- 2. DB2 for z/OS setzt SQL-Anweisung und die Daten in die Codepage des Host-Servers um und verarbeitet die Daten anschließend.
- 3. DB2 for z/OS sendet das Ergebnis an den DB2 Connect-Server zurück.
- 4. DB2 Connect setzt das Ergebnis in die Codepage der Umgebung des Benutzers um.

Für bidirektionale Sprachen wurde von IBM eine Reihe von speziellen "BIDI-CCSIDs" definiert, die von DB2 Connect unterstützt werden.

Wenn die bidirektionalen Attribute des Datenbankservers von denen des Clients abweichen, können Sie diese speziellen CCSIDs zum Ausgleichen dieses Unterschieds verwenden.

Informationen zu den unterstützten Umsetzungen zwischen Codepages auf dem DB2 Connect-Server und den CCSIDs auf dem Host- oder System i-Server finden Sie im Abschnitt zu den unterstützten Gebietscodes und Codepages.

## <span id="page-112-0"></span>**Kapitel 21. Entwickeln von Datenbankanwendungen**

Beim Binden und Ausführen Ihrer Anwendungen in einer Umgebung, in der DB2 Connect verwendet wird, sollten bestimmte Punkte beachtet werden.

### **Binden von Datenbankdienstprogrammen unter DB2 Connect**

Sie müssen die Datenbankdienstprogramme (IMPORT, EXPORT, REORG und den Befehlszeilenprozessor) sowie die CLI-Bindedateien an jede einzelne Datenbank binden, bevor diese Programme mit der jeweiligen Datenbank verwendet werden können.

### **Informationen zu diesem Vorgang**

Wenn Sie in einer Netzumgebung mehrere Clients mit unterschiedlichen Betriebssystemen oder unterschiedlichen Versionen oder Servicestufen von DB2 verwenden, müssen Sie die Dienstprogramme für alle Kombinationen aus Betriebssystem und DB2-Version einmal binden.

Durch das Binden eines Dienstprogramms wird ein *Paket* generiert. Dieses Paket ist ein Objekt, das alle erforderlichen Daten enthält, um bestimmte SQL-Anweisungen aus einer einzelnen Quellendatei zu verarbeiten.

Die Bindedateien sind in unterschiedlichen .lst-Dateien im Verzeichnis bnd unter dem Installationsverzeichnis (normalerweise sqllib für Windows) gruppiert. Jede Datei ist für einen Server spezifisch.

#### **Vorgehensweise**

v Um die Dienstprogramme und Anwendungen an den IBM Mainframe-Datenbankserver zu binden, müssen Sie eine Verbindung zum gewünschten IBM Mainframe-Server herstellen. Hierbei können Sie das folgende Beispiel als Vorlage benutzen:

connect to *db-aliasname* user *benutzer-id* using *kennwort* bind *pfad*/bnd/@ddcsmvs.lst blocking all sqlerror continue messages mvs.msg grant public connect reset

Hierbei steht *pfad* für den Registrierungswert **DB2PATH**.

- v Verwenden Sie zum Binden von Datenbankdienstprogrammen an eine DB2-Datenbank den Befehlszeilenprozessor:
	- 1. Wechseln Sie in das Verzeichnis bnd im Pfad *x:*\sqllib\bnd. Dabei ist *x:* das Laufwerk, auf dem Sie DB2 installiert haben.
	- 2. Geben Sie die folgenden Befehle in der Befehlszentrale oder über den Befehlszeilenprozessor ein, um eine Verbindung zur Datenbank herzustellen:

connect to *db-aliasname*

Hierbei steht *db-aliasname* für den Aliasnamen der Datenbank, zu der Sie eine Verbindung herstellen möchten.

3. Geben Sie die folgenden Befehle über den Befehlszeilenprozessor ein:

"bind @db2ubind.lst messages bind.msg grant public" "bind @db2cli.lst messages clibind.msg grant public" <span id="page-113-0"></span>In diesem Beispiel sind bind.msg und clibind.msg die Ausgabenachrichtendateien, und die Zugriffsrechte EXECUTE und BINDADD werden an 'public' erteilt.

4. Setzen Sie die Datenbankverbindung mit folgendem Befehl zurück: connect reset

#### **Anmerkung:**

- 1. Die Datei db2ubind.lst enthält die Liste der Bindedateien (.bnd), die zum Erstellen der Pakete für die Datenbankdienstprogramme erforderlich sind. Die Datei db2cli.lst enthält die Liste der Bindedateien (.bnd), die zum Erstellen der Pakete für die DB2 CLI und den DB2-ODBC-Treiber erforderlich sind.
- 2. Das Binden kann einige Minuten in Anspruch nehmen.
- 3. Wenn Sie über die Berechtigung BINDADD verfügen, werden die Pakete für die CLI automatisch gebunden, wenn Sie die CLI oder den ODBC-Treiber das erste Mal verwenden. Wenn die von Ihnen eingesetzten Anwendungen an die Datenbank gebunden werden müssen, können Sie zur Ausführung dieser Operation den Befehl **BIND** verwenden.

### **Ausführen eigener Anwendungen**

Wenn Sie einen IBM Data Server Client installiert haben, können Sie DB2-Anwendungen erstellen und ausführen.

Verschiedene Arten von Anwendungen können auf DB2-Datenbanken zugreifen:

- v Anwendungen, die mit dem IBM Data Server-Client entwickelt wurden und eingebettetes SQL, APIs, gespeicherte Prozeduren, benutzerdefinierte Funktionen oder Aufrufe an die CLI unterstützen.
- ODBC-Anwendungen
- Java-Anwendungen, die JDBC- oder SQLJ-Schnittstellen verwenden
- PHP-Anwendungen
- Ruby oder Ruby on Rails-Anwendungen
- Perl-Anwendungen
- Python-Anwendungen

Unter Windows-Betriebssystemen können auch die folgenden Routinen oder Objekte auf DB2-Datenbanken zugreifen:

- v ADO-Komponenten (ActiveX Data Objects), die in Microsoft Visual Basic und Microsoft Visual C++ implementiert sind.
- v OLE-Automatisierungsroutinen (OLE = Object Linking and Embedding), d. h. benutzerdefinierte Funktionen (UDFs) und gespeicherte Prozeduren
- OLE DB-Tabellenfunktionen (OLE DB = Object Linking and Embedding Database)

Gehen Sie wie folgt vor, um eine Anwendung auszuführen:

- 1. Stellen Sie sicher, dass der Server konfiguriert und aktiv ist.
- 2. Stellen Sie auf dem DB2-Server sicher, dass der Datenbankmanager auf dem Datenbankserver, zu dem das Anwendungsprogramm die Verbindung herstellen soll, gestartet ist. Sollte dies nicht der Fall sein, müssen Sie den Befehl **db2start** auf dem Server eingeben, bevor Sie die Anwendung starten.
- 3. Stellen Sie sicher, dass Sie zu der Datenbank, die von der Anwendung verwendet wird, eine Verbindung herstellen können.
- 4. Binden Sie die Dateien, die zur Unterstützung des für die Datenbankanwendung verwendeten Treibers erforderlich sind.
- 5. Führen Sie das Anwendungsprogramm aus.

## <span id="page-116-0"></span>**Kapitel 22. Deinstallieren von DB2 Connect**

Zu einem bestimmten Zeitpunkt in der Zukunft müssen Sie Ihre DB2 Connect-Produkte möglicherweise aus dem System entfernen. Die Voraussetzungen zum Entfernen oder Deinstallieren Ihrer DB2 Connect-Produkte werden auf Basis des von Ihnen verwendeten Betriebssystems dargestellt.

## **Deinstallieren von DB2 Connect (Windows)**

In diesem Abschnitt werden die Schritte beschrieben, die zum vollständigen Entfernen des DB2-Datenbankprodukts von einem Windows-Betriebssystem erforderlich sind. Führen Sie diese Task nur aus, wenn Sie keine der vorhandenen DB2-Instanzen und -Datenbanken mehr benötigen.

### **Informationen zu diesem Vorgang**

Wenn Sie die Standard-DB2-Kopie deinstallieren und andere DB2-Kopien auf dem System installiert sind, müssen Sie zunächst mit dem Befehl **db2swtch** eine neue Standardkopie auswählen, bevor Sie mit der Deinstallation fortfahren. Ebenfalls gilt, dass der DB2-Verwaltungsserver (DAS) auf eine Kopie, die beibehalten wird, verschoben werden muss, wenn der DAS zurzeit unter der zu löschenden Kopie ausgeführt wird. Erstellen Sie andernfalls den DAS mit dem Befehl **db2admin create** nach der Deinstallation erneut und rekonfigurieren Sie den DAS, damit die Funktion genutzt werden kann.

### **Vorgehensweise**

Führen Sie die folgenden Schritte aus, um das DB2-Datenbankprodukt von Windows zu entfernen:

- 1. Optional: Löschen Sie alle Datenbanken mit dem Befehl **drop database**. Vergewissern Sie sich vorher, dass diese Datenbanken nicht mehr benötigt werden. Wenn Sie die Datenbanken löschen, werden alle enthaltenen Daten ebenfalls gelöscht.
- 2. Stoppen Sie alle DB2-Prozesse und -Dienste. Hierfür kann das Fenster für Windows-Dienste oder der Befehl **db2stop** verwendet werden. Werden die DB2- Dienste und -Prozesse nicht gestoppt, bevor versucht wird, das DB2-Datenbankprodukt zu entfernen, wird eine Warnung ausgegeben. Diese Warnung enthält eine Liste der Dienste und Prozesse, von denen DB2-DLLs im Hauptspeicher gehalten werden. Dieser Schritt ist optional, wenn Sie mithilfe der Funktion zum Hinzufügen bzw. Entfernen von Programmen Ihr DB2-Datenbankprodukt entfernen.
- 3. Sie haben zwei Möglichkeiten zum Entfernen des DB2-Datenbankprodukts:
	- v **Programme hinzufügen/entfernen**

Öffnen Sie die Windows-Systemsteuerung und verwenden Sie die Anzeige 'Programme hinzufügen/entfernen', um das DB2-Datenbankprodukt zu entfernen. Weitere Informationen zum Entfernen von Softwareprodukten unter dem jeweiligen Windows-Betriebssystem erhalten Sie in der Hilfe für das Windows-Betriebssystem.

v Befehl **db2unins**

Sie können den Befehl **db2unins** im Verzeichnis *DB2DIR*\bin ausführen, um Ihre DB2-Datenbankprodukte, -Features oder -Sprachen zu entfernen. Mit

<span id="page-117-0"></span>diesem Befehl können Sie mehrere DB2-Datenbankprodukte gleichzeitig deinstallieren, wenn Sie den Parameter **/p** verwenden. Für die Deinstallation von DB2-Datenbankprodukten, -Features oder -Sprachen mit dem Parameter **/u** können Sie eine Antwortdatei verwenden.

### **Nächste Schritte**

Leider kann das DB2-Datenbankprodukt nicht immer mithilfe der Systemsteuerung und der Funktion 'Programme hinzufügen/entfernen' oder mit dem Befehl **db2unins /p** oder dem Befehl **db2unins /u** entfernt werden. Die folgende Option für die Deinstallation darf NUR verwendet werden, wenn die vorherige Methode fehlschlägt.

Zum erzwungenen Entfernen aller DB2-Kopien von einem Windows-System führen Sie den Befehl **db2unins /f** aus. Dieser Befehl führt eine Brute-Force-Deinstallation ALLER DB2-Kopien auf dem System aus. Abgesehen von den Benutzerdaten wie zum Beispiel den DB2-Datenbanken wird alles erzwungenermaßen gelöscht. Vor der Ausführung dieses Befehls mit dem Parameter **/f** sollten Sie den Befehl **db2unins** für Details zurate ziehen.

## **Deinstallieren von DB2 Connect (Linux und UNIX)**

In diesem Abschnitt werden die Schritte beschrieben, die zum Entfernen eines DB2-Datenbankprodukts von einem Linux- oder UNIX-Betriebssystem erforderlich sind.

### **Informationen zu diesem Vorgang**

Diese Task ist nicht erforderlich, um eine neue Version eines DB2-Datenbankprodukts zu installieren. Die einzelnen Versionen des DB2-Datenbankprodukts unter Linux oder UNIX verwenden unterschiedliche Installationspfade und können daher auf demselben Computer gemeinsam betrieben werden.

**Anmerkung:** Diese Task gilt für DB2-Datenbankprodukte, die mit Rootberechtigung installiert wurden. Informationen zum Deinstallieren von DB2-Datenbankprodukten, die von einem Benutzer ohne Rootberechtigung installiert wurden, finden Sie in einem separaten Abschnitt.

#### **Vorgehensweise**

Führen Sie die folgenden Schritte aus, um das DB2-Datenbankprodukt zu entfernen:

- 1. Optional: Löschen Sie alle Datenbanken. Zum Löschen von Datenbanken kann der Befehl **DROP DATABASE** verwendet werden. Die Datenbanken bleiben in den Dateisystemen erhalten, wenn Sie eine Instanz löschen, ohne zuvor die Datenbanken zu löschen.
- 2. Stoppen Sie den DB2-Verwaltungsserver. Informationen hierzu finden Sie in der Veröffentlichung *DB2-Server - Installation*.
- 3. Entfernen Sie den DB2-Verwaltungsserver oder führen Sie den Befehl **'dasupdt'** aus, um den DB2-Verwaltungsserver in einen anderen Installationspfad zu versetzen. Details zum Entfernen des DB2-Verwaltungsservers finden Sie in *DB2- Server - Installation*.
- 4. Stoppen Sie alle DB2-Instanzen. Informationen hierzu finden Sie in der Veröffentlichung *DB2-Server - Installation*.
- 5. Entfernen Sie die DB2-Instanzen oder führen Sie den Befehl **'db2iupdt'** aus, um die Instanzen in einen anderen Installationspfad zu versetzen. Details zum Entfernen der DB2-Instanzen finden Sie in der Veröffentlichung *DB2-Server - Installation*.
- 6. Entfernen Sie die DB2-Datenbankprodukte. Informationen hierzu finden Sie in der Veröffentlichung *DB2-Server - Installation*.

**Teil 9. Anhänge und Schlussteil**

# <span id="page-122-0"></span>**Anhang A. Übersicht über technische Informationen zu DB2**

Technische Informationen zu DB2 liegen in verschiedenen Formaten vor, die auf unterschiedliche Weise abgerufen werden können.

Die technischen Informationen zu DB2 stehen über die folgenden Tools und Methoden zur Verfügung:

- DB2 Information Center
	- Themen (zu Tasks, Konzepten und Referenzinformationen)
	- Beispielprogramme
	- Lernprogramme
- DB2-Bücher
	- PDF-Dateien (für den Download verfügbar)
	- PDF-Dateien (auf der DB2-PDF-DVD)
	- Gedruckte Bücher
- Hilfe für Befehlszeile
	- Hilfe für Befehle
	- Hilfe für Nachrichten

**Anmerkung:** Die Themen des DB2 Information Center werden häufiger aktualisiert als die PDF- und Hardcopybücher. Um stets die neuesten Informationen zur Verfügung zu haben, sollten Sie die Dokumentationsaktualisierungen installieren, sobald diese verfügbar sind, oder das DB2 Information Center unter ibm.com aufrufen.

Darüber hinaus können Sie auf zusätzliche technische Informationen zu DB2, wie beispielsweise technische Hinweise (Technotes), White Papers und IBM Redbooks, online über ibm.com zugreifen. Rufen Sie dazu die Website 'DB2 Information Management - Software - Library' unter [http://www.ibm.com/software/data/sw](http://www.ibm.com/software/data/sw-library/)[library/](http://www.ibm.com/software/data/sw-library/) auf.

### **Feedback zur Dokumentation**

Senden Sie uns Ihr Feedback zur DB2-Dokumentation! Wenn Sie Anregungen zur Verbesserung der DB2-Dokumentation haben, senden Sie eine E-Mail an db2docs@ca.ibm.com. Das DB2-Dokumentationsteam bearbeitet das gesamte Feedback, kann jedoch nicht im Einzelnen auf Ihre E-Mails antworten. Nennen Sie uns, wenn möglich, konkrete Beispiele, sodass wir die Problemstellung besser beurteilen können. Wenn Sie uns Feedback zu einem bestimmten Thema oder einer bestimmten Hilfedatei senden, geben Sie den entsprechenden Titel sowie die URL an.

Verwenden Sie diese E-Mail-Adresse nicht, wenn Sie sich an den DB2-Kundendienst wenden möchten. Wenn ein technisches Problem bei DB2 vorliegt, das Sie mithilfe der Dokumentation nicht beheben können, fordern Sie beim zuständigen IBM Service-Center Unterstützung an.

## <span id="page-123-0"></span>**Bibliothek mit technischen Informationen zu DB2 im Hardcopy- oder PDF-Format**

Die folgenden Tabellen enthalten eine Beschreibung der DB2-Bibliothek, die im IBM Publications Center unter [www.ibm.com/e-business/linkweb/publications/](http://www.ibm.com/e-business/linkweb/publications/servlet/pbi.wss) [servlet/pbi.wss](http://www.ibm.com/e-business/linkweb/publications/servlet/pbi.wss) zur Verfügung steht. Über die folgende Adresse können Sie englische Handbücher im PDF-Format sowie übersetzte Versionen zu DB2 Version 10.1 herunterladen: [www.ibm.com/support/docview.wss?rs=71&uid=swg27009474.](http://www.ibm.com/support/docview.wss?rs=71&uid=swg27009474#manuals)

In den Tabellen sind die Bücher, die in gedruckter Form zur Verfügung stehen, gekennzeichnet; möglicherweise sind diese in Ihrem Land oder Ihrer Region jedoch nicht verfügbar.

Die Formnummer wird bei jeder Aktualisierung eines Handbuchs erhöht. Anhand der nachfolgenden Liste können Sie sicherstellen, dass Sie die jeweils neueste Version des Handbuchs lesen.

**Anmerkung:** Das *DB2 Information Center* wird häufiger aktualisiert als die PDFund Hardcopybücher.

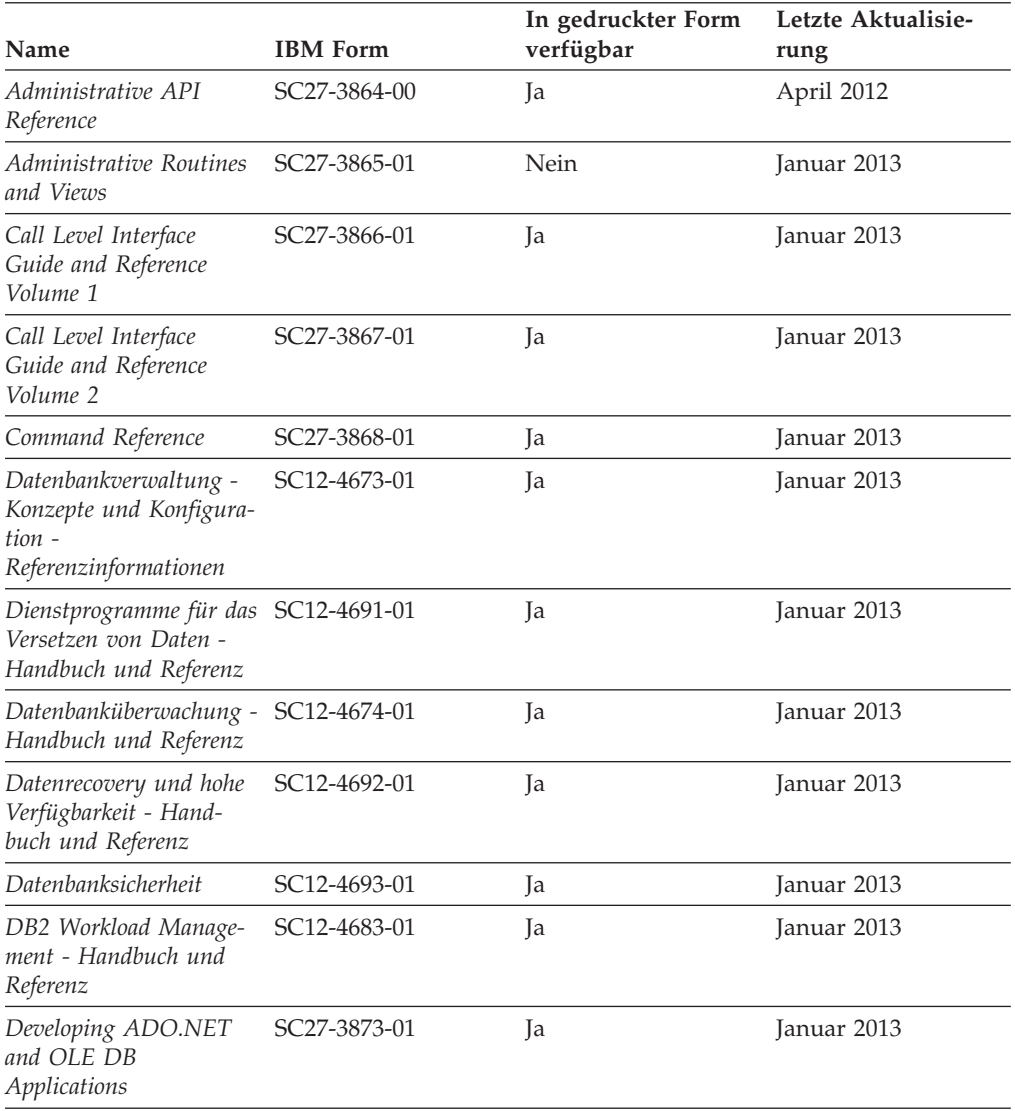

#### *Tabelle 12. Technische Informationen zu DB2*

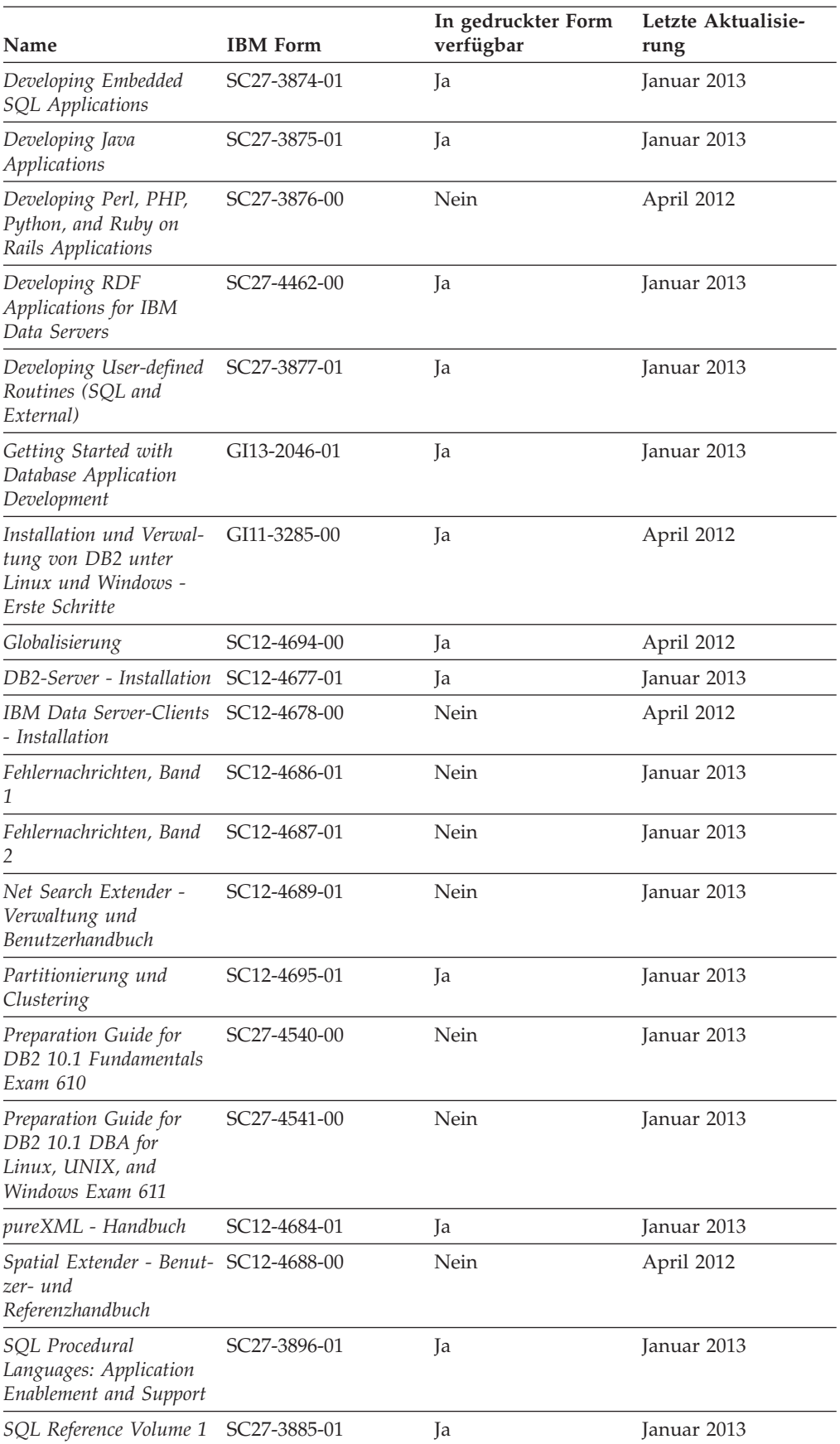

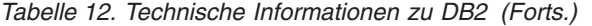

| Name                                                                     | <b>IBM</b> Form | In gedruckter Form<br>verfügbar | Letzte Aktualisie-<br>rung |
|--------------------------------------------------------------------------|-----------------|---------------------------------|----------------------------|
| SQL Reference Volume 2 SC27-3886-01                                      |                 | Ja                              | Januar 2013                |
| Text Search                                                              | SC12-4690-01    | Ja                              | Januar 2013                |
| Fehlerbehebung und Op- SC12-4675-01<br>timieren der<br>Datenbankleistung |                 | Ja                              | Januar 2013                |
| Upgrade auf DB2 Versi- SC12-4676-01<br>on 10.1                           |                 | Ja                              | Januar 2013                |
| Neuerungen in DB2 Ver- SC12-4682-01<br>sion 10.1                         |                 | Ja                              | Januar 2013                |
| XQuery - Referenz                                                        | SC12-4685-01    | <b>Nein</b>                     | Januar 2013                |

<span id="page-125-0"></span>*Tabelle 12. Technische Informationen zu DB2 (Forts.)*

*Tabelle 13. Technische Informationen zu DB2 Connect*

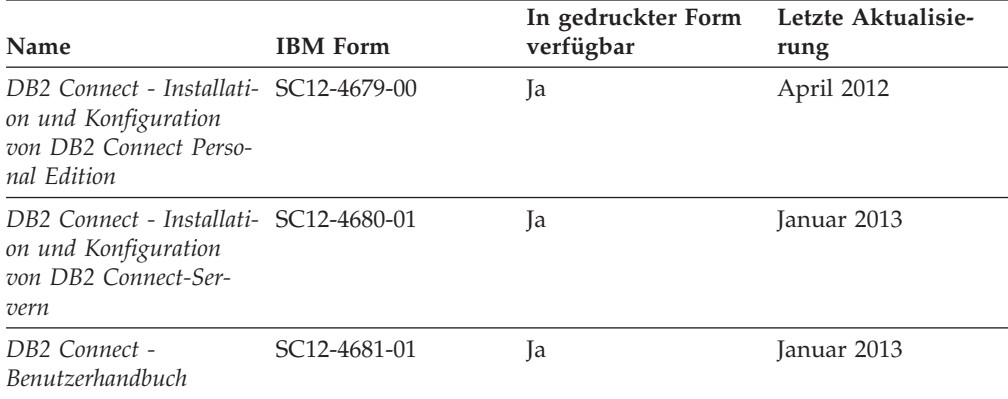

## **Aufrufen der Hilfe für den SQL-Status über den Befehlszeilenprozessor**

DB2-Produkte geben für Bedingungen, die aufgrund einer SQL-Anweisung generiert werden können, einen SQLSTATE-Wert zurück. Die SQLSTATE-Hilfe erläutert die Bedeutung der SQL-Statuswerte und der SQL-Statusklassencodes.

#### **Vorgehensweise**

Zum Starten der Hilfe für SQL-Statuswerte müssen Sie den Befehlszeilenprozessor öffnen und Folgendes eingeben:

? *SQL-Status* oder ? *Klassencode*

Hierbei steht *SQL-Status* für einen gültigen fünfstelligen SQL-Statuswert und *Klassencode* für die ersten beiden Ziffern dieses Statuswerts.

So kann beispielsweise durch die Eingabe von ? 08003 Hilfe für den SQL-Statuswert 08003 angezeigt werden, durch die Eingabe von ? 08 Hilfe für den Klassencode 08.

## **Zugriff auf verschiedene Versionen des DB2 Information Center**

Die Dokumentation für andere Versionen der DB2-Produkte finden Sie in den jeweiligen Information Centers unter ibm.com.

### <span id="page-126-0"></span>**Informationen zu diesem Vorgang**

Für Themen aus DB2 Version 10.1 lautet die URL für das *DB2 Information Center* [http://publib.boulder.ibm.com/infocenter/db2luw/v10r1.](http://publib.boulder.ibm.com/infocenter/db2luw/v10r1)

Für Themen aus DB2 Version 9.8 lautet die URL des *DB2 Information Center* [http://](http://publib.boulder.ibm.com/infocenter/db2luw/v9r8/) [publib.boulder.ibm.com/infocenter/db2luw/v9r8/.](http://publib.boulder.ibm.com/infocenter/db2luw/v9r8/)

Für Themen aus DB2 Version 9.7 lautet die URL des *DB2 Information Center* [http://](http://publib.boulder.ibm.com/infocenter/db2luw/v9r7/) [publib.boulder.ibm.com/infocenter/db2luw/v9r7/.](http://publib.boulder.ibm.com/infocenter/db2luw/v9r7/)

Für Themen aus DB2 Version 9.5 lautet die URL des *DB2 Information Center* [http://](http://publib.boulder.ibm.com/infocenter/db2luw/v9r5) [publib.boulder.ibm.com/infocenter/db2luw/v9r5.](http://publib.boulder.ibm.com/infocenter/db2luw/v9r5)

Für Themen aus DB2 Version 9.1 lautet die URL des *DB2 Information Center* [http://](http://publib.boulder.ibm.com/infocenter/db2luw/v9/) [publib.boulder.ibm.com/infocenter/db2luw/v9/.](http://publib.boulder.ibm.com/infocenter/db2luw/v9/)

Für Themen aus DB2 Version 8 lautet die URL des *DB2 Information Center* [http://](http://publib.boulder.ibm.com/infocenter/db2luw/v8/) [publib.boulder.ibm.com/infocenter/db2luw/v8/.](http://publib.boulder.ibm.com/infocenter/db2luw/v8/)

## **Aktualisieren des auf Ihrem Computer oder Intranet-Server installierten DB2 Information Center**

Ein lokal installiertes DB2 Information Center muss regelmäßig aktualisiert werden.

### **Vorbereitende Schritte**

Ein DB2 Version 10.1 Information Center muss bereits installiert sein. Einzelheiten hierzu finden Sie unter "Installation des DB2 Information Center mit dem DB2-Installationsassistenten" in *DB2-Server - Installation*. Alle für die Installation des Information Center geltenden Voraussetzungen und Einschränkungen gelten auch für die Aktualisierung des Information Center.

#### **Informationen zu diesem Vorgang**

Ein vorhandenes DB2 Information Center kann automatisch oder manuell aktualisiert werden:

- v Mit automatischen Aktualisierungen werden vorhandene Komponenten und Sprachen des Information Center aktualisiert. Ein Vorteil von automatischen Aktualisierungen ist, dass das Information Center im Vergleich zu einer manuellen Aktualisierung nur für einen kurzenZeitraum nicht verfügbar ist. Darüber hinaus können automatische Aktualisierungen so konfiguriert werden, dass sie als Teil anderer, regelmäßig ausgeführter Stapeljobs ausgeführt werden.
- v Mit manuellen Aktualisierungen können Sie vorhandene Komponenten und Sprachen des Information Center aktualisieren. Automatische Aktualisierungen reduzieren die Ausfallzeiten während des Aktualisierungsprozesses, Sie müssen jedoch den manuellen Prozess verwenden, wenn Sie Komponenten oder Sprachen hinzufügen möchten. Beispiel: Ein lokales Information Center wurde ursprünglich sowohl mit englischer als auch mit französischer Sprachunterstützung installiert; nun soll auch die deutsche Sprachunterstützung installiert werden. Bei einer manuellen Aktualisierung werden sowohl eine Installation der deutschen Sprachunterstützung als auch eine Aktualisierung der vorhandenen Komponenten und Sprachen des Information Center durchgeführt. Sie müssen jedoch bei einer manuellen Aktualisierung das Information Center manuell stop-

<span id="page-127-0"></span>pen, aktualisieren und erneut starten. Das Information Center ist während des gesamten Aktualisierungsprozesses nicht verfügbar. Während des automatischen Aktualisierungsprozesses kommt es zu einem Ausfall des Information Center, und es wird erst wieder nach der Aktualisierung erneut gestartet.

Dieser Abschnitt enthält Details zum Prozess der automatischen Aktualisierung. Anweisungen zur manuellen Aktualisierung finden Sie im Abschnitt "Manuelles Aktualisieren des auf Ihrem Computer oder Intranet-Server installierten DB2 Information Center".

### **Vorgehensweise**

Gehen Sie wie folgt vor, um das auf Ihrem Computer bzw. Intranet-Server installierte DB2 Information Center automatisch zu aktualisieren:

- 1. Unter Linux:
	- a. Navigieren Sie zu dem Pfad, in dem das Information Center installiert ist. Standardmäßig ist das DB2 Information Center im Verzeichnis /opt/ibm/db2ic/V10.1 installiert.
	- b. Navigieren Sie vom Installationsverzeichnis in das Verzeichnis doc/bin.
	- c. Führen Sie das Script update-ic aus:

update-ic

- 2. Unter Windows:
	- a. Öffnen Sie ein Befehlsfenster.
	- b. Navigieren Sie zu dem Pfad, in dem das Information Center installiert ist. Standardmäßig ist das DB2 Information Center im Verzeichnis <Programme>\IBM\DB2 Information Center\Version 10.1 installiert, wobei <Programme> das Verzeichnis der Programmdateien angibt.
	- c. Navigieren Sie vom Installationsverzeichnis in das Verzeichnis doc\bin.
	- d. Führen Sie die Datei update-ic.bat aus: update-ic.bat

#### **Ergebnisse**

Das DB2 Information Center wird automatisch erneut gestartet. Standen Aktualisierungen zur Verfügung, zeigt das Information Center die neuen und aktualisierten Abschnitte an. Waren keine Aktualisierungen für das Information Center verfügbar, wird eine entsprechende Nachricht zum Protokoll hinzugefügt. Die Protokolldatei befindet sich im Verzeichnis doc\eclipse\configuration. Der Name der Protokolldatei ist eine Zufallszahl. Beispiel: 1239053440785.log.

## **Manuelles Aktualisieren des auf Ihrem Computer oder Intranet-Server installierten DB2 Information Center**

Wenn Sie das DB2 Information Center lokal installiert haben, können Sie Dokumentationsaktualisierungen von IBM abrufen und installieren.

### **Informationen zu diesem Vorgang**

Zur manuellen Aktualisierung des lokal installierten *DB2 Information Center* sind die folgenden Schritte erforderlich:

1. Stoppen Sie das *DB2 Information Center* auf Ihrem Computer und starten Sie das Information Center im Standalone-Modus erneut. Die Ausführung des Information Center im Standalone-Modus verhindert, dass andere Benutzer in Ihrem

Netz auf das Information Center zugreifen, und ermöglicht das Anwenden von Aktualisierungen. Die Workstationversion des DB2 Information Center wird stets im Standalone-Modus ausgeführt.

2. Verwenden Sie die Aktualisierungsfunktion, um zu prüfen, welche Aktualisierungen verfügbar sind. Falls Aktualisierungen verfügbar sind, die Sie installieren müssen, können Sie die Aktualisierungsfunktion verwenden, um diese abzurufen und zu installieren.

**Anmerkung:** Wenn es in der verwendeten Umgebung erforderlich ist, die Aktualisierungen für das *DB2 Information Center* auf einer Maschine zu installieren, die nicht über ein Verbindung zum Internet verfügt, spiegeln Sie die Aktualisierungssite auf ein lokales Dateisystem und verwenden Sie dabei eine Maschine, die mit dem Internet verbunden ist und auf der das *DB2 Information Center* installiert ist. Wenn viele Benutzer Ihres Netzes die Dokumentationsaktualisierungen installieren sollen, können Sie die Zeit, die jeder einzelne Benutzer für die Aktualisierungen benötigt, reduzieren, indem Sie die Aktualisierungssite lokal spiegeln und ein Proxy dafür erstellen.

Ist dies der Fall, verwenden Sie die Aktualisierungsfunktion, um die Pakete abzurufen. Die Aktualisierungsfunktion ist jedoch nur im Standalone-Modus verfügbar.

3. Stoppen Sie das im Standalone-Modus gestartete Information Center und starten Sie das *DB2 Information Center* auf Ihrem Computer erneut.

**Anmerkung:** Unter Windows 2008 und Windows Vista (und neueren Versionen) müssen die in diesem Abschnitt aufgeführten Befehle mit Administratorberechtigung ausgeführt werden. Zum Öffnen einer Eingabeaufforderung oder eines Grafiktools mit vollen Administratorberechtigungen klicken Sie mit der rechten Maustaste die Verknüpfung an und wählen Sie **Als Administrator ausführen** aus.

### **Vorgehensweise**

Gehen Sie wie folgt vor, um das auf Ihrem Computer bzw. Intranet-Server installierte *DB2 Information Center* zu aktualisieren:

- 1. Stoppen Sie das *DB2 Information Center*.
	- v Unter Windows: Klicken Sie **Start** > **Systemsteuerung** > **Verwaltung** > **Dienste** an. Klicken Sie mit der rechten Maustaste das **DB2 Information Center** an und wählen Sie **Beenden** aus.
	- v Unter Linux: Geben Sie den folgenden Befehl ein: /etc/init.d/db2icdv10 stop
- 2. Starten Sie das Information Center im Standalone-Modus.
	- Unter Windows:
		- a. Öffnen Sie ein Befehlsfenster.
		- b. Navigieren Sie zu dem Pfad, in dem das Information Center installiert ist. Standardmäßig ist das *DB2 Information Center* im Verzeichnis *Programme*\IBM\DB2 Information Center\Version 10.1 installiert, wobei *Programme* das Verzeichnis der Programmdateien angibt.
		- c. Navigieren Sie vom Installationsverzeichnis in das Verzeichnis doc\bin.
		- d. Führen Sie die Datei help\_start.bat aus: help\_start.bat
	- Unter Linux:
- a. Navigieren Sie zu dem Pfad, in dem das Information Center installiert ist. Standardmäßig ist das *DB2 Information Center* im Verzeichnis /opt/ibm/db2ic/V10.1 installiert.
- b. Navigieren Sie vom Installationsverzeichnis in das Verzeichnis doc/bin.
- c. Führen Sie das Script help\_start aus:

help\_start

Der standardmäßig auf dem System verwendete Web-Browser wird geöffnet und zeigt die Standalone-Version des Information Center an.

- 3. Klicken Sie die Aktualisierungsschaltfläche (\* ) an. (JavaScript muss im verwendeten Browser aktiviert sein.) Klicken Sie im rechten Fenster des Information Center die Schaltfläche für die Suche nach Aktualisierungen an. Eine Liste der Aktualisierungen für die vorhandene Dokumentation wird angezeigt.
- 4. Wählen Sie zum Initiieren des Installationsprozesses die gewünschten Aktualisierungen aus und klicken Sie anschließend die Schaltfläche für die Installation der Aktualisierungen an.
- 5. Klicken Sie nach Abschluss des Installationsprozesses **Fertigstellen** an.
- 6. Stoppen Sie das im Standalone-Modus gestartete Information Center:
	- v Unter Windows: Navigieren Sie innerhalb des Installationsverzeichnisses zum Verzeichnis doc\bin, und führen Sie die Datei help\_end.bat aus: help end.bat

**Anmerkung:** Die Stapeldatei help\_end enthält die Befehle, die erforderlich sind, um die Prozesse, die mit der Stapeldatei help\_start gestartet wurden, ordnungsgemäß zu stoppen. Verwenden Sie nicht die Tastenkombination Strg+C oder eine andere Methode, um help\_start.bat zu stoppen.

v Unter Linux: Navigieren Sie innerhalb des Installationsverzeichnisses zum Verzeichnis doc/bin, und führen Sie das Script help\_end aus: help end

**Anmerkung:** Das Script help\_end enthält die Befehle, die erforderlich sind, um die Prozesse, die mit dem Script help\_start gestartet wurden, ordnungsgemäß zu stoppen. Verwenden Sie keine andere Methode, um das Script help\_start zu stoppen.

- 7. Starten Sie das *DB2 Information Center* erneut.
	- v Unter Windows: Klicken Sie **Start** > **Systemsteuerung** > **Verwaltung** > **Dienste** an. Klicken Sie mit der rechten Maustaste das **DB2 Information Center** an und wählen Sie **Start** aus.
	- v Unter Linux: Geben Sie den folgenden Befehl ein: /etc/init.d/db2icdv10 start

### **Ergebnisse**

Im aktualisierten *DB2 Information Center* werden die neuen und aktualisierten Themen angezeigt.

### <span id="page-130-0"></span>**DB2-Lernprogramme**

Die DB2-Lernprogramme unterstützen Sie dabei, sich mit den unterschiedlichen Aspekten der DB2-Produkte vertraut zu machen. Die Lerneinheiten bieten eine in einzelne Schritte unterteilte Anleitung.

#### **Vorbereitungen**

Die XHTML-Version des Lernprogramms kann über das Information Center unter [http://publib.boulder.ibm.com/infocenter/db2luw/v10r1/](http://publib.boulder.ibm.com/infocenter/db2luw/10r1/) angezeigt werden.

In einigen der Lerneinheiten werden Beispieldaten und Codebeispiele verwendet. Informationen zu bestimmten Voraussetzungen für die Ausführung der Tasks finden Sie in der Beschreibung des Lernprogramms.

#### **DB2-Lernprogramme**

Klicken Sie zum Anzeigen des Lernprogramms den Titel an.

**"pureXML" in** *pureXML - Handbuch*

Einrichten einer DB2-Datenbank, um XML-Daten zu speichern und Basisoperationen mit dem nativen XML-Datenspeicher auszuführen.

## **Informationen zur Fehlerbehebung in DB2**

Es steht eine breite Palette verschiedener Informationen zur Fehlerbestimmung und Fehlerbehebung zur Verfügung, um Sie bei der Verwendung von DB2-Datenbankprodukten zu unterstützen.

#### **DB2-Dokumentation**

Informationen zur Fehlerbehebung stehen im Handbuch *Fehlerbehebung und Optimieren der Datenbankleistung* oder im Abschnitt mit grundlegenden Informationen zu Datenbanken im *DB2 Information Center* zur Verfügung, darunter:

- Informationen zum Eingrenzen und Aufdecken von Problemen mithilfe der Diagnosetools und -dienstprogramme von DB2.
- Lösungsvorschläge zu den am häufigsten auftretenden Problemen.
- v Ratschläge zum Lösen anderer Probleme, die bei Verwendung der DB2- Datenbankprodukte auftreten können.

#### **IBM Support Portal**

Im IBM Support Portal finden Sie Informationen zu Problemen und den möglichen Ursachen und Fehlerbehebungsmaßnahmen. Die Website mit technischer Unterstützung enthält Links zu den neuesten DB2-Veröffentlichungen, technischen Hinweisen (TechNotes), APARs (Authorized Program Analysis Reports) und Fehlerkorrekturen, Fixpacks sowie weiteren Ressourcen. Sie können diese Wissensbasis nach möglichen Lösungen für aufgetretene Probleme durchsuchen.

Sie können auf das IBM Support Portal über die folgende Website zugreifen: [http://www.ibm.com/support/entry/portal/Overview/Software/](http://www.ibm.com/support/entry/portal/Overview/Software/Information_Management/DB2_for_Linux,_UNIX_and_Windows) [Information\\_Management/DB2\\_for\\_Linux,\\_UNIX\\_and\\_Windows.](http://www.ibm.com/support/entry/portal/Overview/Software/Information_Management/DB2_for_Linux,_UNIX_and_Windows)

## <span id="page-131-0"></span>**Bedingungen**

Die Berechtigungen zur Nutzung dieser Veröffentlichungen werden Ihnen auf der Basis der folgenden Bedingungen gewährt.

**Anwendbarkeit:** Diese Bedingungen gelten zusätzlich zu den Nutzungsbedingungen für die IBM Website.

**Persönliche Nutzung:** Sie dürfen diese Veröffentlichungen für Ihre persönliche, nicht kommerzielle Nutzung unter der Voraussetzung vervielfältigen, dass alle Eigentumsvermerke erhalten bleiben. Sie dürfen diese Veröffentlichungen oder Teile dieser Veröffentlichungen ohne ausdrückliche Genehmigung von IBM nicht weitergeben, anzeigen oder abgeleitete Werke davon erstellen.

**Kommerzielle Nutzung:** Sie dürfen diese Veröffentlichungen nur innerhalb Ihres Unternehmens und unter der Voraussetzung, dass alle Eigentumsvermerke erhalten bleiben, vervielfältigen, weitergeben und anzeigen. Sie dürfen diese Veröffentlichungen oder Teile dieser Veröffentlichungen ohne ausdrückliche Genehmigung von IBM außerhalb Ihres Unternehmens nicht vervielfältigen, weitergeben, anzeigen oder abgeleitete Werke davon erstellen.

**Rechte:** Abgesehen von den hier gewährten Berechtigungen erhalten Sie keine weiteren Berechtigungen, Lizenzen oder Rechte (veröffentlicht oder stillschweigend) in Bezug auf die Veröffentlichungen oder darin enthaltene Informationen, Daten, Software oder geistiges Eigentum.

IBM behält sich das Recht vor, die in diesem Dokument gewährten Berechtigungen nach eigenem Ermessen zurückzuziehen, wenn sich die Nutzung der Veröffentlichungen für IBM als nachteilig erweist oder wenn die obigen Nutzungsbestimmungen nicht genau befolgt werden.

Sie dürfen diese Informationen nur in Übereinstimmung mit allen anwendbaren Gesetzen und Vorschriften, einschließlich aller US-amerikanischen Exportgesetze und Verordnungen, herunterladen und exportieren.

IBM übernimmt keine Gewährleistung für den Inhalt dieser Informationen. Diese Veröffentlichungen werden auf der Grundlage des gegenwärtigen Zustands (auf "as-is"-Basis) und ohne eine ausdrückliche oder stillschweigende Gewährleistung für die Handelsüblichkeit, die Verwendungsfähigkeit oder die Freiheit der Rechte Dritter zur Verfügung gestellt.

**IBM Marken:** IBM, das IBM Logo und ibm.com sind Marken oder eingetragene Marken der International Business Machines Corporation. Weitere Produkt- oder Servicenamen können Marken von IBM oder anderen Herstellern sein. Eine aktuelle Liste der IBM Marken finden Sie auf der Webseite [www.ibm.com/legal/](http://www.ibm.com/legal/copytrade.shtml) [copytrade.shtml.](http://www.ibm.com/legal/copytrade.shtml)

## <span id="page-132-0"></span>**Anhang B. Bemerkungen**

Die vorliegenden Informationen wurden für Produkte und Services entwickelt, die auf dem deutschen Markt angeboten werden. Die Informationen über Produkte anderer Hersteller als IBM basieren auf den zum Zeitpunkt der ersten Veröffentlichung dieses Dokuments verfügbaren Informationen und können geändert werden.

Möglicherweise bietet IBM die in dieser Dokumentation beschriebenen Produkte, Services oder Funktionen in anderen Ländern nicht an. Informationen über die gegenwärtig im jeweiligen Land verfügbaren Produkte und Services sind beim zuständigen IBM Ansprechpartner erhältlich. Hinweise auf IBM Lizenzprogramme oder andere IBM Produkte bedeuten nicht, dass nur Programme, Produkte oder Services von IBM verwendet werden können. Anstelle der IBM Produkte, Programme oder Services können auch andere, ihnen äquivalente Produkte, Programme oder Services verwendet werden, solange diese keine gewerblichen oder anderen Schutzrechte von IBM verletzen. Die Verantwortung für den Betrieb von Produkten, Programmen und Services anderer Anbieter liegt beim Kunden.

Für in diesem Handbuch beschriebene Erzeugnisse und Verfahren kann es IBM Patente oder Patentanmeldungen geben. Mit der Auslieferung dieses Handbuchs ist keine Lizenzierung dieser Patente verbunden. Lizenzanforderungen sind schriftlich an folgende Adresse zu richten (Anfragen an diese Adresse müssen auf Englisch formuliert werden):

IBM Director of Licensing IBM Europe, Middle East & Africa Tour Descartes 2, avenue Gambetta 92066 Paris La Defense France

Trotz sorgfältiger Bearbeitung können technische Ungenauigkeiten oder Druckfehler in dieser Veröffentlichung nicht ausgeschlossen werden. Die hier enthaltenen Informationen werden in regelmäßigen Zeitabständen aktualisiert und als Neuausgabe veröffentlicht. IBM kann ohne weitere Mitteilung jederzeit Verbesserungen und/ oder Änderungen an den in dieser Veröffentlichung beschriebenen Produkten und/ oder Programmen vornehmen.

Verweise in diesen Informationen auf Websites anderer Anbieter werden lediglich als Service für den Kunden bereitgestellt und stellen keinerlei Billigung des Inhalts dieser Websites dar. Das über diese Websites verfügbare Material ist nicht Bestandteil des Materials für dieses IBM Produkt. Die Verwendung dieser Websites geschieht auf eigene Verantwortung.

Werden an IBM Informationen eingesandt, können diese beliebig verwendet werden, ohne dass eine Verpflichtung gegenüber dem Einsender entsteht.

Lizenznehmer des Programms, die Informationen zu diesem Produkt wünschen mit der Zielsetzung: (i) den Austausch von Informationen zwischen unabhängig voneinander erstellten Programmen und anderen Programmen (einschließlich des vorliegenden Programms) sowie (ii) die gemeinsame Nutzung der ausgetauschten Informationen zu ermöglichen, wenden sich an folgende Adresse:

IBM Canada Limited U59/3600 3600 Steeles Avenue East Markham, Ontario L3R 9Z7 CANADA

Die Bereitstellung dieser Informationen kann unter Umständen von bestimmten Bedingungen - in einigen Fällen auch von der Zahlung einer Gebühr - abhängig sein.

Die Lieferung des im Dokument aufgeführten Lizenzprogramms sowie des zugehörigen Lizenzmaterials erfolgt auf der Basis der IBM Rahmenvereinbarung bzw. der Allgemeinen Geschäftsbedingungen von IBM, der IBM Internationalen Nutzungsbedingungen für Programmpakete oder einer äquivalenten Vereinbarung.

Alle in diesem Dokument enthaltenen Leistungsdaten stammen aus einer kontrollierten Umgebung. Die Ergebnisse, die in anderen Betriebsumgebungen erzielt werden, können daher erheblich von den hier erzielten Ergebnissen abweichen. Einige Daten stammen möglicherweise von Systemen, deren Entwicklung noch nicht abgeschlossen ist. Eine Gewährleistung, dass diese Daten auch in allgemein verfügbaren Systemen erzielt werden, kann nicht gegeben werden. Darüber hinaus wurden einige Daten unter Umständen durch Extrapolation berechnet. Die tatsächlichen Ergebnisse können davon abweichen. Benutzer dieses Dokuments sollten die entsprechenden Daten in ihrer spezifischen Umgebung prüfen.

Alle Informationen zu Produkten anderer Anbieter stammen von den Anbietern der aufgeführten Produkte, deren veröffentlichen Ankündigungen oder anderen allgemein verfügbaren Quellen. IBM hat diese Produkte nicht getestet und kann daher keine Aussagen zu Leistung, Kompatibilität oder anderen Merkmalen machen. Fragen zu den Leistungsmerkmalen von Produkten anderer Anbieter sind an den jeweiligen Anbieter zu richten.

Aussagen über Pläne und Absichten von IBM unterliegen Änderungen oder können zurückgenommen werden und repräsentieren nur die Ziele von IBM.

Diese Veröffentlichung kann Beispiele für Daten und Berichte des alltäglichen Geschäftsablaufes enthalten. Sie sollen nur die Funktionen des Lizenzprogramms illustrieren; sie können Namen von Personen, Firmen, Marken oder Produkten enthalten. Alle diese Namen sind frei erfunden; Ähnlichkeiten mit tatsächlichen Namen und Adressen sind rein zufällig.

#### COPYRIGHTLIZENZ:

Diese Veröffentlichung enthält Beispielanwendungsprogramme, die in Quellensprache geschrieben sind und Programmiertechniken in verschiedenen Betriebsumgebungen veranschaulichen. Sie dürfen diese Beispielprogramme kostenlos kopieren, ändern und verteilen, wenn dies zu dem Zweck geschieht, Anwendungsprogramme zu entwickeln, zu verwenden, zu vermarkten oder zu verteilen, die mit der Anwendungsprogrammierschnittstelle für die Betriebsumgebung konform sind, für die diese Beispielprogramme geschrieben werden. Diese Beispiele wurden nicht unter allen denkbaren Bedingungen getestet. Daher kann IBM die Zuverlässigkeit, Wartungsfreundlichkeit oder Funktion dieser Programme weder zusagen noch gewährleisten. Die Beispielprogramme werden ohne Wartung (auf "as-is"-Basis) und ohne jegliche Gewährleistung zur Verfügung gestellt. IBM haftet nicht für Schäden, die durch Verwendung der Beispielprogramme entstehen.

Kopien oder Teile der Beispielprogramme bzw. daraus abgeleiteter Code müssen folgenden Copyrightvermerk beinhalten:

© (*Name Ihrer Firma*) (*Jahr*). Teile des vorliegenden Codes wurden aus Beispielprogrammen der IBM Corp. abgeleitet. © Copyright IBM Corp. \_*Jahr/Jahre angeben*\_. Alle Rechte vorbehalten.

### **Marken**

IBM, das IBM Logo und ibm.com sind Marken oder eingetragene Marken der IBM Corporation in den USA und/oder anderen Ländern. Weitere Produkt- oder Servicenamen können Marken von oder anderen Herstellern sein. IBM oder anderen Herstellern sein. Eine aktuelle Liste der IBM Marken finden Sie auf der Webseite ["Copyright and trademark information"](http://www.ibm.com/legal/copytrade.html) unter www.ibm.com/legal/ copytrade.shtml.

Die folgenden Namen sind Marken oder eingetragene Marken anderer Unternehmen.

- v Linux ist eine eingetragene Marke von Linus Torvalds in den USA und/oder anderen Ländern.
- Java und alle auf Java basierenden Marken und Logos sind Marken oder eingetragene Marken von Oracle und/oder ihren verbundenen Unternehmen.
- UNIX ist eine eingetragene Marke von The Open Group in den USA und anderen Ländern.
- v Intel, das Intel-Logo, Intel Inside, Intel Inside logo, Celeron, Intel SpeedStep, Itanium und Pentium sind Marken oder eingetragene Marken der Intel Corporation oder deren Tochtergesellschaften in den USA und anderen Ländern.
- Microsoft, Windows, Windows NT und das Windows-Logo sind Marken der Microsoft Corporation in den USA und/oder anderen Ländern.

Weitere Unternehmens-, Produkt- oder Servicenamen können Marken anderer Hersteller sein.

## **Index**

## **A**

AIX [Anhängen von CDs 45](#page-52-0) [Anhängen von DVDs 45](#page-52-0) Installation [DB2 Connect-Serverprodukte 41](#page-48-0)[, 43](#page-50-0) Aktualisierungen [DB2 Information Center 119](#page-126-0)[, 120](#page-127-0) Anwendungen [Ausführung 106](#page-113-0) [ODBC 105](#page-112-0) Anwendungsentwicklung [JDBC 7](#page-14-0)

# **B**

Bedingungen [Veröffentlichungen 124](#page-131-0) Befehle db2licm [Festlegen der Lizenzierungsrichtlinie 76](#page-83-0) db2osconf [Werte für Kernelkonfigurationsparameter ermitteln 32](#page-39-0) db2setup [Anzeigen des DB2-Installationsassistenten in der Lan](#page-106-0)[dessprache 99](#page-106-0) Beispiele [DB2 Connect 7](#page-14-0) [Bemerkungen 125](#page-132-0) Benutzergruppen [DB2ADMNS 71](#page-78-0) [DB2USERS 71](#page-78-0) [Sicherheit 71](#page-78-0) Benutzerkonten [DB2-Verwaltungsserver \(Windows\) 65](#page-72-0) [für die Installation erforderlich \(Windows\) 65](#page-72-0) [Instanzbenutzer \(Windows\) 65](#page-72-0) Bidirektionale CCSID-Unterstützung [Sprachenunterstützung 103](#page-110-0) Bindung Dienstprogramme [DB2 Connect 105](#page-112-0)

# **C**

 $CDs$ anhängen [AIX 45](#page-52-0) [HP-UX 50](#page-57-0) [Linux 54](#page-61-0) [Solaris 60](#page-67-0) CDs oder DVDs anhängen [AIX 45](#page-52-0) [HP-UX 50](#page-57-0) [Linux 54](#page-61-0) [Solaris 60](#page-67-0) Clients [ferne 7](#page-14-0) [Übersicht 7](#page-14-0)

Codepages Umsetzung [Ausnahmen 103](#page-110-0) [unterstützte 99](#page-106-0)

# **D**

DAS (DB2-Verwaltungsserver) [siehe DB2-Verwaltungsserver \(DB2 Administration Server,](#page-20-0) [DAS\) 13](#page-20-0) Daten Zugriff [DB2 Connect 10](#page-17-0) [JDBC 7](#page-14-0) Datenbankanwendungen [Entwicklung 105](#page-112-0) Datenbanken [Host 85](#page-92-0) DB2 Connect [DB2 for VSE and VM 91](#page-98-0) [erforderliche Plattenspeicherkapazität 39](#page-46-0) [Hostunterstützung 5](#page-12-0)[, 10](#page-17-0) [IBM i-Verbindungen 83](#page-90-0) Installation [Benutzer ohne Administratorberechtigung 70](#page-77-0) [Mainframe, Unterstützung 5](#page-12-0)[, 10](#page-17-0) Serverprodukte [Installation \(AIX\) 41](#page-48-0)[, 43](#page-50-0) [Installation \(HP-UX\) 47](#page-54-0)[, 49](#page-56-0) [Installation \(Linux\) 51](#page-58-0)[, 53](#page-60-0) [Installation \(Solaris-Betriebssystem\) 57](#page-64-0)[, 59](#page-66-0) [Installation \(Übersicht\) 37](#page-44-0) [Installation \(Windows\) 63](#page-70-0)[, 64](#page-71-0) [Konfiguration 37](#page-44-0) [Upgradenachbereitungstasks 23](#page-30-0) [Upgradevorbereitungstasks 19](#page-26-0) [Speicherbedarf 39](#page-46-0) System i-Unterstützung [Übersicht 5](#page-12-0) [Übersicht 5](#page-12-0)[, 10](#page-17-0) Upgrade [Prozedur 21](#page-28-0) [Übersicht 17](#page-24-0)[, 18](#page-25-0) [zSeries-Unterstützung 5](#page-12-0) DB2 for VM and VSE [Vorbereitung für Verbindungen über DB2 Connect 91](#page-98-0) DB2 for z/OS [Systemtabellen aktualisieren 89](#page-96-0) DB2 Information Center [Aktualisierung 119](#page-126-0)[, 120](#page-127-0) [Versionen 119](#page-126-0) DB2-Installationsassistent [Sprachenkennungen 100](#page-107-0) DB2-Verwaltungsserver (DB2 Administration Server, DAS) [Übersicht 13](#page-20-0) DB2ADMNS, Gruppe [Benutzer hinzufügen 71](#page-78-0) db2licm, Befehl [Festlegen der Lizenzierungsrichtlinie 76](#page-83-0) [Registrierung, Lizenzen 75](#page-82-0)

db2osconf, Befehl [Werte für Kernelkonfigurationsparameter ermitteln 32](#page-39-0) db2setup, Befehl [Spracheinstellungen 99](#page-106-0) DB2USERS, Benutzergruppe [Benutzer hinzufügen 71](#page-78-0) Deinstallation [DB2 Connect 109](#page-116-0) [Windows 109](#page-116-0) [Rootinstallationen 110](#page-117-0) Dienstprogramme [Bindung 105](#page-112-0) Dokumentation [gedruckt 116](#page-123-0) [Nutzungsbedingungen 124](#page-131-0) [PDF-Dateien 116](#page-123-0) [Übersicht 115](#page-122-0) DVDs anhängen [AIX 45](#page-52-0) [HP-UX 50](#page-57-0) [Linux 54](#page-61-0) [Solaris 60](#page-67-0)

# **E**

Entfernen DB2 Connect (als Root ausgeführt) [Linux 110](#page-117-0) [UNIX 110](#page-117-0)

## **F**

Fehlerbehebung [Lernprogramme 123](#page-130-0) [Onlineinformationen 123](#page-130-0) Fehlerbestimmung [Lernprogramme 123](#page-130-0) [verfügbare Informationen 123](#page-130-0) Fixpacks Installieren [DB2 Connect 77](#page-84-0)

# **G**

Gebietscodes [Codepages, Unterstützung 103](#page-110-0)

# **H**

Hilfe [SQL-Anweisungen 118](#page-125-0) Hostdatenbanken [TCP/IP konfigurieren 93](#page-100-0) HP-UX [Datenträger anhängen 50](#page-57-0) Installation [DB2 Connect-Server 49](#page-56-0) Installieren [DB2 Connect-Server 47](#page-54-0) Kernelkonfigurationsparameter [empfohlene Werte 32](#page-39-0) [modifizieren 31](#page-38-0)

## **I**

IBM Data Server Driver for JDBC and SQLJ [Stufen für DB2 Connect-Versionen 27](#page-34-0) IBM i [DB2 Connect 5](#page-12-0) ID des codierten Zeichensatzes (CCSID) [bidirektionale Sprachen 103](#page-110-0) bidirektionale Unterstützung [Sprachen 103](#page-110-0) Installation DB2 Connect [Benutzeraccount \(Windows\) 65](#page-72-0) [Serverprodukte 37](#page-44-0) zSeries mit Linux [DB2 Connect 54](#page-61-0)

# **J**

Java [DB2 Connect-Produktunterstützung 27](#page-34-0) [Hostdatenbankzugriff 7](#page-14-0) JDBC Treiber [Details 27](#page-34-0)

# **K**

Kernelkonfigurationsparameter HP-UX [db2osconf, Befehl 32](#page-39-0) [empfohlen 32](#page-39-0) [modifizieren 31](#page-38-0) Linux [modifizieren 32](#page-39-0) [Solaris 34](#page-41-0) [Übersicht 31](#page-38-0) Kommunikationsprotokolle [Konfiguration des DRDA-Hostzugriffs 86](#page-93-0) Konfiguration [DB2 Connect-Serverprodukte 37](#page-44-0) TCP/IP [Verwendung von CLP 93](#page-100-0) [Verbindung zu Mainframe 93](#page-100-0)

# **L**

Ländereinstellungen [DB2 Connect-Schnittstellensprachen 99](#page-106-0) LANG, Umgebungsvariable [festlegen 99](#page-106-0)[, 102](#page-109-0) Lernprogramme [Fehlerbehebung 123](#page-130-0) [Fehlerbestimmung 123](#page-130-0) [Liste 123](#page-130-0) [pureXML 123](#page-130-0) Linux anhängen [CDs 54](#page-61-0) [DVDs 54](#page-61-0) DB2 Connect deinstallieren [Root 110](#page-117-0) entfernen [DB2 Connect \(als Root ausgeführt\) 110](#page-117-0) Installation [DB2 Connect-Serverprodukte 53](#page-60-0)

Linux *(Forts.)* installieren [DB2 Connect on zSeries 54](#page-61-0) Installieren [DB2 Connect-Serverprodukte 51](#page-58-0) Kernelparameter [modifizieren 32](#page-39-0) Lizenzen [Aktivierung 75](#page-82-0) festlegen [db2licm, Befehl 76](#page-83-0) registrieren [db2licm, Befehl 75](#page-82-0)

# **M**

Mainframedatenbanken [Konfiguration des Zugriffs 93](#page-100-0)[, 97](#page-104-0) Mittlere Server [Verbindungskonfiguration 93](#page-100-0)

# **O**

ODBC [aktivierte Anwendungen 105](#page-112-0)

# **S**

Schnittstellensprachen ändern [UNIX 102](#page-109-0) [Windows 101](#page-108-0) [Übersicht 99](#page-106-0) SDKs [Produktversionen 27](#page-34-0) Sicherheit [Benutzergruppen 71](#page-78-0) Solaris-Betriebssysteme [CDs oder DVDs anhängen 60](#page-67-0) Installationsvoraussetzungen [DB2 Connect-Serverprodukte 59](#page-66-0) Installieren [DB2 Connect-Serverprodukte 57](#page-64-0) [Modifizieren von Kernelparametern 34](#page-41-0) Sprachen [bidirektionale Unterstützung 103](#page-110-0) [DB2 Connect-Schnittstelle 99](#page-106-0) [DB2-Installationsassistent für Sprachenkennungen 100](#page-107-0) [DB2-Schnittstelle 101](#page-108-0) SQL-Anweisungen Hilfe [anzeigen 118](#page-125-0) Standardeinstellung für Sprache [Windows 101](#page-108-0) System i Datenbankserver [TCP/IP konfigurieren 93](#page-100-0) [DB2 Connect-Unterstützung 5](#page-12-0) System z DB2 Connect [Unterstützungsübersicht 5](#page-12-0) Szenarios [DB2 Connect 7](#page-14-0)

# **T**

TCP/IP [DB2 for z/OS-Konfiguration 85](#page-92-0) Konfiguration [Hostverbindungen 86](#page-93-0) Konfigurieren [Hostdatenbankserver 93](#page-100-0) [System i-Datenbankserver 93](#page-100-0)

# **U**

Umsetzung [Zeichen 103](#page-110-0) UNIX [Ändern der DB2 Connect-Schnittstellensprache 102](#page-109-0) DB2 Connect deinstallieren [Root 110](#page-117-0) DB2 deinstallieren [Root 110](#page-117-0) Entfernen [DB2 Connect \(als Root ausgeführt\) 110](#page-117-0) Unterstützung in der Landessprache (NLS) [Anzeigen des DB2-Installationsassistenten 99](#page-106-0) [Zeichendaten umsetzen 103](#page-110-0) Upgradenachbereitungstasks [DB2 Connect-Server 23](#page-30-0) Upgrades DB2 Connect [Prozedur 21](#page-28-0) [Übersicht 17](#page-24-0)[, 18](#page-25-0) Upgradevorbereitungstasks [DB2 Connect-Server 19](#page-26-0)

# **V**

Verbindungen [DRDA-Hosts über Kommunikationsserver 86](#page-93-0) Verzeichnisschema erweitern [Windows 69](#page-76-0) VTAM [Vorbereitung von z/OS für Verbindungen über DB2 Con](#page-92-0)[nect 85](#page-92-0)

# **W**

Windows Benutzerkonten [DB2 Connect-Produktinstallation 65](#page-72-0) [DB2 Connect deinstallieren 109](#page-116-0) Installation [DB2 Connect \(Zugriff ohne Administratorberechti](#page-77-0)[gung\) 70](#page-77-0) Installieren [DB2 Connect-Serverprodukte \(Prozedur\) 63](#page-70-0) [Standardeinstellung für Sprache 101](#page-108-0) Windows-Betriebssysteme Installation [DB2 Connect-Serverprodukte \(Voraussetzungen\) 64](#page-71-0)

### **Z** z/OS

[DB2-Datenbanksysteme konfigurieren 89](#page-96-0)

zSeries

[DB2 Connect for Linux installieren 54](#page-61-0) [Zu diesem Handbuch v,](#page-6-0) [1](#page-8-0)

# IBM.

SC12-4680-01

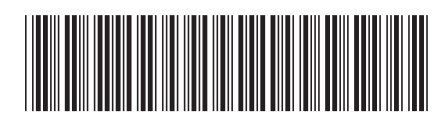

Spine information: Spine information:

**DB2** Connect 10.1 **Connect 10.1 Connect 10.1 DB2** Connect - Installation und Konfiguration von DB2 Connect-Servern  $\equiv$ DB2 Connect - Installation und Konfiguration von DB2 Connect-Servern

IBM DB2 Connect 10.1

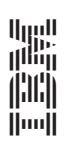